**INSTITUTO ENSINAR BRASIL FACULDADES DOCTUM DE CARATINGA**

**JOAQUIM CEZÁRIO NETO**

# **COMPATIBILIZAÇÃO DE PROJETOS COM O USO DA METODOLOGIA BIM**

**CARATINGA**

## **JOAQUIM CEZÁRIO NETO**

## **FACULDADES DOCTUM DE CARATINGA**

# **COMPATIBILIZAÇÃO DE PROJETOS COM O USO DA METODOLOGIA BIM**

**Trabalho de Conclusão de Curso apresentado ao Curso de Engenharia Civil das Faculdades DOCTUM de Caratinga, como requisito parcial à obtenção do título de Bacharel em Engenharia Civil.**

**Área de concentração: Gestão de projetos**

**Orientador: Prof. Esp. José Nelson Vieira da Rocha**

## **CARATINGA**

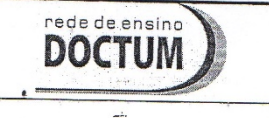

 $\ddot{\phantom{1}}$ 

l,

**FACULDADES DOCTUM DE CARATINGA** TRABALHO DE CONCLUSÃO DE CURSO TERMO DE APROVAÇÃO

**FORMULÁRIO 9** 

1

 $\rightarrow$ 

 $\lambda$ 

TERMO DE APROVAÇÃO

O Trabalho de Conclusão de Curso intitulado: COMPATIBILIZAÇÃO DE PROJETOS COM USO DA METODOLOGIA BIM, elaborado pelo(s) aluno(s) JOAQUIM CESÁRIO NETO foi aprovado por todos os membros da Banca Examinadora e aceito pelo curso de ENGENHARIA CIVIL das FACULDADES DOCTUM DE CARATINGA, como requisito parcial da obtenção do título de

#### **BACHAREL EM ENGENHARIA CIVIL.**

Caratinga 06/12/2018

JOSÉ NELSON VIEIRA DA ROCHA Prof. Orientador

SERGIO ALVES DOS REIS Prof. Avaliador 1  $\mathcal{Q}$ 

ANDREZ/ CRISTINA DA SILVA Prof. Examinador 2

#### **AGRADECIMENTOS**

Quero começar agradecendo a Deus, foi ele que levantou minha cabeça e me deu força para não desistir nos momentos mais difíceis ao longo desta jornada.

Aos meus ídolos, meus pais Júlio Cezário e Sônia Araújo e meu irmão Júnior Cezário, obrigado pelo amor incondicional e pelo exemplo de vida, por me apoiarem e sempre acreditarem em mim.

Sou grato a minha namorada e companheira Leticia Soares, por estar sempre presente em toda esta jornada, por todo apoio e incentivo, por abrir mão de muita coisa para poder estar comigo, por sonhar os meus sonhos e partilhar os seus comigo.

Aos meus familiares e amigos que me apoiaram, me deram força e compreenderam todas as vezes que eu não pude estar presente.

Ao meu professor orientador José Nelson, que foi muito importante no processo de desenvolvimento deste trabalho, e por todo o conhecimento compartilhado ao logo deste curso.

A todos os professores da Doctum Caratinga, que foram importantes na minha vida acadêmica.

E a todos que me ajudaram diretamente e indiretamente, por todo apoio, força e incentivo, sem vocês eu não poderia ter chegado até aqui, por tanto serei eternamente grato!

# **LISTA DE ABREVIATURAS, SIGLAS E SÍMBOLOS.**

- **2D** Duas dimensões
- **3D** Três dimensões
- **4D** Quadro dimensões
- **5D** Cinco dimensões
- **6D** Seis dimensões
- **7D** Sete dimensões
- **AEC** Arquitetura, Engenharia e Construção
- **BIM** "*Building Information Modeling*" (Modelagem da Informação da Construção)
- **CAD** "*Computer Aided Design*" (Projeto auxiliado por computador)
- **IFC** *Industry Foundation Classes*
- **ISO** *International Organization for Standardization* (Organização Internacional de Normalização)
- **NBIMS-US** *National BIM Standard United States*

# **LISTA DE FIGURAS**

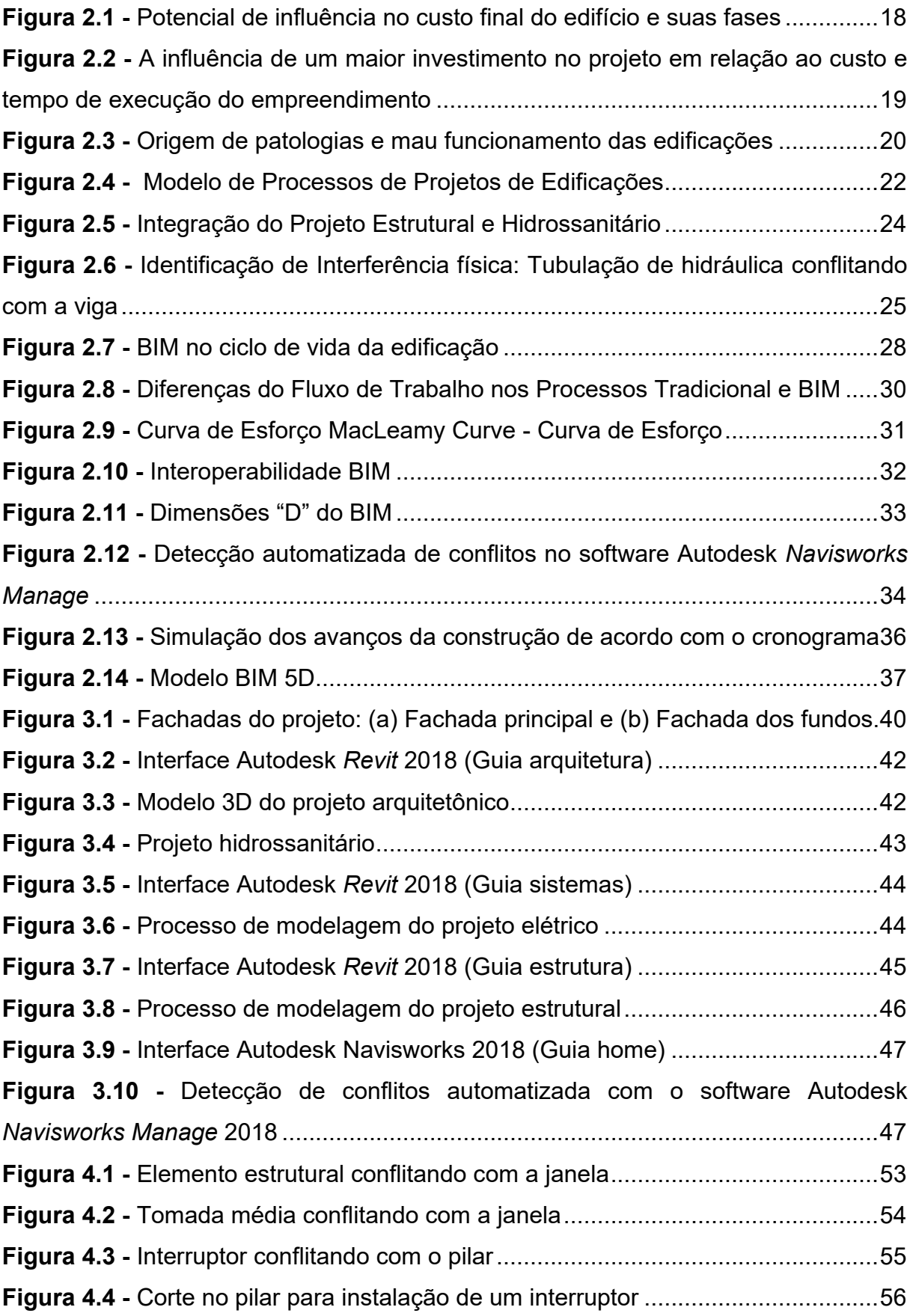

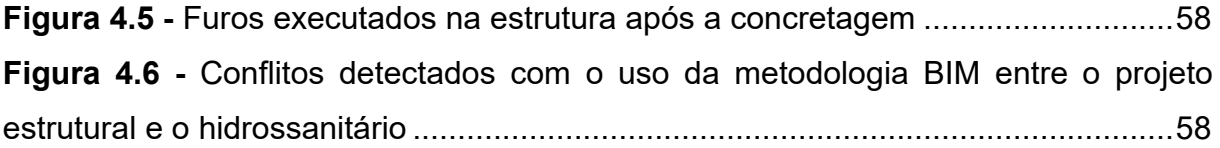

# **LISTA DE QUADROS**

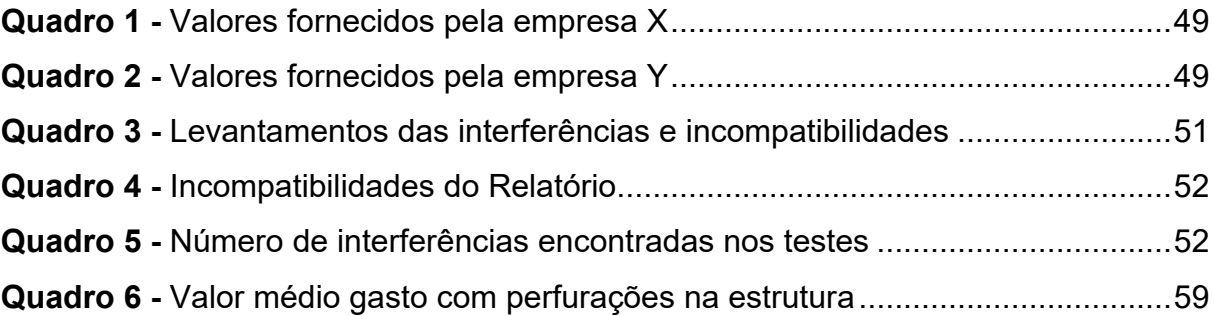

#### **RESUMO**

O constante avanço da tecnologia tem beneficiado cada vez mais o setor da construção civil em termos de redução de prazos, custos, conforto, segurança e durabilidade das edificações. Portanto o presente trabalho tem como objetivo geral analisar a influência do uso de softwares baseados na metodologia BIM na concepção e compatibilização dos projetos, visando como o seu uso pode impactar na eficiência e produtividade no ato da execução de obras. Para a realização da metodologia, primeiramente foi feito um embasamento teórico sobre: projetos, compatibilização de projetos, tecnologia CAD e por fim a metodologia BIM. Posteriormente foi realizado um estudo de caso no qual caracteriza-se pelos projetos: arquitetônico, estrutural, e elétrico elaborados em CAD 2D e também o hidrossanitário já elaborado com o uso da metodologia BIM, de uma edificação residencial unifamiliar localizada na cidade de Caratinga (MG). Com o auxílio do software *Revit* foi modelado todos os projetos que estavam em 2D para o modelo BIM 3D, em seguida realizou-se a detecção de conflitos de forma automática com auxílio do software *Navisworks Manage.* Os resultados obtidos foram de 194 conflitos entre os projetos e posteriormente foi analisado como poderiam ter sido evitados ou previstos. Foi feito o levantamento do custo gerado pela contratação da mão de obra especializada em perfuração de estruturas para solucionar os conflitos dos projetos estrutural e hidrossanitário, com base nos valores orçados em duas empresas localizadas na região que prestam este serviço, o custo gasto da mão de obra ficou em média R\$ 19.698,75. Portanto diante o estudo de caso apresentado, conclui-se que o uso da metodologia BIM na compatibilização de projetos, possibilitou detectar os conflitos de forma automática e também emitir relatórios com visualização 3D dos elementos conflitantes, minimizando a chance de passar algum conflito desapercebido, no qual poderia ter proporcionado mais segurança, economia, redução de resíduos e improvisos que ocorreram ao decorrer da execução do empreendimento.

**Palavras-Chave:** Projetos, Compatibilização, Tecnologia, BIM.

#### **ABSTRACT**

The steady advancement of technology has increasingly benefited the construction in terms of reducing deadlines, costs, comfort, safety and durability of buildings. Therefore, the present work has as general objective to analyze the influence of the use of software based on BIM methodology in the conception and compatibilization of the projects, aiming at how its use can impact efficiency and productivity in the execution of works. For the accomplishment of the methodology, first a theoretical base was made on: projects, compatibilization of projects, CAD technology and finally the BIM methodology, later a case study was carried out in which it is characterized by the projects: architectural, structural, and electrical elaborated in 2D CAD and also the hydrosanitary already elaborated using the methodology BIM, of a single-family residential building located in the city of Caratinga, Minas Gerais, Brazil. With the help of Revit software, all the projects that were in 2D for the BIM 3D model were modeled, then the conflict detection was performed automatically using Navisworks Manage software. The results obtained were of 194 conflicts between the projects and later it was analyzed how they could have been avoided or anticipated. A survey was made of the cost generated by hiring specialized manpower to drill structures to solve the structural and water-sanitary projects conflicts, based on the values budgeted in two companies located in the region that provide this service, the cost of the hand of average of R\$ 19,698.75. Therefore, in the case study presented, it is concluded that the use of the BIM methodology in project compatibilization made it possible to detect conflicts automatically and also to issue reports with 3D visualization of the conflicting elements, minimizing the chance of passing some unnoticed conflict in the which could have provided more security, economy, waste reduction and improvisations that occurred during the execution of the project.

**Keywords**: Projects, Compatibility, Technology, BIM.

# **SUMÁRIO**

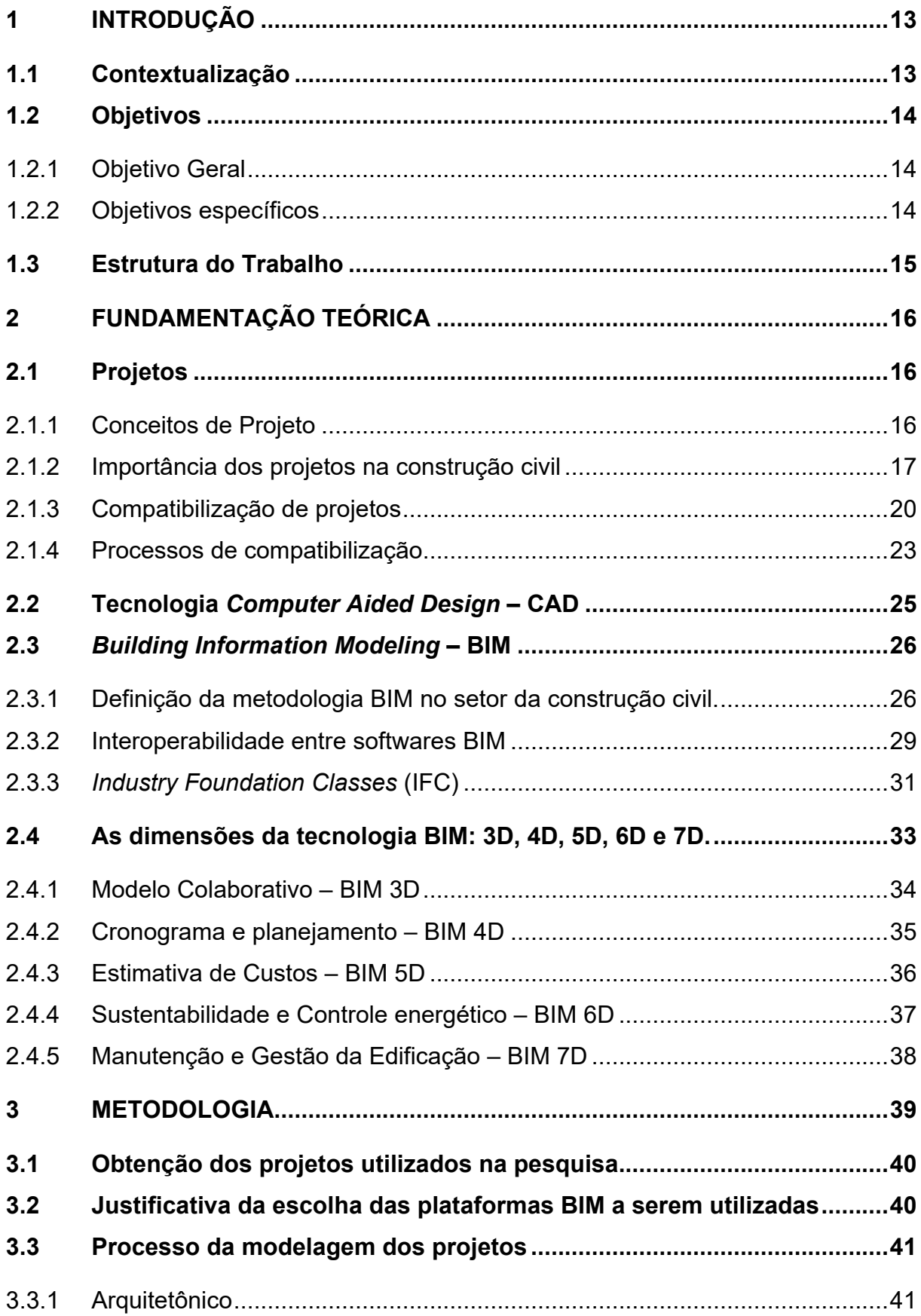

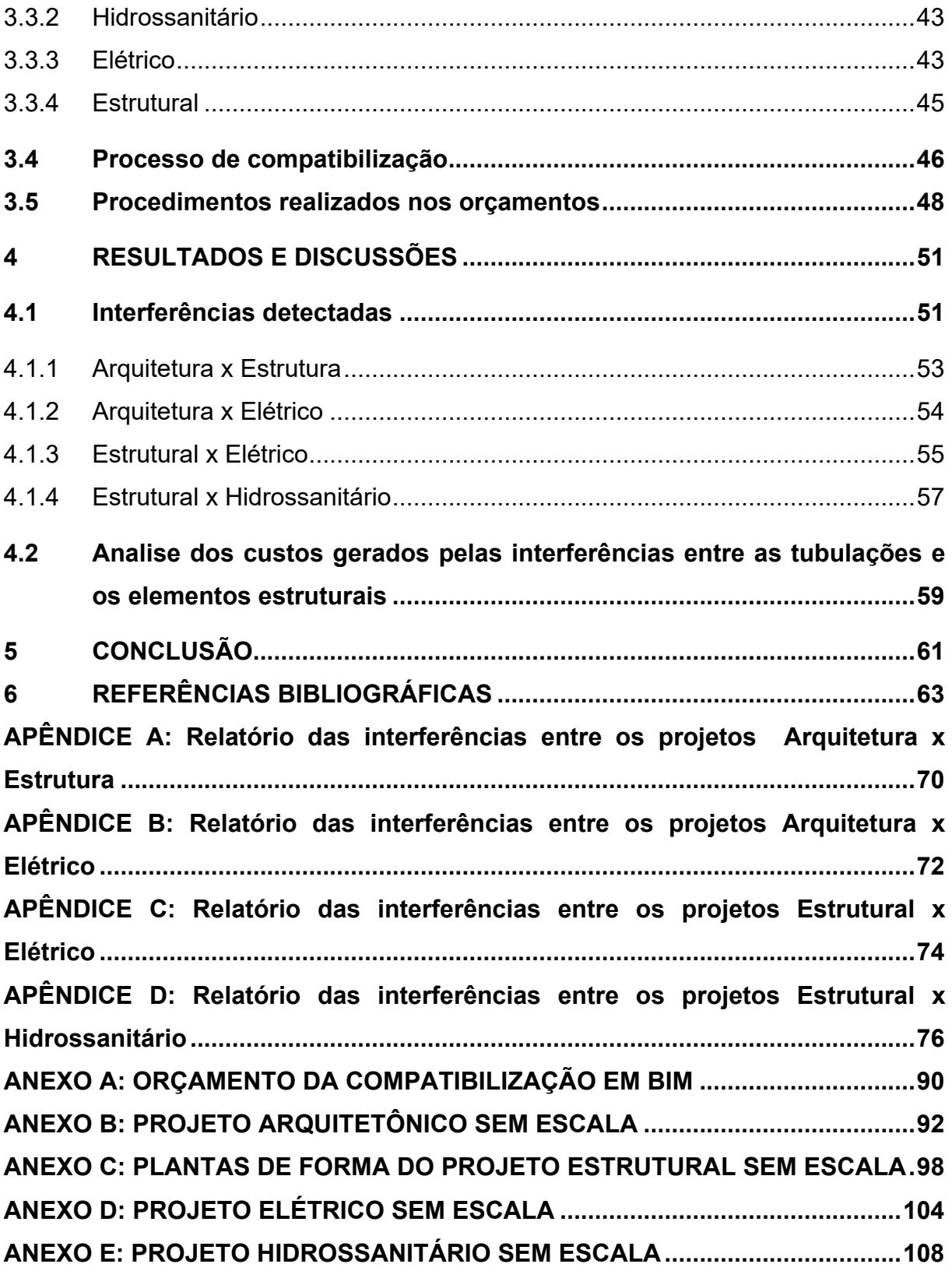

#### <span id="page-12-0"></span>**1 INTRODUÇÃO**

#### <span id="page-12-1"></span>**1.1 Contextualização**

O setor da construção civil passou por uma ampla evolução tecnológica, surgindo novos métodos de se projetar e construir. De modo geral, todas as mudanças que ocorreram ao passar dos anos, visam garantir maior segurança, durabilidade, redução de custos e prazos mediante a entrega dos empreendimentos, desta maneira, possibilitando atender as necessidades dos clientes, desde os projetos mais simples até os mais complexos.

Em projetos de grande porte, é comum ter vários profissionais envolvidos com responsabilidades técnicas distintas para determinada disciplina como: arquitetura, estrutura, elétrica, fundações, ar condicionado, prevenção e combate ao incêndio entre outras. Desta forma, durante a fase de concepção e execução do empreendimento se faz necessário que todos os profissionais e os projetos estejam em sincronia, desta maneira evitando e solucionando eventuais problemas de incompatibilidades entre os projetos.

Nesse contexto, diante a concepção e execução de qualquer empreendimento, para que se possa minimizar o índice de retrabalhos, desperdícios de materiais, resíduos na construção, atrasos no cronograma e gastos não previstos, é de crucial importância a necessidade de compatibilizar os projetos antes de serem enviados ao canteiro de obra, antecipando e solucionando os problemas causados por interferências entre os projetos durante a fase de execução.

Portanto, a atual pesquisa destaca o uso do *Building Information Modeling* (BIM) na compatibilização de projetos, identificando softwares específicos que fazem de forma automatizada a checagem de possíveis interferências entre as disciplinas envolvidas, tendo então uma visualização realista dos elementos conflitantes e, também emitindo relatórios detalhados com observações para possíveis soluções das interferências de forma colaborativa e integrada ao modelo. Proporcionando mais segurança e confiabilidade nos projetos no ato da execução, desta forma obtendo um produto final de melhor qualidade e menor custo.

## <span id="page-13-0"></span>**1.2 Objetivos**

#### <span id="page-13-1"></span>1.2.1 Objetivo Geral

O objetivo geral dessa pesquisa contempla analisar a influência do uso de softwares baseados na metodologia BIM na concepção e compatibilização dos projetos, enfatizando como seu uso pode impactar na produtividade e eficiência no ato da execução de obras.

### <span id="page-13-2"></span>1.2.2 Objetivos específicos

A presente pesquisa tem como objetivos específicos os seguintes tópicos:

- Modelar em BIM todos projetos de uma residência unifamiliar obtidos em 2D, com o auxílio do software Autodesk *Revit*, tendo como base nos conhecimentos obtidos durante o curso de engenharia civil.
- Usar como auxílio o software Autodesk *Navisworks Manage* para compatibilizar os projetos realizados em BIM, pelo fato desta plataforma conter ferramentas e recursos para checagem de interferências de forma automatizada.
- Emitir relatórios detalhados com representações em 3D dos conflitos e incoerências caso sejam detectadas, com o auxílio do software Autodesk *Navisworks Manage*, posteriormente analisar como poderiam ser evitadas ou previstas.
- Identificar e analisar o impacto da metodologia BIM na fase de concepção e execução dos projetos, visando a eficiência e produtividade.

### <span id="page-14-0"></span>**1.3 Estrutura do Trabalho**

O presente trabalho de conclusão de curso, está dividido em cinco capítulos. O capitulo 1 apresenta a introdução do tema, contendo a contextualização, objetivo geral e específicos e por fim a estrutura do trabalho.

No capítulo 2 é abordado a fundamentação teórica, apresentando os conceitos fundamentais para o entendimento e execução da pesquisa, nos quais são: projetos, compatibilização de projetos, tecnologia CAD e a metodologia BIM.

No capítulo 3 descreve a metodologia que foi utilizada para cumprir os objetivos propostos, no qual foi utilizado os softwares baseados em plataforma BIM.

No capítulo 4 apresenta os resultados e discussão, destacando como o uso da metodologia BIM, pode impactar na eficiência e produtividade durante a fase de concepção e execução dos projetos.

No capítulo 5 retrata a conclusão dos objetivos propostos inicialmente no trabalho.

### <span id="page-15-0"></span>**2 FUNDAMENTAÇÃO TEÓRICA**

Neste capítulo procurou-se abranger conceitos básicos e importantes para que se possa compreender toda a pesquisa e o processo metodológico utilizado para cumprir os objetivos propostos inicialmente, desta forma foi abordado a seguir de forma sucinta sobre projetos, compatibilização de projetos, tecnologia CAD e por fim a metodologia BIM.

#### <span id="page-15-1"></span>**2.1 Projetos**

### <span id="page-15-2"></span>2.1.1 Conceitos de Projeto

No setor da construção civil, geralmente o projeto é entendido como pranchas compostas com desenhos da arquitetura, estrutura, instalações hidrossanitárias e elétricas, memoriais descritivos, entre outras informações necessárias para edificar um determinado empreendimento, portanto esses desenhos e informações são levados ao canteiro de obra para dar início a execução (CAMPESTRINI *et al*., 2015).

Segundo Oliveira e Melhado (2006) projeto na construção civil é composto por informações com desenhos e características físicas do produto, permitindo a introdução de inovações tecnológicas para a redução de patologias, garantindo maior qualidade, construtibilidade do empreendimento, além de observar a segurança do trabalhador e a preservação do meio ambiente durante a execução e futuramente o seu uso.

Já Graziano (2003), diz que projeto não é somente as representações técnicas, além disso deve ter como objetivo principal ter a capacidade de representar as ideias contidas nos desenhos, para que se possa ter uma sincronização entre as diversas disciplinas envolvidas, resultando então uma representação de uma realidade a ser construída.

Sendo assim Costa (2013), também assegura que durante o processo de desenvolvimento de um projeto, há a necessidade de passar por diversas etapas e também de interagir os agentes envolvidos para um determinado objetivo.

No entanto Marques (2014), diz que o projeto na construção civil, é um conjunto de processos que passa por uma evolução, agregando valores e qualidade, desta forma tornando como base o planejamento inicial de um empreendimento.

Com base nos autores citados, pode-se dizer que o conceito de projeto é a representação gráfica composta com todas as informações e etapas necessárias para que se possa construir algo que é planejado, além disso, deve conter agentes envolvidos designados a cumprir certas etapas, por fim fazendo a junção de todas as ideias, tendo como objetivo atender de forma segura as necessidades dos futuros usuários.

#### <span id="page-16-0"></span>2.1.2 Importância dos projetos na construção civil

Um estudo realizado no Brasil, pelos autores Franchi, Soibelmam e Formoso (1993), chegaram em uma conclusão que a maior parte das perdas existentes no setor da construção civil são relacionados ao projeto, por exemplo: falta de detalhamento e informações, não consultar o projeto no ato da execução ou deixar de cumprir algo que foi especificado, modificações e improvisações durante a fase construtiva, dentre outros.

O projeto na construção civil tem o papel de antecipar e solucionar problemas críticos que influenciam diretamente na qualidade e custo do empreendimento, além disso o projeto repercute em custos reduzidos durante sua elaboração comparado com o custo ocasionados pelas mudanças realizadas durante a fase de execução do empreendimento (MELHADO, 1994). A figura 2.1 demonstra a influência do projeto em relação ao custo final do edifício e suas fases.

<span id="page-17-0"></span>**Figura 2.1 -** Potencial de influência no custo final do edifício e suas fases

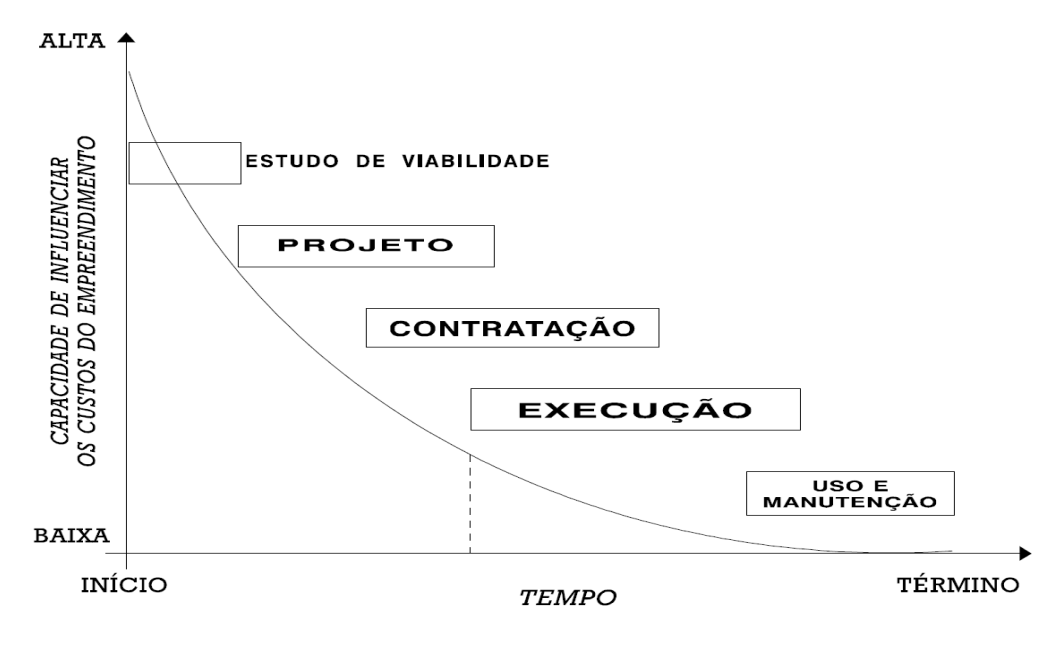

Fonte: Melhado (1994)

Conforme o gráfico apresentado na figura 2.1, pode-se dizer que um maior investimento na fase de projeto, fica claro que influenciará diretamente no custo e tempo de execução do projeto, portanto obtendo um produto final com maior qualidade e menor custo. De acordo com o autor, mesmo sendo evidente valorizar essa etapa, ainda é comum no Brasil, iniciar a execução da obra antes mesmo do projeto ser concluído, no qual gera atrasos no cronograma e custos não previstos.

Certamente para se obter sucesso no empreendimento a ser construído, há a necessidade de valorizar etapa de projeto, indo além de suas características físicas, conter informações suficientes para todo o processo de produção. Sendo assim a etapa de projeto demanda um maior investimento de tempo e custo, mas propõe uma maior eficiência, melhor qualidade e redução de custo durante o seu desenvolvimento (MELHADO, 1994). A figura 2.2 representa em forma de gráfico a influência de um maior investimento no projeto em relação ao custo e tempo de execução do empreendimento.

<span id="page-18-0"></span>**Figura 2.2 -** A influência de um maior investimento no projeto em relação ao custo e tempo de execução do empreendimento

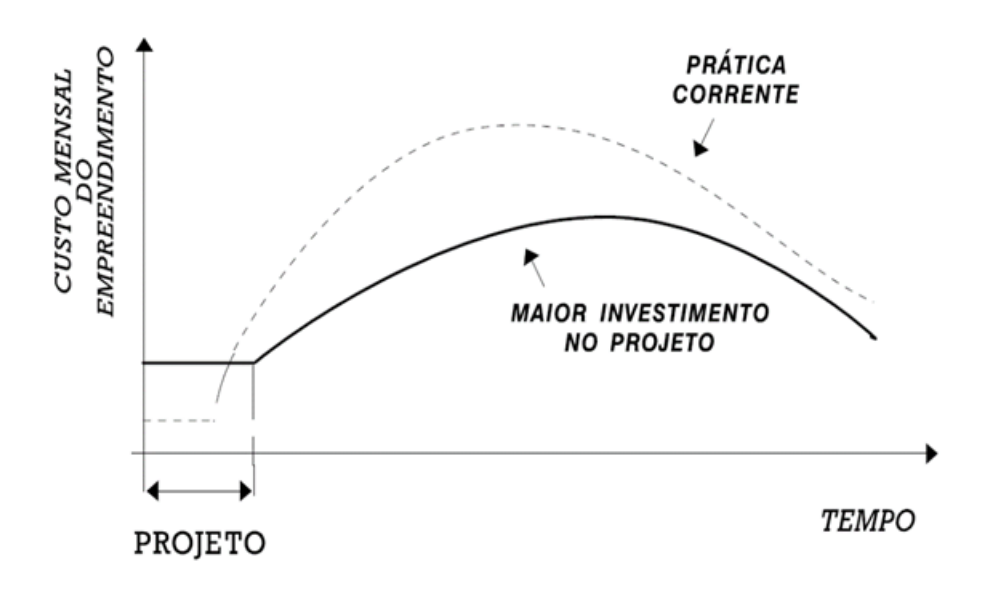

Fonte: Melhado (1994)

Ainda o autor cita que em países desenvolvidos, o tempo necessário para elaborar o projeto, chega a ser quase o equivalente do prazo de execução, porem evita decisões improvisadas em obra, deficiência de informações que geram desperdícios e retrabalhos, sendo assim garante um melhor desempenho no produto final.

Fabricio (2002) considera o processo de concepção do projeto a etapa mais estratégica de um empreendimento, desse modo o projeto resulta em benefícios relacionados ao custo, evitando gastos e desperdícios desnecessários que não agregam valor ao produto, além de reduzir o tempo de execução, propõe também o aumento na qualidade e segurança do empreendimento.

Ávila (2011) ressalta que durante a etapa de projeto é necessário uma atenção especial, sendo que maior o tempo dedicado nessa fase, melhores serão os resultados, reduzindo o risco de falhas, retrabalhos, custos e patologias, ainda relata que diversas pesquisas mostram que a principal origem das patologias nas edificações está correlacionada a fase de concepção e projetos, conforme demonstra a figura 2.3.

<span id="page-19-0"></span>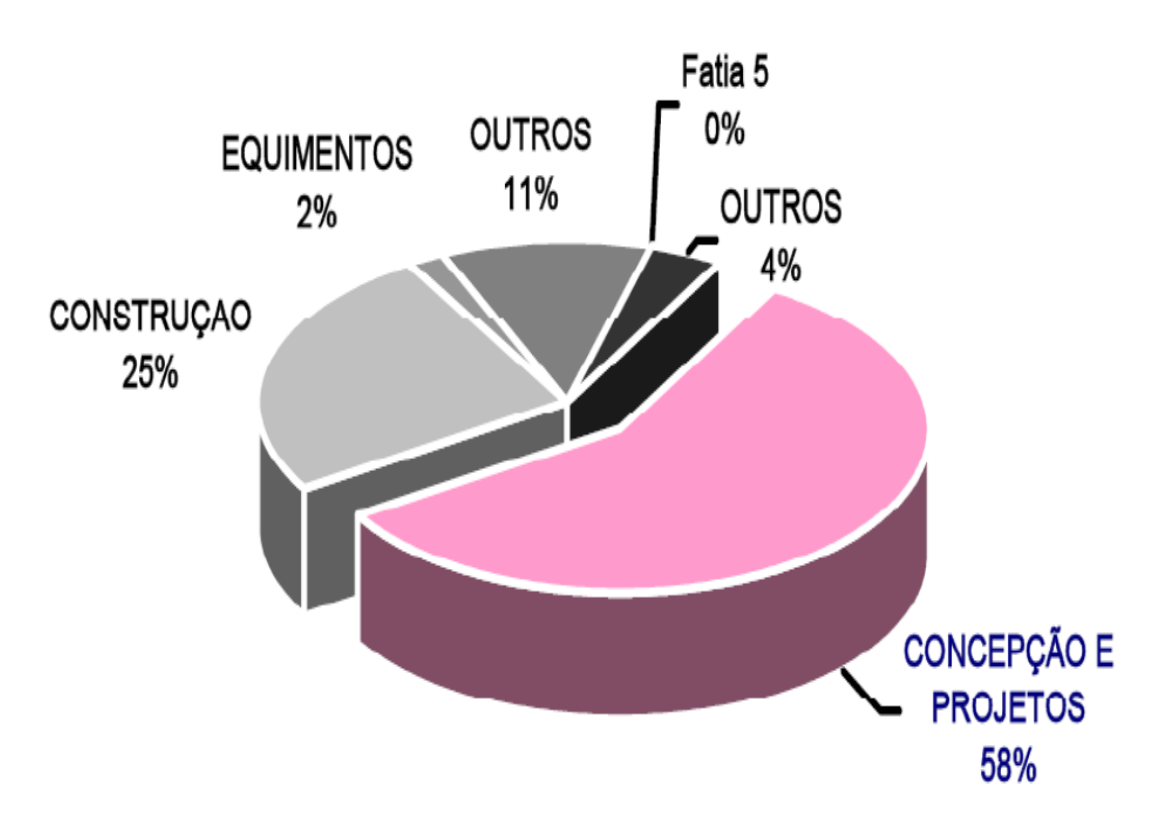

**Figura 2.3 -** Origem de patologias e mau funcionamento das edificações

Fonte: Abrantes apud Maciel; Melhado (1995)

#### <span id="page-19-1"></span>2.1.3 Compatibilização de projetos

Os projetos que compõe um empreendimento, geralmente são feitos por mais de um projetista, desta forma aumenta as chances de surgirem interferências durante a fase de execução da obra, e geralmente as soluções são tomadas de formas inadequadas, não havendo um estudo de caso entre os projetistas responsáveis.

De acordo com Graziano (2003), a compatibilização de projetos é a junção de todos os elementos existentes de forma que não ocupem o mesmo espaço, garantindo então que os elementos de arquitetura, estrutura e instalações não se interfiram, dando consistência e confiabilidade durante o processo de execução da obra.

Tavares Junior (2001, p.53) afirma que a "compatibilização de projetos se torna uma ferramenta necessária para a melhoria da qualidade do projeto". De acordo com a afirmação do autor pode-se dizer quer a compatibilização de projetos se faz necessário para prever futuros problemas no canteiro de obra e solucioná-los antes da execução do empreendimento, desta forma aumentando a confiabilidade e qualidade do projeto.

Callegari (2007) diz que quando a etapa do projeto está em fase de compatibilização, é considerado um processo dinâmico, onde as incompatibilidades são analisadas e solucionadas, posteriormente enviado para a obra, evitando então falhas no processo construtivo.

Para Gonçalves (2016), compatibilização de projetos é analisar todos os projetos envolvidos na construção de uma edificação, propondo soluções para as possíveis interferências entre as disciplinas, assegura-se que compatibilizar os projetos é fazer essa checagem antes da execução da obra, sendo notável que sua importância se dá na redução de custos por minimizar o desperdício de materiais, mão de obra, e possibilita o cumprimento dos prazos especificados no cronograma.

Rodrigues (2005), também afirma que compatibilizar projetos é analisar e verificar as interferências físicas, realizar a correção das falhas provenientes das interferências entre as disciplinas envolvidas, propondo diferentes soluções, adequando então todos os projetos de uma edificação.

Com a compatibilização dos projetos, é possível construir qualquer empreendimento da forma que foi idealizado, sem improvisações que acarretam na pior das hipóteses mudanças drásticas na arquitetura, nesse sentido a compatibilização é capaz de propor soluções compatíveis com os projetos, facilitando então a execução no canteiro de obra (MIKALDO; SCHEER, 2007).

De acordo com Rodriguez e Heineck (2006), a compatibilização se torna mais eficiente quando realizada em todas as etapas que compõe o processo de se projetar, identificando as interferências e buscando soluções mais viáveis e econômicas. O autor representa com a figura 2.4 o processo adotado de compatibilização durante as etapas de projeto.

<span id="page-21-0"></span>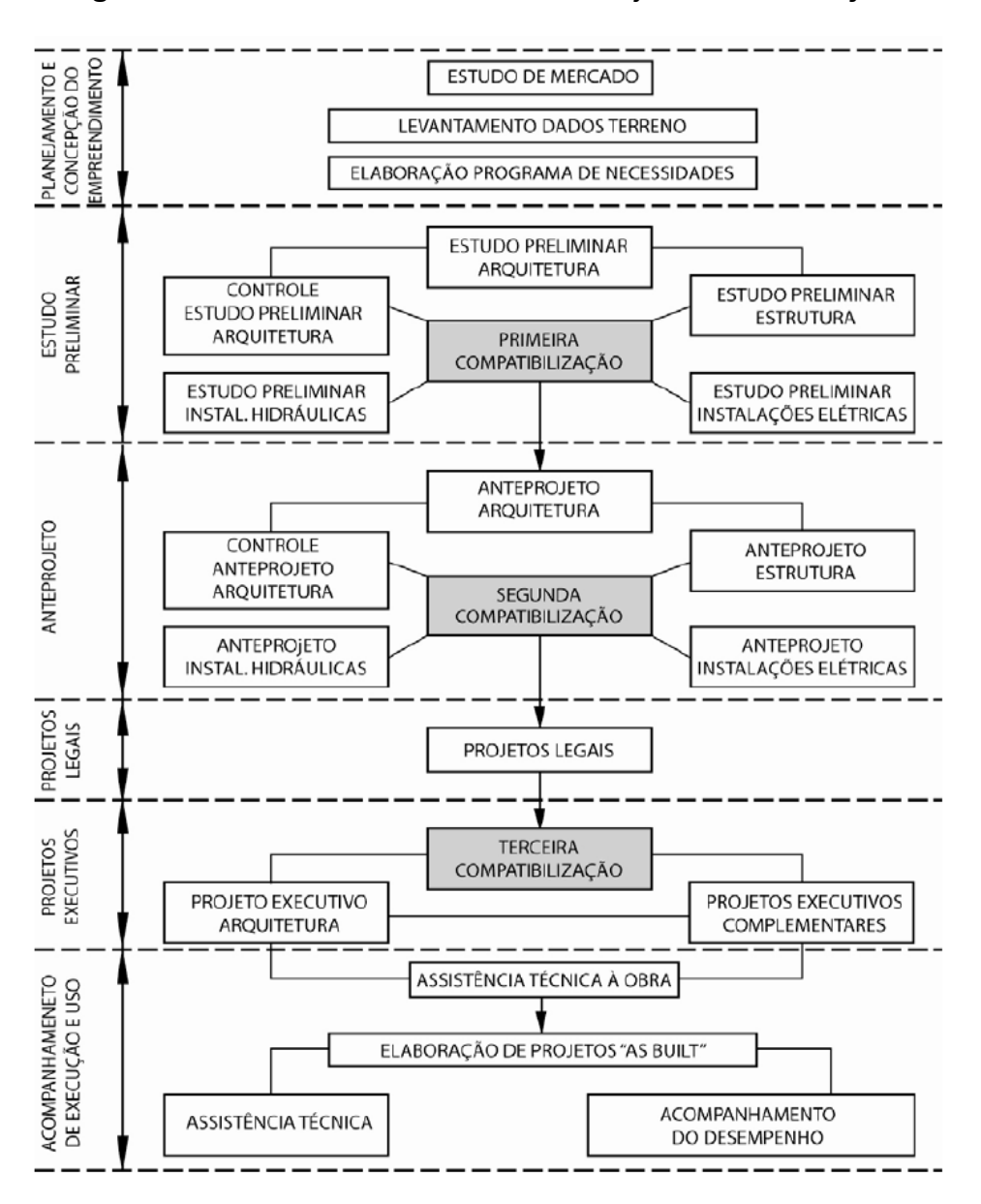

**Figura 2.4 -** Modelo de Processos de Projetos de Edificações

Fonte: Adaptado de RODRIGUEZ E HEINECK (2006)

Analisando a figura 2.4 pode-se observar que, com a realização da compatibilização de acordo com as fases dos projetos, obtém-se um projeto executivo com informações suficientes para a correta execução, minimizando então retrabalhos devido as interferências que geralmente são detectadas apenas no canteiro de obra, portanto obtendo um projeto com maior qualidade e menor custo.

Segundo Callegari (2007), a compatibilização é uma atividade com a proposta de gerenciar e integrar os projetos afins, garantindo o perfeito ajuste entre os mesmos, com o objetivo de facilitar a execução, minimizar os conflitos, racionalizar materiais e mão de obra, além de minimizar as futuras manutenções.

A real importância da compatibilização na fase de projetos é visível quando é contabilizado os prejuízos causados pelas interferências e incompatibilidades detectadas em obra, devido a retrabalhos, decisões improvisadas no ato da execução muitas vezes sem o conhecimento do responsável técnico, portanto resultando consequentemente em graves patologias construtivas (GOES, 2011).

Portanto, de acordo com os autores é visível que a compatibilização de projetos é um processo essencial para o aumento de informações técnicas afim de eliminar possíveis conflitos entre os projetos, proporcionando mais confiabilidade no ato de execução, desta forma evitando improvisos, retrabalhos, desperdícios de materiais entre outros fatores, sendo assim impactando diretamente na qualidade e custo final do empreendimento.

### <span id="page-22-0"></span>2.1.4 Processos de compatibilização

Atualmente a realização da fase de compatibilização de projetos, ainda é predominante o uso do processo tradicional da sobreposição de "layers" das disciplinas envolvidas em um único arquivo dentro de uma plataforma CAD 2D, desligando os layers que não pertence aos sistemas analisados e assim verificando a olho nu as possíveis interferências (COSTA, 2013).

Entretanto, esse método tradicional de compatibilização em 2D tem fortes limitações por sobrepor várias camadas "layers" em uma plataforma CAD 2D, apresentando uma grande dificuldade de visualização entre as disciplinas envolvidas, assim detectando apenas as incompatibilidades mais evidentes (SOUSA, 2010). A figura 2.5 demonstra como é realizado na prática o processo de compatibilização feita em 2D.

<span id="page-23-0"></span>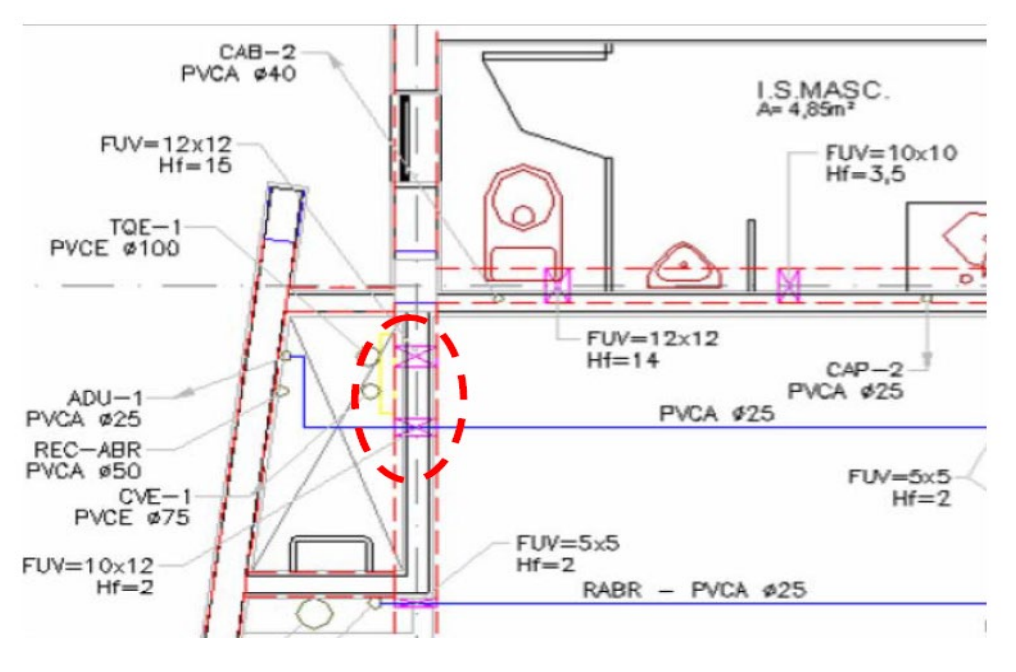

**Figura 2.5 -** Integração do Projeto Estrutural e Hidrossanitário

Fonte: Mikaldo (2006)

Conforme apresentado na figura 2.5, pode-se perceber que as falhas de projetos ocasionadas por incompatibilidades, se dão pelo fato da dificuldade de checar as interferências apenas com a análise visual na plataforma CAD 2D, por conter muitas informações sobrepostas, fica claro que a chance de passar alguma interferência despercebida é alta, logo descobrindo estas falhas somente no ato da execução.

Mikaldo (2006) em sua dissertação de mestrado demonstra um comparativo entre o processo de compatibilização de projetos em 2D e 3D, logo ao final da pesquisa foi constatado que o método 3D é mais eficaz, pois o processo tradicional de compatibilização em 2D é mais exigente e cansativo para entender as interferências, havendo grandes chances de passar algum conflito desapercebido.

Ainda o autor demonstra o mesmo projeto da figura 2.5 sendo compatibilizado em 3D na figura 2.6, assim facilitando a identificação dos conflitos existentes entre os projetos estrutural e hidrossanitário, tornando então a compatibilização mais consistente e confiável, minimizando drasticamente as chances de passar alguma interferência desapercebida.

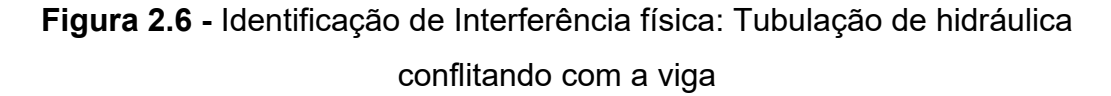

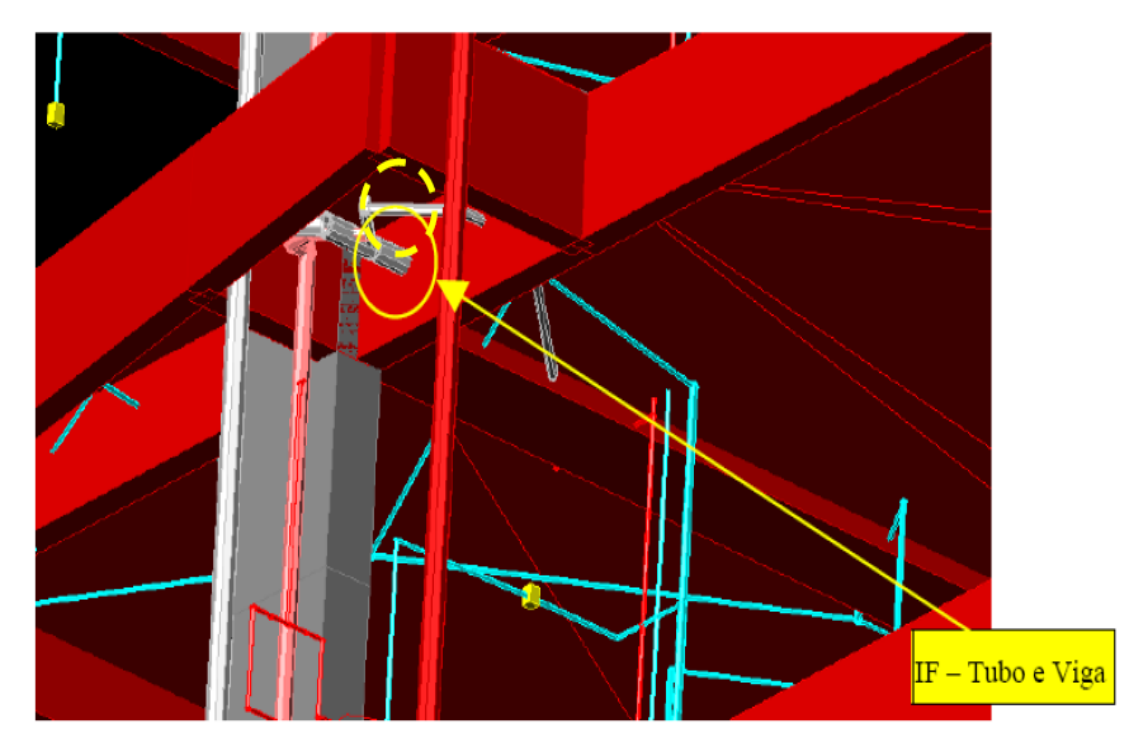

Fonte: Mikaldo (2006)

## <span id="page-24-0"></span>**2.2 Tecnologia** *Computer Aided Design* **– CAD**

A tecnologia *Computer Aided Design* (CAD) surgiu em meados dos anos 60, desenvolvida por Ivan Sutherland, passou a substituir o processo tradicional usado na época de se projetar, no qual os profissionais usavam apenas ferramentas simples, como papel, lápis, caneta, régua, esquadros, entre outros, esta época ficou conhecida como a "era das pranchetas". Esta tecnologia avançou rapidamente quando os computadores pessoais se tornaram populares, a partir da ideia de Ivan, a empresa Autodesk desenvolveu um software renomado *AutoCAD* que ficou rapidamente conhecido e usado pelos engenheiros e arquitetos em seus projetos (DEMIAN e YAN, 2008).

De acordo com Ferreira (2007), a tecnologia CAD é baseada em ferramentas computacionais "softwares", que auxiliam os projetistas a realizar o desenvolvimento dos projetos, possibilitando a automação de várias atividades, consequentemente reduzindo tempo no processo de produção dos projetos, gerando então uma

representação digital gráfica bidimensional (2D). Mesmo com o uso desta tecnologia, o processo de projetar se compara ao método tradicional conhecido como a "era das pranchetas", pelo fato dos projetistas e os agentes envolvidos serem obrigados a realizarem inferências para o entendimento do projeto.

O uso da tecnologia CAD no processo de projetar, trouxe vários benefícios aos profissionais de AEC, antes desse processo o trabalho de se projetar demandava um maior tempo e necessitava de diversos desenhistas, após a implantação desta tecnologia os profissionais foram capazes de realizar todos os desenhos dos projetos sozinhos com um menor tempo, desta forma obteve-se resultados satisfatórios relacionados ao aumento da produtividade (SCHEER *et al*., 2014).

## <span id="page-25-0"></span>**2.3** *Building Information Modeling* **– BIM**

O *Building Information Modeling* (BIM), atualmente é uma metodologia que tem sido discutida e estudada por diversos pesquisadores, embora seu conceito tenha repercutido e difundido na indústria da arquitetura, engenharia e construção somente nos últimos anos, seu conceito surgiu aproximadamente na década de 70 através do professor Charles M. Chuck Eastman do *Georgia Institute of Technology*, porém nessa época não existia tecnologia e hardwares suficientes para sustentar sua ideia, portanto nos dias atuais com o avanço da tecnologia, seu conceito tem evoluído rapidamente e estado presente no setor da construção civil (EASTMAN *et al*., 2014).

<span id="page-25-1"></span>2.3.1 Definição da metodologia BIM no setor da construção civil.

No princípio quando a metodologia BIM passou a ser utilizada como ferramenta no setor da construção civil, ela foi vista apenas como uma forma de se modelar em 3D uma edificação e as demais instalações, no entanto essa explicação básica não transmite adequadamente todo o seu potencial, tendo em vista a interoperabilidade<sup>[1](#page-26-0)</sup>, recursos, processos e entre inúmeros benefícios que essa metodologia proporciona (NBIMS-US, 2015).

Conforme definido pela primeira vez no *National BIM Standard - United States* (NBIMS-US, 2015), a metodologia BIM é uma representação digital das características físicas e funcionais de uma edificação, portanto servindo como um recurso compartilhado de informações sobre o empreendimento, sendo adotada como uma base de dados confiável a ser consultada para tomadas de decisões durante todo o seu ciclo de vida.

A base fundamental do conceito BIM, são as informações contidas no modelo de uma edificação construída virtualmente, com dados relevantes que dão suporte a construção, além disso quando o BIM é implementado de forma apropriada, o método de se projetar e construir se torna integrado, resultando no aumento de qualidade e redução de custos e prazos de execução (EASTMAN, 2014).

Segundo Mello (2012) a metodologia BIM é um processo, no qual a concepção e gerenciamento de projetos são feitas em um modelo tridimensional "inteligente", sendo assim proporcionando economia, rapidez e menor impacto ambiental. O autor considera este modelo como inteligente, pelo fato que os projetos realizados em BIM, pelo fato de todos os componentes envolvidos no projeto terem sua devida informação, o que facilita o processo construtivo, consequentemente reduzindo erros e obtendo mais assertividade durante toda a evolução do projeto.

Succar (2009) define BIM como um conjunto adaptado de políticas, processos e tecnologias que resultam em uma metodologia, capaz de gerenciar e analisar todos os dados contidos em um projeto de construção, durante todo o seu processo do ciclo construtivo, ou seja, desde sua concepção até as manutenções e operações e possivelmente a demolição.

Observa-se que a metodologia BIM está presente em todo o ciclo de vida de um empreendimento, diante disso, cada etapa construtiva é acrescentada informações no modelo virtual da construção, sendo assim o modelo evolui junto com o empreendimento, colaborando para a redução de erros e maximizando ganhos para todas as etapas da cadeia construtiva (MELLO, 2012). A figura 2.7 demonstra como o BIM está presente em todo o clico de trabalho de uma edificação.

<span id="page-26-0"></span> <sup>1</sup> Interoperabilidade – de acordo com dicionário Aurélio: 1- Qualidade do que é interoperável. 2- Capacidade de um sistema para interagir e comunicar com outro.

<span id="page-27-0"></span>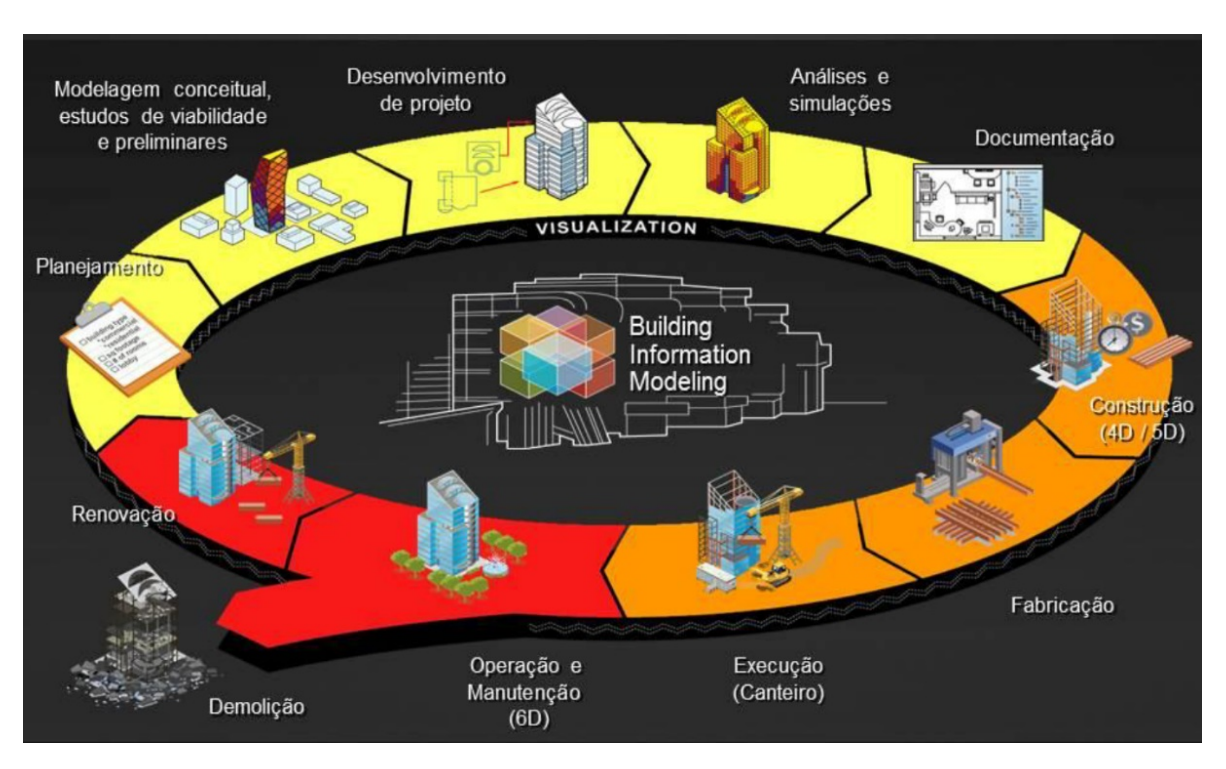

#### **Figura 2.7 -** BIM no ciclo de vida da edificação

Fonte: Mello (2012)

Observando a figura 2.7, nota-se que o BIM está presente em todas as etapas de um empreendimento, desde o planejamento até a demolição ou renovação, com o seu uso é possível realizar estudos de viabilidade e preliminares, obter projetos executivos com um banco de dados aprimorado e complexo, a partir desse banco de dados as informações são atualizadas durante todo o ciclo do projeto, e por fim o empreendimento é entregue com toda a documentação em forma de manual de operação e manutenção da edificação, facilitando futuras reformas e manutenções, especificando então a forma correta de manter a sua conservação (ANTONIAZZI, 2012).

Visto que o BIM está presente em todo ciclo de vida da edificação, presume que a concepção de todo o projeto é realizada de forma colaborativa, envolvendo diversos profissionais que colaboram com informações aplicadas a suas respectivas responsabilidades, logo tornando um projeto integrado, automatizando as tarefas de documentação, checagem de interferências entre outras atividades, sendo assim possibilita anteceder e solucionar problemas de forma colaborativa (TOLEDO; BARISON, 2011).

#### <span id="page-28-0"></span>2.3.2 Interoperabilidade entre softwares BIM

Na indústria da construção civil, projetar e construir são atividades realizadas em equipes, sendo assim para que se possa minimizar erros, desperdícios e atrasos, há a necessidade de um alto nível de interoperabilidade entre todos os agentes envolvidos.

Neste contexto, os *softwares* BIM possuem o padrão de linguagem internacional denominada *Industry Foundation Classes* (IFC)*,* na qual possibilita trocarem informações entre si sem perda de dados, portanto independente do software adotado pelos profissionais envolvidos, será possível integrar todos os projetos em um único modelo, logo obtêm-se um alto nível de interoperabilidade entre os profissionais e as disciplinas envolvidas no empreendimento (CAMPESTRINI *et al*., 2015).

O padrão IFC é considerado como um modelo criado para fins de organizar as informações que devem servir para trabalhar de forma compartilhada ou garantir a interoperabilidade entre os softwares aplicados a AEC, sendo assim adotando este padrão, os softwares e profissionais envolvidos trabalham em uma mesma linguagem sem perdas de informações e dados relevantes que eventualmente podem ocasionar problemas entre projetos, e consequentemente impactando no custo final do empreendimento (FERREIRA, 2005).

É comum observar que o método tradicional de trabalho decorrente no setor da construção civil é de modo geral fragmentada, visto que os profissionais da arquitetura, estrutura e instalações trabalham independentes em suas respectivas etapas designadas.

Desta forma as chances de aparecerem problemas relacionados a incompatibilidades, retrabalhos, atrasos, aumento do custo da edificação, são relativamente altas. Portanto com uso do BIM a forma de se trabalhar se torna integrada, no qual os profissionais trabalham em conjunto em um único modelo com alto nível de interoperabilidade (GOES; SANTOS, 2011). A figura 2.8 demonstra a diferença do fluxo de trabalho no método tradicional e em BIM.

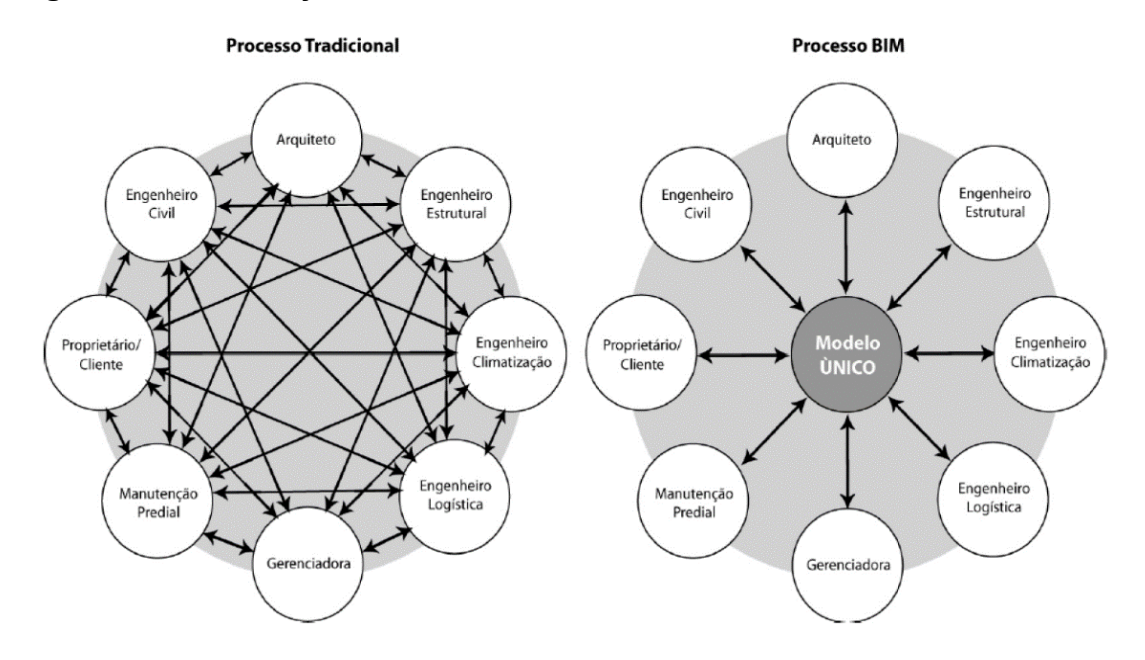

<span id="page-29-0"></span>**Figura 2.8 -** Diferenças do Fluxo de Trabalho nos Processos Tradicional e BIM

Fonte: GOES E SANTOS (2011)

De acordo com Howell e Batcheler (2005), a interoperabilidade é o principal fator para que o BIM possa obter sucesso na indústria da arquitetura, engenharia e construção, pois desta forma permite o reuso de informações de projetos já desenvolvidos, tornando então o modelo em uma base de dados consistente e acessíveis por toda a equipe envolvida no projeto, portanto impactando diretamente na redução de atrasos e custos não previstos no cronograma da obra.

Macleamy (2010), aponta as vantagens da interoperabilidade no processo de se projetar em BIM confrontando com método tradicional de acordo com a figura 2.9, na qual é conhecida como a Curva de MacLeamy, o autor ressalta que o fluxo de trabalho em BIM demanda mais tempo na fase de detalhamento do projeto, no qual antecede e soluciona os problemas nas primeiras etapas do projeto, desta forma as mudanças são de menor custo comparado com as demais etapas, resultando no aumento de qualidade e redução de custos do produto final.

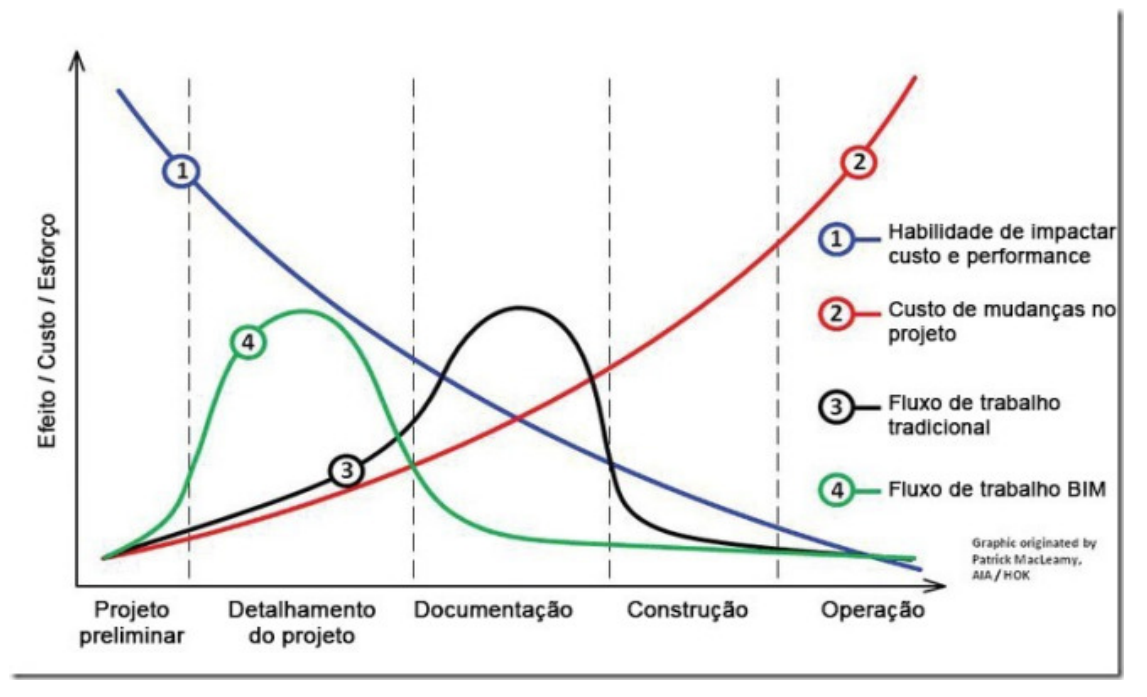

<span id="page-30-0"></span>**Figura 2.9 -** Curva de Esforço MacLeamy Curve - Curva de Esforço

Fonte: Adaptado de MACLEAMY (2010)

Observa-se que a curva de MacLeamy é composta por 4 linhas, a linha número 3 representa o fluxo de trabalho tradicional, a número 4 representa o fluxo em BIM, a número 1 representa como a equipe pode impactar no custo e desempenho ao logo do processo do projeto, e por fim a número 2 representa como as mudanças no projeto pode aumentar o custo final do empreendimento. Portanto fica visível que de acordo com a evolução do projeto o custo de realizar as mudanças aumenta, e a habilidade da equipe de impactar nesse custo é menor (MACLEAMY, 2010).

## <span id="page-30-1"></span>2.3.3 *Industry Foundation Classes* (IFC)

Segundo Jacoski (2003), algumas das maiores empresas do setor da construção civil dos Estados Unidos na década de 90, se reuniram para discutir sobre a utilização da tecnologia da informação na indústria da construção. Este grupo composto formou o *Industry Alliance for Interoperability -* (IAI), que é uma organização sem fins lucrativos, tendo o objetivo de definir, publicar e promover

especificações para classes de objetos da indústria da construção - *Industry Foundation Classes* (IFC).

De acordo com a *National Bim Standard* (2007), o modelo IFC é composto por definições, regras e protocolos que definem de forma única o conjunto de dados que descrevem todos os parâmetros das edificações ao longo do seu ciclo de vida. Com essas definições é possível que os desenvolvedores de softwares padronizem a linguagem IFC para suas aplicações, permitindo a troca de dados e compartilhamento de arquivos entre os softwares que possuem este padrão.

O principal formato existente na troca de dados em softwares BIM, é o *Industry Foundation Classes* (IFC), por ter um padrão de intercâmbio público e aberto para todos os modelos de construção, tendo sido formalmente adotado por vários governos e organizações em todo o mundo (BAIA, 2015).

Ainda o autor diz que padrão foi projetado com a finalidade de suportar todas as informações do ciclo de vida de um empreendimento, oferecendo a possibilidade de usar diferentes softwares BIM em várias situações durante o processo de projeto, eliminando a necessidade de replicar dados de entrada que já foram gerados e facilita o fluxo de trabalho entre os diferentes softwares adotados. Com a figura 2.10 podemos visualizar o intercâmbio de dados aplicado em um modelo BIM através do IFC.

<span id="page-31-0"></span>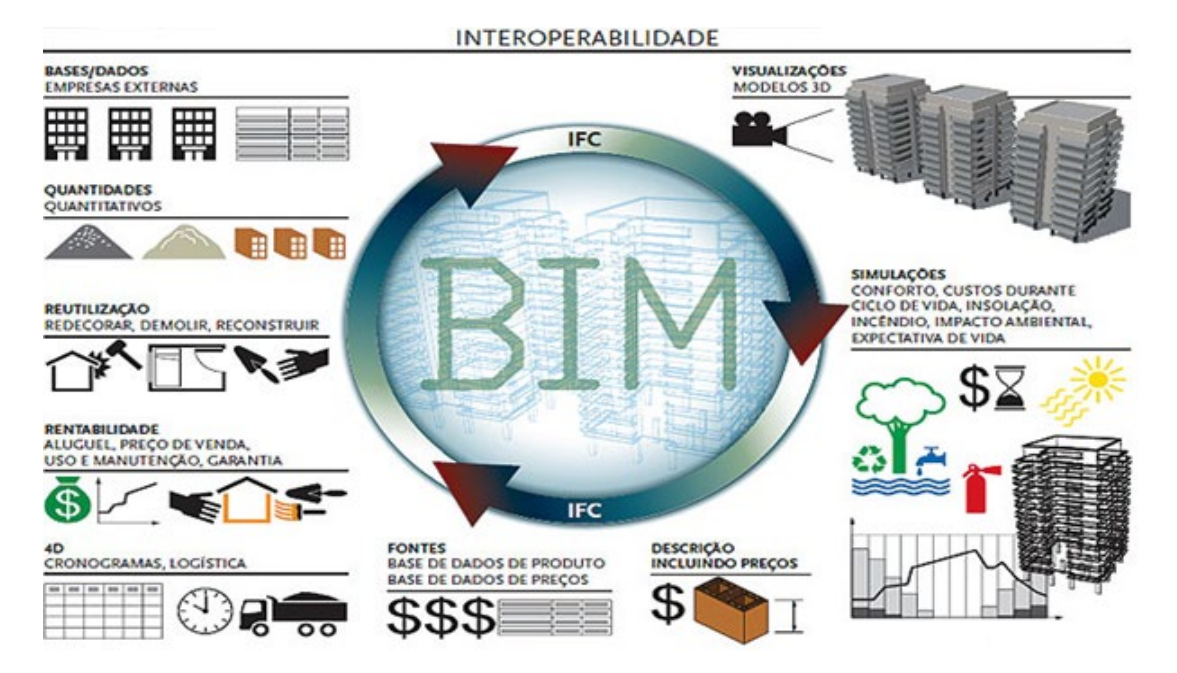

#### **Figura 2.10 -** Interoperabilidade BIM

Fonte: Rosso (2011)

A *International Organization for Standardization* (ISO), que é conhecida como organização internacional de normalização, desenvolveu a norma ISO 16739:2013 – *Industry Foundation Classes (IFC) for data sharing in the construction and facility management industries*, com a finalidade de padronizar e organizar todo o processo de troca de dados entre os softwares BIM.

## <span id="page-32-1"></span>**2.4 As dimensões da tecnologia BIM: 3D, 4D, 5D, 6D e 7D.**

De acordo com Bomfim, Matos e Lisboa (2016), o modelo BIM é capaz de se transformar em um sistema produtivo 2D para 3D, 4D, 5D, 6D e 7D, cada dimensão irá depender do nível de informações que é aplicada ao modelo em produção. A figura 2.11 descreve de forma sucinta as dimensões citadas pelo autor.

**Figura 2.11 -** Dimensões "D" do BIM

<span id="page-32-0"></span>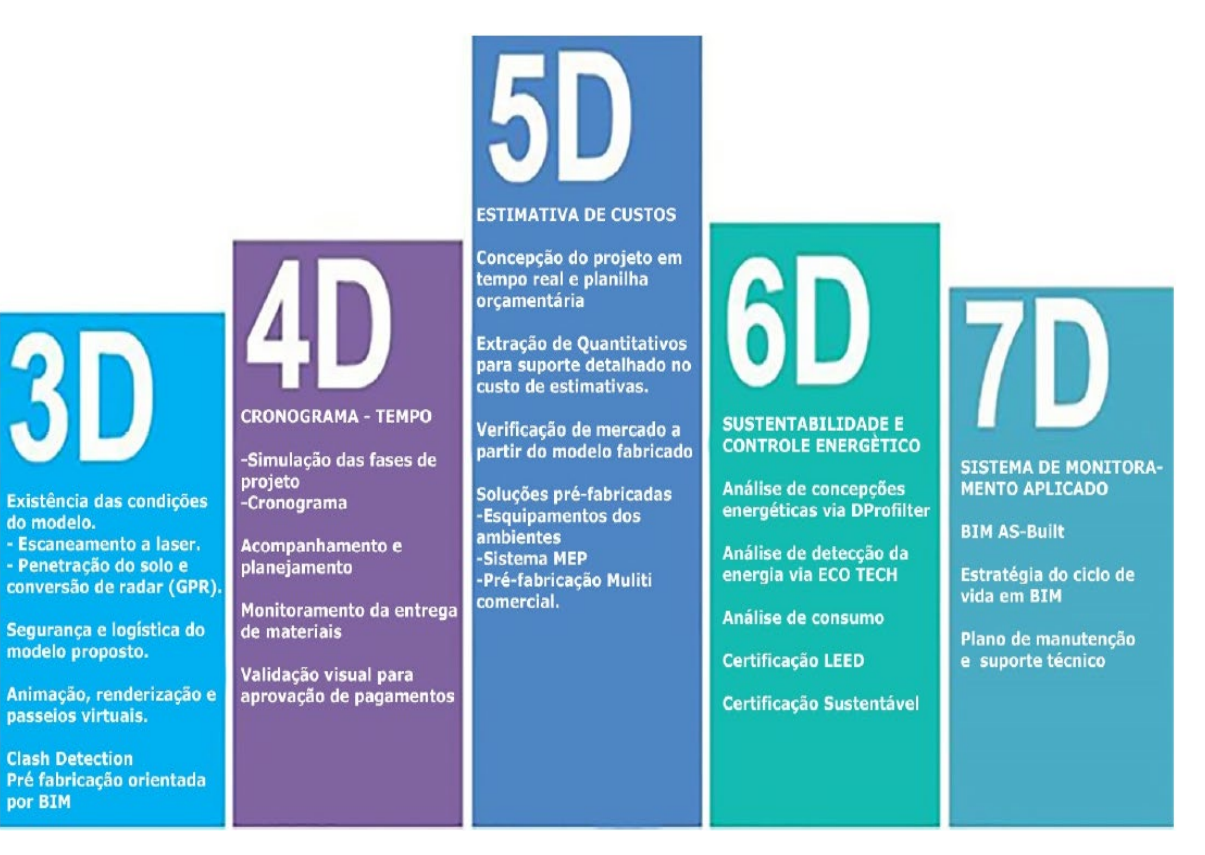

Fonte: Adaptado de HAMMED (2015)

#### <span id="page-33-1"></span>2.4.1 Modelo Colaborativo – BIM 3D

De acordo com Hammed (2015) para que um modelo 3D possa ser considerado BIM, deve conter um banco de dados de informações integrada ao modelo, sendo possível extrair informações de quantitativos, checagem automatizada de interferências, além de permitir gerenciar e melhorar a colaboração multidisciplinar.

No modelo BIM 3D, uma dais maiores vantagens é a detecção de conflitos entre as disciplinas de forma automatizada, utilizando softwares que contém ferramentas como, *Clash Detection* (detecção de interferências) no qual pertence ao software Autodesk *Navisworks Manage*, em que emite relatórios com representações em 3D dos conflitos e interferências existentes em um modelo multidisciplinar (AUTODESK, 2018). De acordo a figura 2.12 é possível visualizar o uso da ferramenta na detecção de um conflito entre o projeto arquitetônico e estrutural.

<span id="page-33-0"></span>**Figura 2.12 -** Detecção automatizada de conflitos no software Autodesk *Navisworks Manage*

| $P_{2}$<br>Home                                  | $F \oplus A \oplus C$<br>Vewpoint Review | Animation<br>View                                |                   |                                                                        | Output Item Tools BIM 360 Render                                                                |                   | Autodesk Navisworks Manage 2016 (STUDENT VERSION) Estruturalxarquitetonico.nwf<br>$\mathbf{a}$ . |                                                       | Type a keyword or phrase                     |                                                   | $M \times \times 2$ Sign In            | $-23$ 2                                                             | Φ                     |
|--------------------------------------------------|------------------------------------------|--------------------------------------------------|-------------------|------------------------------------------------------------------------|-------------------------------------------------------------------------------------------------|-------------------|--------------------------------------------------------------------------------------------------|-------------------------------------------------------|----------------------------------------------|---------------------------------------------------|----------------------------------------|---------------------------------------------------------------------|-----------------------|
| Refresh<br>Reset All .<br>Append<br>File Options | $\beta$<br>Select                        | Select<br>Save<br>All<br>Selection               | Select<br>Same    | 冒<br>Ouick Find<br>Selection<br><b><i><u>PolSets +</u></i></b><br>Tree | Find Items<br>⊄<br>5                                                                            | Hide Require      | $\overline{\mathbb{Q}}$<br>Hide<br>Unhide<br>Unselected<br>A                                     | $\mathscr{P}$ Links<br>Quick Properties<br>Properties | J<br>$\bigcirc$<br>Clash<br><b>Detective</b> | $+$ $-$<br>$\times =$<br>TimeLiner Quantification | <b>W</b> Animator<br><b>图</b> Scripter | Appearance Profiler<br><b>冷ま Batch Utility</b><br><b>Ps</b> Compare | G<br><b>DataTools</b> |
| Project =<br>Clash Detective                     |                                          |                                                  | Select & Search v |                                                                        |                                                                                                 |                   | Visibility<br>$\times$                                                                           | Display                                               |                                              |                                                   | Tools                                  |                                                                     |                       |
| ← Estrutural x Arquitetônico A                   |                                          |                                                  |                   |                                                                        | Last Run: domingo, 19 de fevereiro de 2017 13:40:07<br>Clashes - Total: 35 (Open: 35 Closed: 0) |                   |                                                                                                  |                                                       |                                              |                                                   |                                        |                                                                     |                       |
| Name                                             |                                          | <b>Clashes</b><br>Status                         | <b>New</b>        | Active                                                                 | Reviewed                                                                                        | Approved          | Res                                                                                              |                                                       |                                              |                                                   |                                        |                                                                     |                       |
| A                                                | Arquitetônico x Hidrossanitário Old      | $\overline{7}$                                   | $\circ$           |                                                                        | $\Omega$                                                                                        | $\Omega$          | $\circ$                                                                                          |                                                       |                                              |                                                   |                                        |                                                                     |                       |
| A                                                | Estrutural x Hidrossanitário             | Old<br>676                                       | $\circ$           | 660                                                                    | $\Omega$                                                                                        | $\Omega$          | 16                                                                                               |                                                       |                                              |                                                   |                                        |                                                                     |                       |
|                                                  | Estrutural x Arquitetônico               | Old<br>35                                        | $\circ$           | 35                                                                     | $\Omega$                                                                                        | $\circ$           | $\circ$                                                                                          |                                                       |                                              |                                                   |                                        |                                                                     |                       |
|                                                  |                                          |                                                  |                   |                                                                        |                                                                                                 |                   |                                                                                                  |                                                       |                                              |                                                   |                                        |                                                                     |                       |
|                                                  |                                          |                                                  |                   |                                                                        |                                                                                                 |                   |                                                                                                  |                                                       |                                              |                                                   |                                        |                                                                     |                       |
|                                                  |                                          |                                                  |                   |                                                                        |                                                                                                 |                   |                                                                                                  |                                                       |                                              |                                                   |                                        |                                                                     |                       |
| Add Test                                         | <b>Reset All</b>                         | Compact All<br>Delete All                        |                   |                                                                        |                                                                                                 |                   |                                                                                                  |                                                       |                                              |                                                   |                                        |                                                                     |                       |
|                                                  |                                          |                                                  |                   | <b>电 Update All</b>                                                    |                                                                                                 |                   | 团-                                                                                               |                                                       |                                              |                                                   |                                        |                                                                     |                       |
| Rules<br>Select                                  | Results<br>Report                        |                                                  |                   |                                                                        |                                                                                                 |                   |                                                                                                  |                                                       |                                              |                                                   |                                        |                                                                     |                       |
| New Group [8]                                    |                                          | $2_{\rm R}$ Assign<br>$\sqrt{ }$<br>$2^{\times}$ |                   |                                                                        | $\sqrt{2}$<br>$\forall$ None v                                                                  | 点                 | Re-run Test                                                                                      |                                                       |                                              |                                                   |                                        |                                                                     |                       |
| Name                                             | <b>IOL</b> Status                        | Found                                            |                   | Approved Approved                                                      |                                                                                                 | <b>Descriptic</b> |                                                                                                  |                                                       |                                              |                                                   |                                        |                                                                     |                       |
| Clash1                                           | Active                                   | $-20:10:5812-02-2017$                            |                   |                                                                        |                                                                                                 | Hard              |                                                                                                  |                                                       |                                              |                                                   |                                        |                                                                     |                       |
| Clash <sub>2</sub>                               | Active                                   | $-20:10:5812-02-2017$                            |                   |                                                                        |                                                                                                 | Hard              |                                                                                                  |                                                       |                                              |                                                   |                                        |                                                                     |                       |
| Clash3                                           | Active                                   | 20:10:58 12-02-2017                              |                   |                                                                        |                                                                                                 | Hard              |                                                                                                  |                                                       |                                              |                                                   |                                        |                                                                     |                       |
| Clash4                                           | Active                                   | $-20:10:5812-02-2017$                            |                   |                                                                        |                                                                                                 | Hard              |                                                                                                  |                                                       |                                              |                                                   |                                        |                                                                     |                       |
| Clash5                                           | Active                                   | $-20:10:5812-02-2017$                            |                   |                                                                        |                                                                                                 | Hard              |                                                                                                  |                                                       |                                              |                                                   |                                        |                                                                     |                       |
| Clash6                                           | Active                                   | $-20:10:5812-02-2017$                            |                   |                                                                        |                                                                                                 | Hard              |                                                                                                  |                                                       |                                              |                                                   |                                        |                                                                     |                       |
| Clash7                                           | Active                                   | $-20:10:5812-02-2017$                            |                   |                                                                        |                                                                                                 | Hard              |                                                                                                  |                                                       |                                              |                                                   |                                        |                                                                     |                       |
| Clash8                                           | Active                                   | $-20:10:5812-02-2017$                            |                   |                                                                        |                                                                                                 | Hard              |                                                                                                  |                                                       |                                              |                                                   |                                        |                                                                     |                       |
| Clash9                                           | Active                                   | $-20:10:5812-02-2017$                            |                   |                                                                        |                                                                                                 | Hard              |                                                                                                  |                                                       |                                              |                                                   |                                        |                                                                     |                       |
| Clash10                                          | Active                                   | $-20:10:5812-02-2017$                            |                   |                                                                        |                                                                                                 | Hard              |                                                                                                  |                                                       |                                              |                                                   |                                        |                                                                     |                       |

Fonte: Autodesk (2018)

De acordo com a figura 2.12, pode-se visualizar a interferência da alvenaria com um elemento estrutural, durante a execução será facilmente resolvido este conflito, porém se não solucionar o mesmo no modelo BIM, resultará em falhas na extração de quantitativos deste modelo, pois será quantificado a alvenaria sobreposta na estrutura, sendo assim a detecção de conflitos auxilia tanto na elaboração do modelo BIM 3D, quanto em sua construção na fase executiva.

Existem outros softwares baseados na plataforma BIM, que também a partir de um modelo BIM 3D realizam de forma automatizada a checagem de interferências e conflitos, por exemplo os softwares *Tekla BIMSight*, *Solibri Model Checker* dentre outros (ANTUNES, 2016).

#### <span id="page-34-0"></span>2.4.2 Cronograma e planejamento – BIM 4D

De acordo com Silveira (2005), o planejamento em 4D permite visualizar o avanço da obra por meio de uma representação gráfica seguindo um cronograma, além disso permite a criação e a visualização de componentes que não aparecem no cronograma, como por exemplo a logística de movimentações de caminhões e equipamentos, proporcionando melhoria na compreensão do cronograma e na detecção de erros e problemas antes da execução, estes fatores são importantes para a análise do uso do canteiro, resultando em um melhor processo construtivo minimizando atrasos e desperdícios.

O BIM 4D é a junção de informações relacionadas ao tempo e planejamento da obra em um modelo BIM 3D, portanto permitindo extrair e visualizar o progresso das atividades da construção durante o ciclo de vida do projeto, além disso trabalhando com o modelo nesta dimensão é possível aprimorar a comunicação em diversas situações, como informar a equipe do canteiro de obra sobre possíveis ricos presentes (HAMMED, 2015). Pode-se visualizar a simulação em BIM 4D de uma determinada construção na figura 2.13 realizada com o uso do software *Navisworks Manage*.

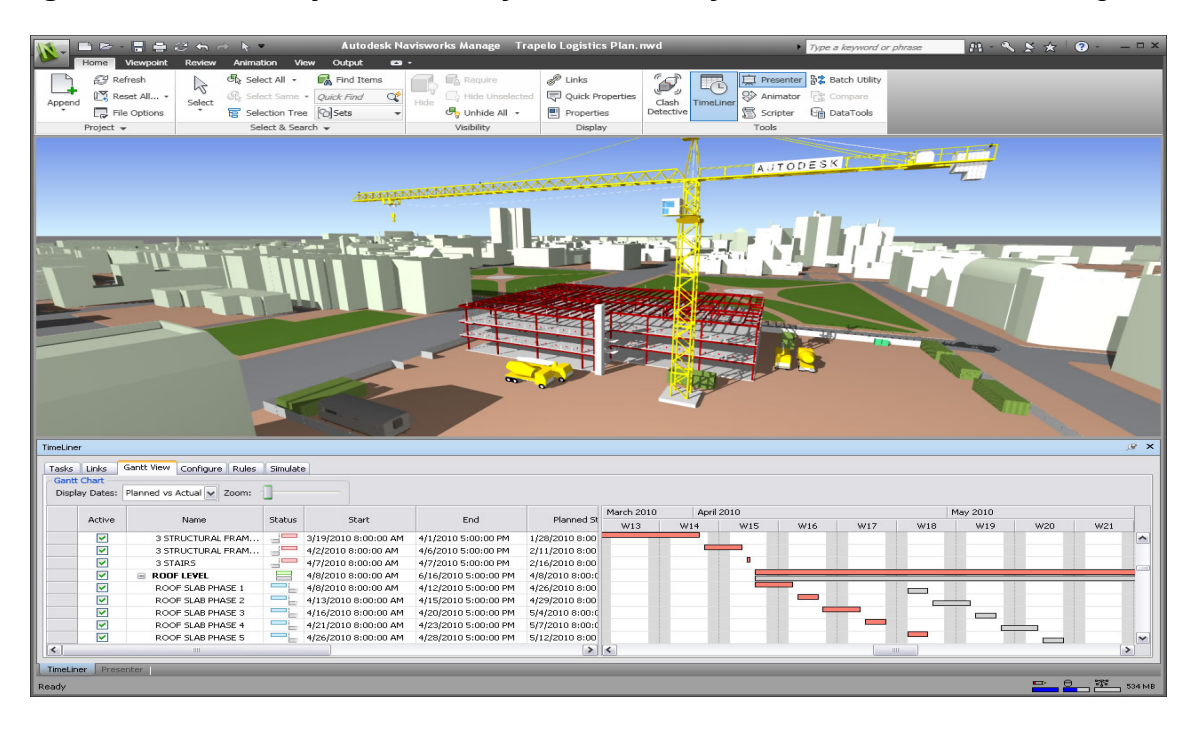

<span id="page-35-0"></span>**Figura 2.13 -** Simulação dos avanços da construção de acordo com o cronograma

Fonte: Autodesk (2018)

#### <span id="page-35-1"></span>2.4.3 Estimativa de Custos – BIM 5D

A metodologia BIM 5D auxilia na produção de orçamentos, todo o processo de projeto realizado em BIM nesta dimensão é imediatamente quantificado, desta forma os orçamentos são mais confiáveis, desconsiderando margens de erros, logo, impactando diretamente no tempo necessário para realizar essa tarefa que normalmente é árdua, portanto abre possibilidade aos profissionais responsáveis pelo orçamento investirem mais tempo em estudar novos meios para reduzir o preço global da obra (SMITH, 2014).

De acordo com Hammed (2015), o BIM 5D permite realizar a composição de orçamento e analisar o custo das atividades, essa tecnologia trabalha em conjunto com o 3D e 4D na qual permite a visualização do andamento da obra associada com o custo, essa tecnologia possibilita ao profissional um maior controle dos custos de mão de obra, materiais, equipamentos entre outros, desta forma é possível fazer diversos tipos de análises nos orçamentos, resultando em construções mais rentáveis, sustentáveis, e eficientes. A figura 2.14 representa os modelos BIM 3D, 4D e 5D integrados com o uso do software *Presto*.
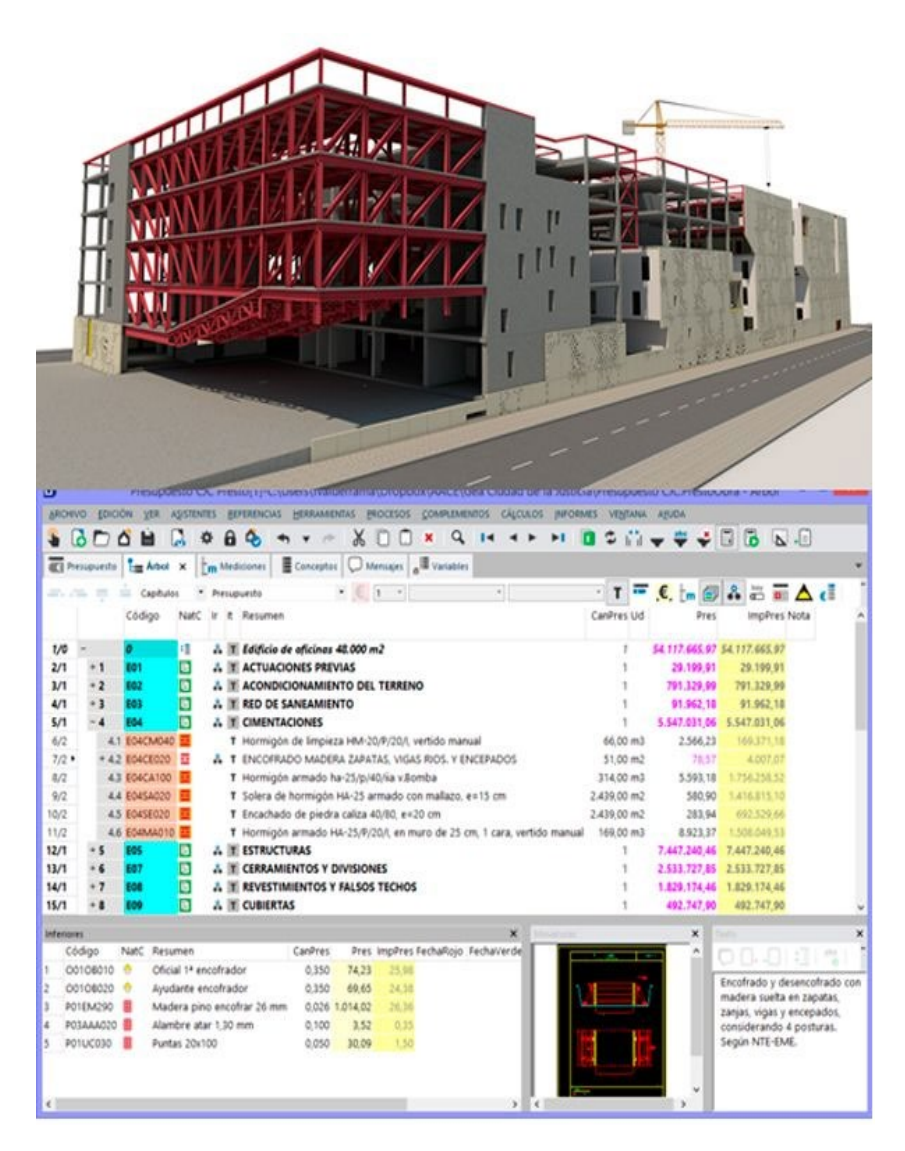

**Figura 2.14 -** Modelo BIM 5D

Fonte: Rib Spain (2018)

#### 2.4.4 Sustentabilidade e Controle energético – BIM 6D

O BIM 6D auxilia os profissionais realizarem análises energéticas de todo o empreendimento, obtendo estimativas mais completas e precisas, impactando diretamente na redução do consumo de energia e na escolha dos sistemas de instalações mais adequados, proporcionando um alto desempenho para a edificação (HAMMED, 2015).

#### 2.4.5 Manutenção e Gestão da Edificação – BIM 7D

A metodologia BIM 7D é utilizada pelos gestores responsáveis pela operação e manutenção do empreendimento, sendo possível extrair e rastrear dados relevantes dos componentes, especificações técnicas e controle das datas de garantia dos equipamentos, manuais de uso e operação da edificação, guias para possível demolição entre outros, também torna rápido e seguro o processo de substituição de componentes quando necessário (HAMMED, 2015).

#### **3 METODOLOGIA**

De acordo com Gil (2008), existem diversos métodos científicos para realizar uma determinada pesquisa. Desta forma a escolha ideal para o procedimento metodológico varia-se de acordo com o assunto que será abordado.

Nesse sentido, para a atual pesquisa foi adotado o método de estudo de caso e revisão bibliográfica, pois foi realizado um embasamento teórico com os conceitos básicos e necessários para o entendimento e procedimento dos objetivos propostos. Segundo Marconi e Lakatos (2003, p.183), "a pesquisa bibliográfica, ou de fontes secundárias, abrange toda bibliografia já tornada pública em relação ao tema de estudo".

Por tanto, para prosseguir o presente trabalho, optou-se pela abordagem qualitativa descritiva, tendo em vista que "nessa abordagem valoriza-se o contato direto e prolongado do pesquisador com o ambiente e a situação que está sendo estudada" (GODOY, 1995, p.62).

O objetivo geral dessa pesquisa contempla analisar a influência do uso de softwares baseados na metodologia BIM na concepção e compatibilização dos projetos, enfatizando como seu uso pode impactar na produtividade e eficiência no ato da execução de obra. Sendo assim, a pesquisa tem caráter exploratório e descritivo.

O estudo de caso caracteriza-se pelos projetos: arquitetônico, estrutural, e elétrico elaborados em CAD 2D e também o hidrossanitário já realizado com o uso da metodologia BIM, de uma edificação residencial unifamiliar. Com o auxílio do software Autodesk *Revit* será feito a modelagem dos projetos em BIM, posteriormente exportados para o software Autodesk *Navisworks Manage* com o intuito de realizar a checagem das interferências de forma automatizada com ferramentas que o software disponibiliza.

Desta forma, os resultados serão apresentados de forma qualitativa descritiva, a partir dos relatórios emitidos pelo software Autodesk *Navisworks Manage* das interferências detectadas, em seguida será apresentado uma análise de como poderiam ser evitadas ou previstas de acordo com um dos objetivos específicos propostos.

#### **3.1 Obtenção dos projetos utilizados na pesquisa**

Para a execução da parte pratica deste trabalho de conclusão de curso, foram obtidos os projetos arquitetônico, estrutural, hidrossanitário e elétrico, de uma edificação residencial unifamiliar totalizando 730,62 m² de área construída, localizada no endereço: Morada do lago II, Lote 20, Quadra F, Caratinga (MG).

A residência é composta por três pavimentos, com estrutura executada em concreto armado. O sistema de abastecimento é composto com água fria e quente, dispondo de um reservatório superior para atender os cômodos da edificação e outro inferior para atender a piscina. A seguir a figura 3.1a e 3.1b retratam as fachadas principais que caracterizam a edificação.

**Figura 3.1 -** Fachadas do projeto: (a) Fachada principal e (b) Fachada dos fundos.

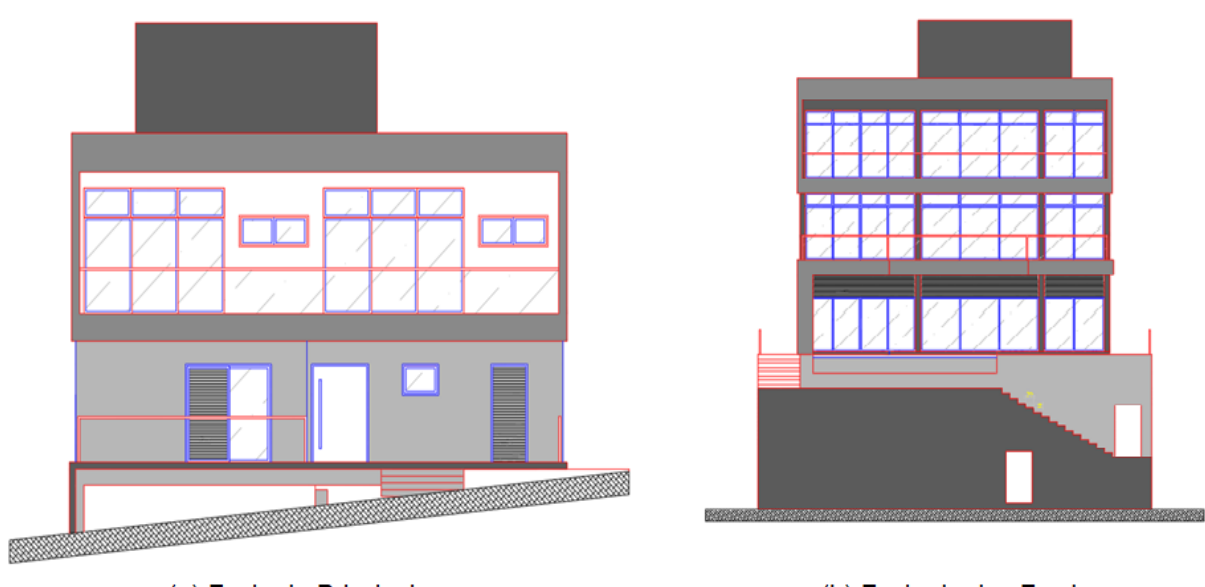

(a) Fachada Principal

(b) Fachada dos Fundos

Fonte: Adaptado do projeto original (2018)

### **3.2 Justificativa da escolha das plataformas BIM a serem utilizadas**

Primeiramente a escolha do uso dos softwares da empresa Autodesk foi pelo motivo desta disponibilizar versões para fins educacionais, além disso estas versões permitem explorar todo o seu potencial sem limitações, comparado a outras empresas do ramo.

O segundo motivo, foi pelo fato do software Autodesk *Revit* possuir dentro de sua plataforma a possibilidade da modelagem em BIM de várias disciplinas de projetos que são necessárias em uma edificação. Portanto a partir destes recursos, nesta pesquisa foi realizado a modelagem dos projetos: arquitetônico, hidrossanitário, elétrico e estrutural utilizando a plataforma.

E por fim, o fator que levou escolha do uso do software *Navisworks Manage*, foi pelo motivo deste software permitir uma análise tridimensional completa, simplificada e segura de todos os elementos dos projetos, e ainda o software dispõe de uma ferramenta denominada "*clash detective*", no qual possibilita a checagem de interferências entre projetos de forma automatizada e ainda sendo possível a emissão de relatórios com representações em 3D de todos os elementos conflitantes.

#### **3.3 Processo da modelagem dos projetos**

#### 3.3.1 Arquitetônico

Um dos grandes diferenciais dos softwares BIM, é que os elementos construtivos possuem parâmetros e informações como: tipo, fabricante, custo, material e assim por diante, possibilitando futuramente o aproveitamento destas informações para fins de levantamento de quantitativos, elaboração de orçamentos, planejamento entre outros.

Portanto, é viável adotar um método de modelagem já pensando para quais fins será utilizada, neste caso a modelagem dos projetos foi elaborada para fins de compatibilização, desta forma não houve a necessidade de incluir informações de custos, fabricante entre outras.

A seguir será apresentado dentre as guias da faixa de opções do software Autodesk *Revit*, a guia arquitetura (Figura 3.2) em destaque as principais ferramentas utilizadas para a modelagem, como: parede, porta, janela, piso e telhado.

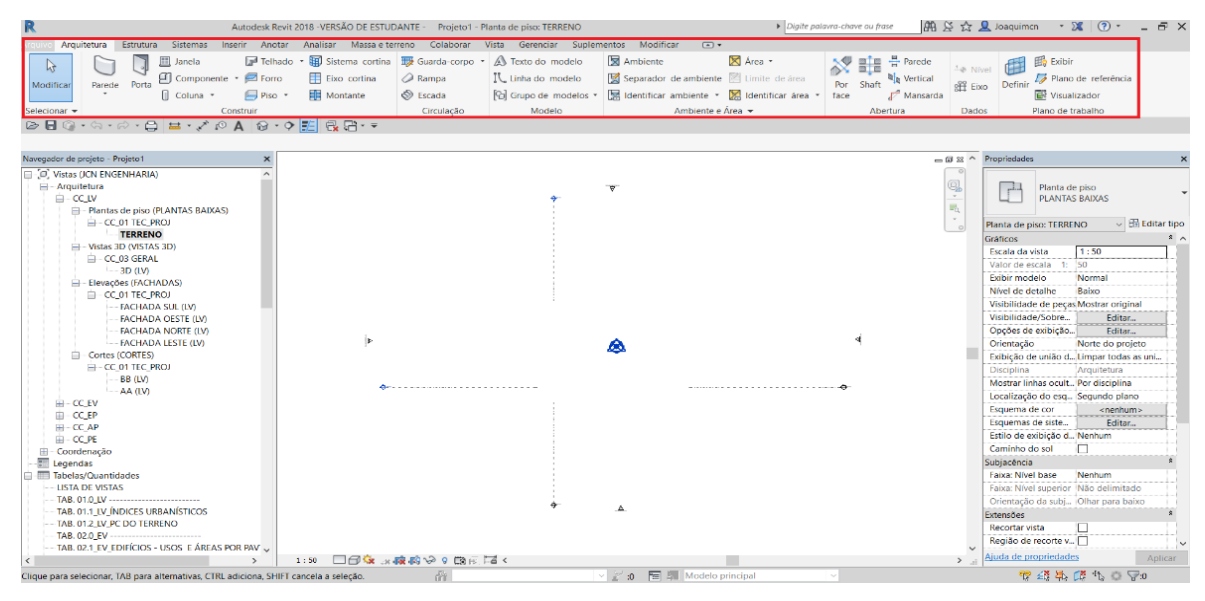

**Figura 3.2 -** Interface Autodesk *Revit* 2018 (Guia arquitetura)

Fonte: Elaborado pelo autor (2018)

Após a modelagem da arquitetura temos como resultado o modelo 3D apresentado na figura 3.3, que é apenas um dos benefícios da metodologia BIM, no entanto o mais importante são as informações contidas neste modelo, podendo ser aproveitada para outros fins e transferida por meio do padrão de linguagem IFC para outros softwares BIM.

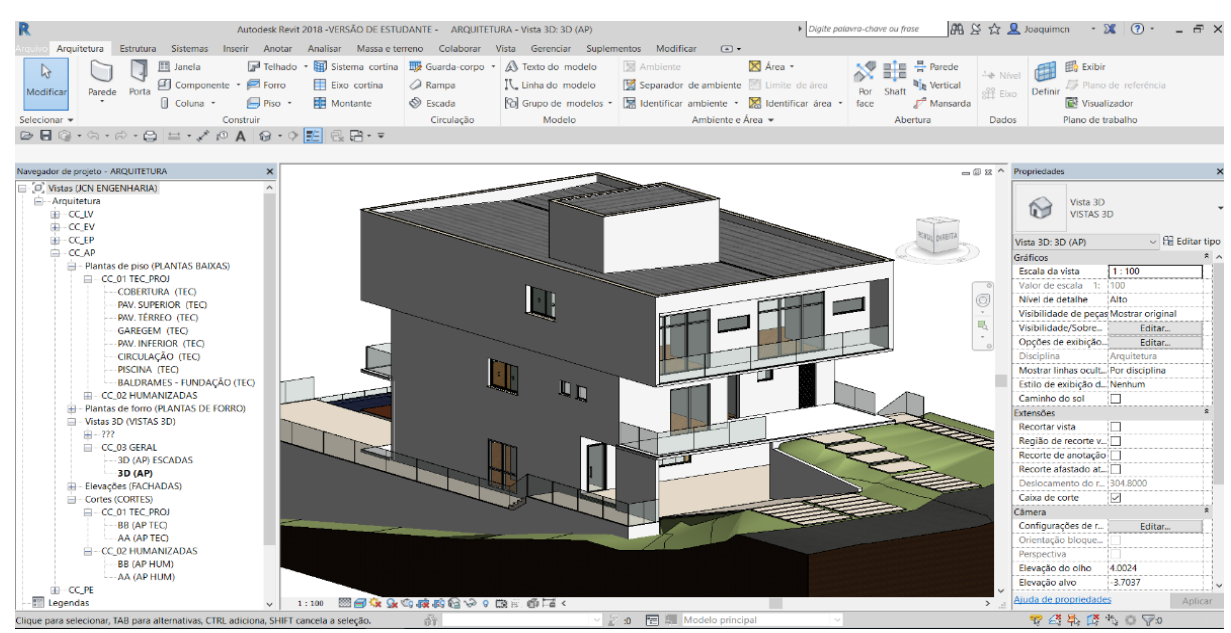

#### **Figura 3.3 -** Modelo 3D do projeto arquitetônico

Fonte: Elaborado pelo autor (2018)

#### 3.3.2 Hidrossanitário

O projeto hidrossanitário já foi disponibilizado em BIM para a realização deste trabalho, e também foi modelado usando software Autodesk *Revit*, como pode-se visualizar na figura 3.4, portanto houve apenas algumas modificações nos elementos que não eram necessários para fins de compatibilização entre as disciplinas.

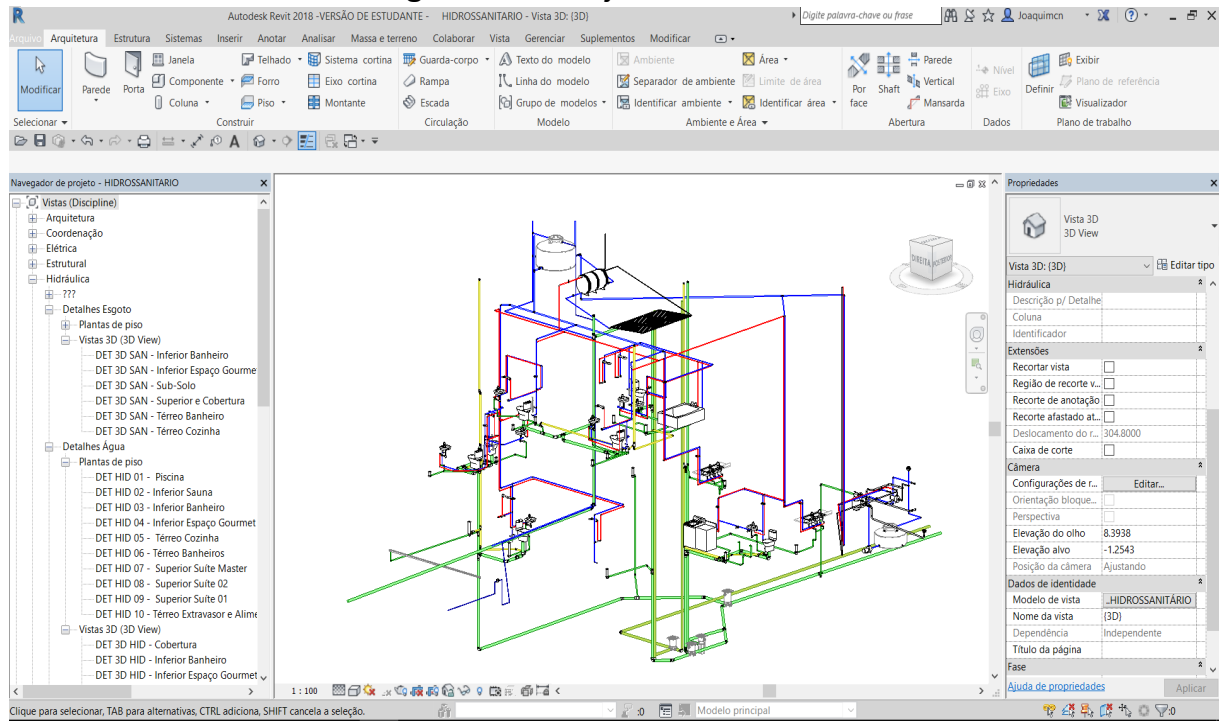

# **Figura 3.4 -** Projeto hidrossanitário

Fonte: Adaptado do projeto original (2018)

## 3.3.3 Elétrico

Dentre as guias da faixa de opções do software Autodesk *Revit*, tem-se a guia sistema (Figura 3.5), popularmente conhecida como MEP (*Mechanical, electrical, and plumbing*), na qual contém as ferramentas necessárias para a modelagem dos sistemas de ar condicionado, elétrico, hidrossanitário, prevenção e combate a incêndio entre outros.

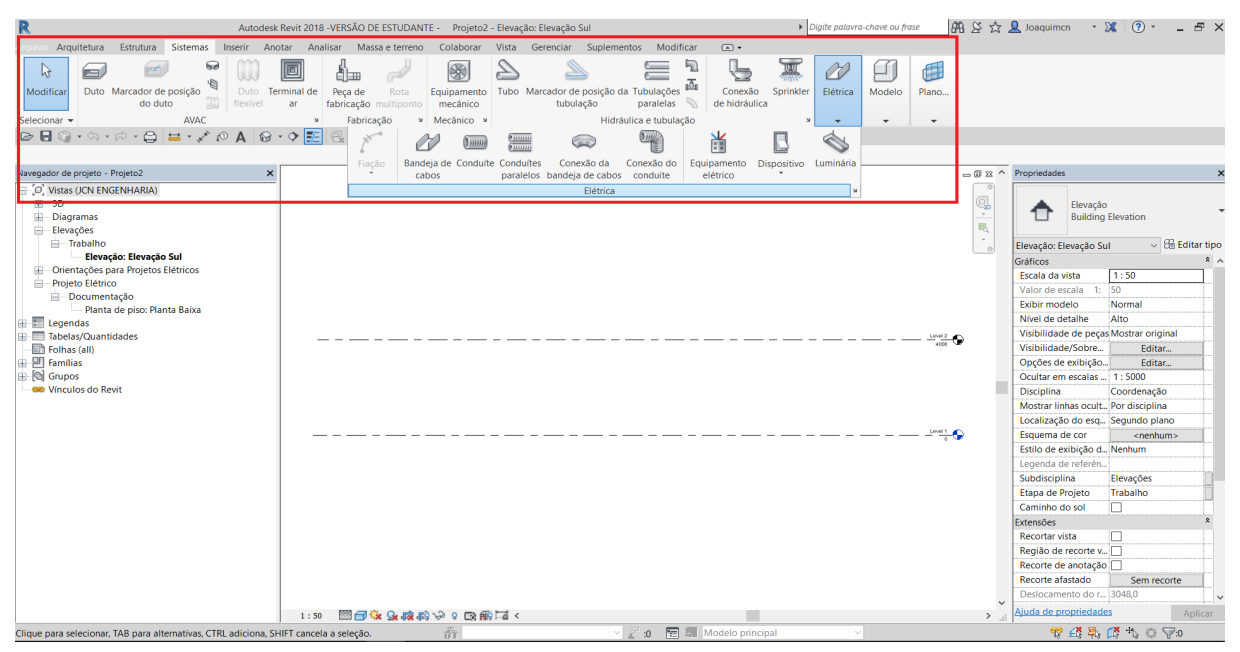

**Figura 3.5 -** Interface Autodesk *Revit* 2018 (Guia sistemas)

Fonte: Elaborado pelo autor (2018)

Para a modelagem do projeto elétrico, foi utilizado as ferramentas apresentadas, tendo como base o modelo BIM do projeto arquitetônico (Figura 3.6) e o projeto elétrico original em 2D, posteriormente estes projetos foram inseridos em conjunto dentro do software para a modelagem de todo o sistema elétrico da edificação, a figura 3.6 exibe o processo adotado para a modelagem.

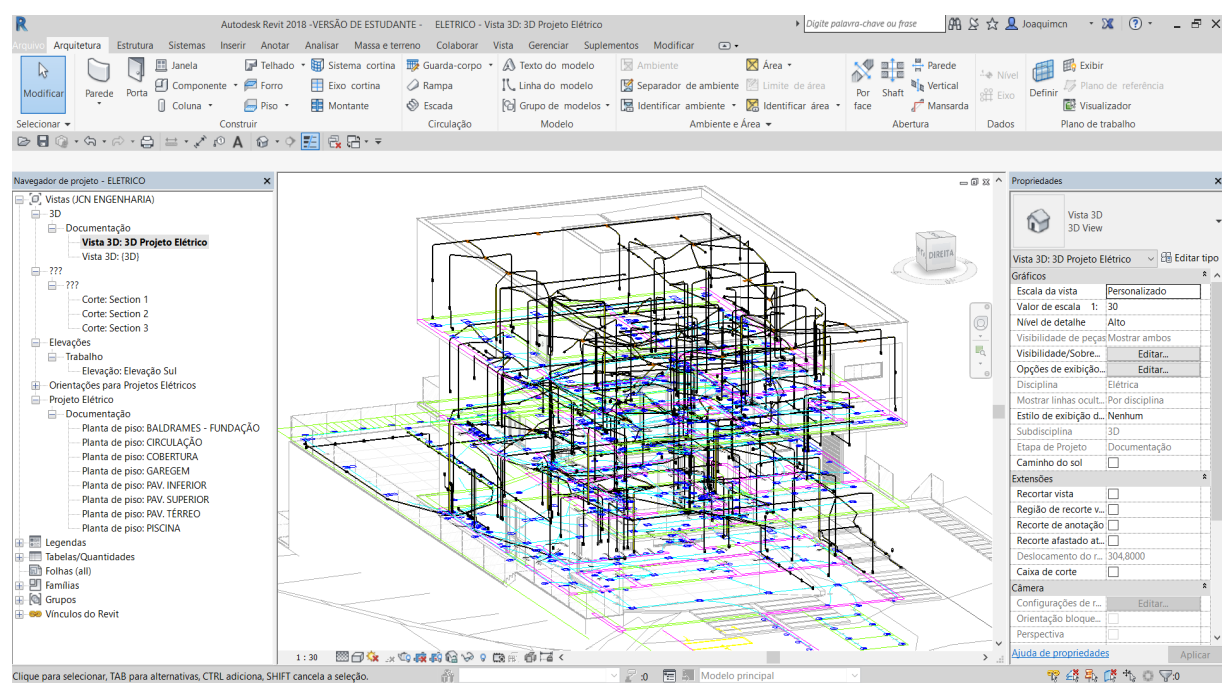

**Figura 3.6 -** Processo de modelagem do projeto elétrico

Fonte: Elaborado pelo autor (2018)

#### 3.3.4 Estrutural

Para a modelagem do projeto estrutural utilizou-se as ferramentas em destaque da guia estrutura (Figura 3.7), observa-se que nesta guia contém ferramentas que possibilitam a modelagem de diversos tipos de estruturas, como em concreto armado, metálica, madeira entre outras.

| R                                                                                                    | Autodesk Revit 2018 -VERSÃO DE ESTUDANTE - Projeto1 - Plano estrutural: Térreo                                                                                                    |                                                                                                    |                                                                   |            | Digite palavra-chave ou frase                                                            | 册 ※ ☆ Q Joaquimcn                                                                                   | $\cdot$ X<br>(2)<br>$  \infty$                                      |
|----------------------------------------------------------------------------------------------------|----------------------------------------------------------------------------------------------------|----------------------------------------------------------------------------------------------------|-------------------------------------------------------------------|------------|------------------------------------------------------------------------------------------|----------------------------------------------------------------------------------------------------|---------------------------------------------------------------------|
| Estrutura<br>Arquitetura<br>Parede • MW Trelica<br>R.<br>Contraventamento<br>Coluna<br>Viga<br>Modificar<br>Sistema de vigas<br>$\sqrt{ }$ Piso $\sqrt{ }$<br>Estrutura<br>Selecionar -<br>$\begin{array}{ccc}\n\hline\n\end{array}\n\quad\n\begin{array}{ccc}\n\hline\n\end{array}\n\quad\n\begin{array}{ccc}\n\hline\n\end{array}\n\quad\n\begin{array}{ccc}\n\hline\n\end{array}\n\quad\n\begin{array}{ccc}\n\hline\n\end{array}\n\quad\n\begin{array}{ccc}\n\hline\n\end{array}\n\quad\n\begin{array}{ccc}\n\hline\n\end{array}\n\quad\n\begin{array}{ccc}\n\hline\n\end{array}\n\quad\n\begin{array}{ccc}\n\hline\n\end{array}\n\quad\n\begin{array}{ccc}\n\hline\n\end{array}\n\quad\n\begin{array}{ccc}\n\h$ | Sistemas Inserir Anotar Analisar Massa-e-terreno Colaborar Vista Gerenciar Suplementos Modificar<br>Ġ<br>Ú.<br>υ,<br>Vergalhão<br>Isolada Parede Laje<br>Conexão<br>» Conexão + »<br>Fundação<br>良品・テ<br>12・0 国 | <b>进</b> Área<br><b>Gaminho</b><br>Area da folha de tela soldada E Acoplador do vergalhão<br>Armadura - | $\Box$<br>Tolha de tela soldada<br>Recobrimento                   | Componente | A Texto do modelo<br>IL. Linha do modelo<br><sup>[</sup> C] Grupo de modelos *<br>Modelo | Parede<br>Ŧ<br>副區<br><b>a</b> <sub>D</sub> Vertical<br>Por<br>Shaft<br>face<br>Mansarda<br>Abertura | 的<br>$\overline{L}$<br>Definir<br>出<br>覸<br>Dados Plano de trabalho |
| Navegador de projeto - Projeto1<br>$\pmb{\times}$                                                                                                    |                                                                                                    |                                                                                                    |                                                                   |            |                                                                                          | □ 图 83 ^ Propriedades                                                                               |                                                                     |
| O. Vistas (JCN ENGENHARIA)<br>Elevação Geral<br>Elevação: 01<br>Elevação: 02<br>Elevação: 03<br>Elevação: 04<br>- Planta estrutural                                                                                                    |                                                                                                    | $\triangledown$                                                                                         |                                                                   |            | $\textcircled{\tiny{2}}$<br>$\;$ $\;$<br>喝<br>$\tau$<br>$\theta$                         | h<br>Planta estrutural<br>Planta estrutural: Térreo<br>Gráficos<br>Escala da vista                  | $\vee$ Editar tipo<br>$2^{\circ}$<br>1:100                          |
| Plano estrutural: Térreo<br>-Plano estrutural: Térreo - analítico<br>$-$ Vista 3D                                                                                                    |                                                                                                    |                                                                                                    |                                                                   |            |                                                                                          | Valor de escala 1:<br>Exibir modelo                                                                 | 100<br>Normal                                                       |
| $-$ Vista 3D: $\{3D\}$                                                                                                    |                                                                                                    |                                                                                                    |                                                                   |            |                                                                                          | Nível de detalhe                                                                                    | Alto                                                                |
| Legendas                                                                                                    |                                                                                                    |                                                                                                    |                                                                   |            |                                                                                          | Visibilidade de peças                                                                               | Mostrar original                                                    |
| Tabelas/Quantidades                                                                                                    |                                                                                                    |                                                                                                    |                                                                   |            |                                                                                          | Visibilidade/Sobreposi                                                                              | Fditar                                                              |
| Legenda de nota-chave                                                                                                    |                                                                                                    |                                                                                                    |                                                                   |            |                                                                                          | Opções de exibição de                                                                               | Editar                                                              |
| Tabela de carga da área                                                                                                    | lb.                                                                                                    |                                                                                                    |                                                                   | €          |                                                                                          | Orientação                                                                                          | Norte do projeto                                                    |
| Tabela de pilar estrutural                                                                                                    |                                                                                                    |                                                                                                    |                                                                   |            |                                                                                          | Exibição de união de p Limpar todas as uniões.                                                      |                                                                     |
| Tabela de pisos estruturais                                                                                                    |                                                                                                    |                                                                                                    |                                                                   |            |                                                                                          | Disciplina                                                                                          | Coordenação                                                         |
| Tabela de vergalhões                                                                                                    |                                                                                                    |                                                                                                    |                                                                   |            |                                                                                          | Mostrar linhas ocultas                                                                              | Por disciplina                                                      |
| Tabela de Vigas                                                                                                    |                                                                                                    |                                                                                                    |                                                                   |            |                                                                                          | Localização do esquem Segundo plano                                                                 |                                                                     |
| Folhas (todas)<br>由 2 Famílias                                                                                                    |                                                                                                    |                                                                                                    |                                                                   |            |                                                                                          | Esquema de cor                                                                                      | <nenhum></nenhum>                                                   |
| Grupos                                                                                                    |                                                                                                    |                                                                                                    |                                                                   |            |                                                                                          | Esquemas de sistema d                                                                               | Fditar                                                              |
| <b>60</b> Vinculos do Revit                                                                                                    |                                                                                                    |                                                                                                    |                                                                   |            |                                                                                          | Estilo de exibição de a Nenhum                                                                      |                                                                     |
|                                                                                                    |                                                                                                    |                                                                                                    |                                                                   |            |                                                                                          | Caminho do sol                                                                                      | п                                                                   |
|                                                                                                    |                                                                                                    |                                                                                                    |                                                                   |            |                                                                                          | Subjacência                                                                                         | $\hat{z}$                                                           |
|                                                                                                    |                                                                                                    |                                                                                                    |                                                                   |            |                                                                                          | Faixa: Nível base                                                                                   | Nenhum                                                              |
|                                                                                                    |                                                                                                    |                                                                                                    |                                                                   |            |                                                                                          | Faixa: Nível superior                                                                               | Não delimitado                                                      |
|                                                                                                    |                                                                                                    | Α                                                                                                    |                                                                   |            |                                                                                          | Orientação da subjacên Olhar para baixo                                                             |                                                                     |
|                                                                                                    |                                                                                                    |                                                                                                    |                                                                   |            |                                                                                          | Texto                                                                                               | $\hat{\mathbf{x}}$                                                  |
|                                                                                                    |                                                                                                    |                                                                                                    |                                                                   |            |                                                                                          | <b>Tipo de Vista</b>                                                                                |                                                                     |
|                                                                                                    |                                                                                                    |                                                                                                    |                                                                   |            |                                                                                          | <b>Extensões</b>                                                                                    | $\hat{\mathbf{z}}$                                                  |
|                                                                                                    |                                                                                                    |                                                                                                    |                                                                   |            |                                                                                          | Ajuda de propriedades                                                                               |                                                                     |
|                                                                                                    | 1:100 图目在身内的9 0 图面 4                                                                                                    |                                                                                                    |                                                                   |            | $\rightarrow$                                                                            |                                                                                                    | Aplicar                                                             |
| Clique para selecionar. TAB para alternativas. CTRL adiciona. SHIFT cancela a selecão.                                                                                                    | å.                                                                                                    |                                                                                                    | $\vee$ $\mathbb{F}$ :0 $\mathbb{E}$ $\mathbb{F}$ Modelo principal |            |                                                                                          |                                                                                                    | ♥ 结盟ぼれ○▽:0                                                          |

**Figura 3.7 -** Interface Autodesk *Revit* 2018 (Guia estrutura)

Fonte: Elaborado pelo autor (2018)

Desta forma, foi inserido dentro do software *Revit* as plantas de forma do projeto estrutural obtida em CAD 2D, contendo todas as informações dos elementos estruturais (pilares, vigas e lajes).

Em seguida modelou-se a estrutura em concreto armado da edificação em estudo, respeitando todas as dimensões especificadas. Pode-se observar na figura 3.8 o procedimento da transformação do projeto em 2D para um modelo BIM 3D de acordo com o objetivo especifico proposto.

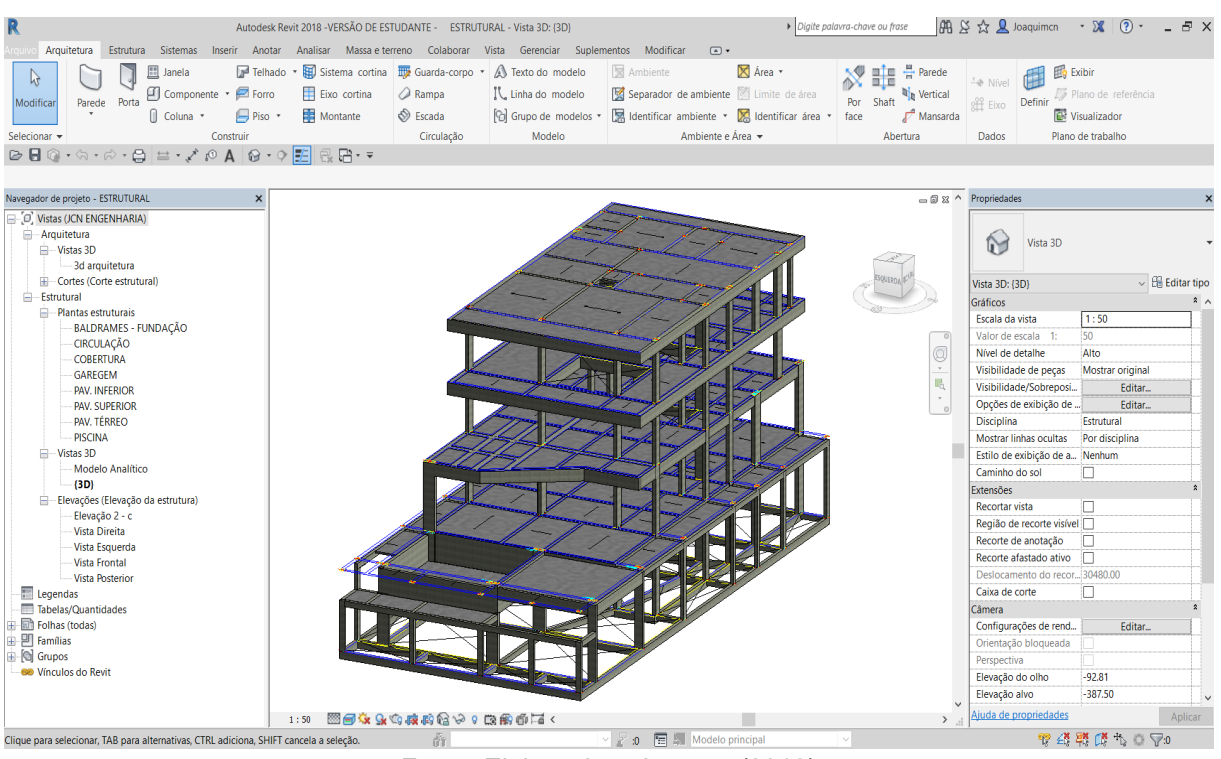

## **Figura 3.8 -** Processo de modelagem do projeto estrutural

Fonte: Elaborado pelo autor (2018)

## **3.4 Processo de compatibilização**

Após a modelagem de todos os projetos, foram exportados para o software Autodesk *Navisworks Manage* para a realização da checagem de interferências de forma automatizada como proposto inicialmente no objetivo especifico.

Desta forma, para realizar a checagem das interferências, é necessário importar os projetos modelados para dentro do software, posteriormente realizar algumas configurações, dando cores para cada tipo de projeto, facilitando a identificação de quais elementos estão se conflitando, por exemplo: estrutura conflitando com instalações. Para melhor compreensão do procedimento realizado no software, a seguir a figura 3.9 exibe sua interface, destacando as ferramentas a serem utilizadas para a execução da compatibilização dos projetos.

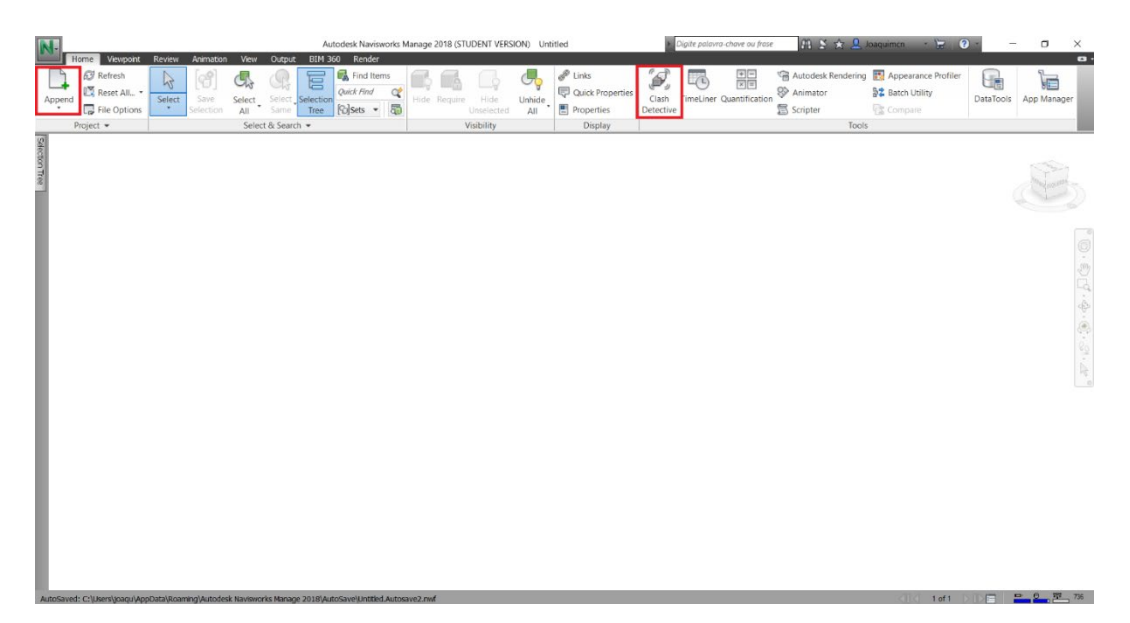

**Figura 3.9 -** Interface Autodesk Navisworks 2018 (Guia home)

Fonte: Elaborado pelo autor (2018)

As ferramentas em destaque na figura 3.9 são, "*Append*" na qual é utilizada para importar os projetos modelados para dentro da plataforma, e a "*Clash Detective*" que é utilizada para realizar a detecção de conflitos entre os projetos de forma automatizada. Logo após o processamento de todos os projetos, é gerado um relatório detalhado contendo todas as interferências detectadas simultaneamente com a visualizações em 3D, conforme apresentado a seguir na figura 3.10.

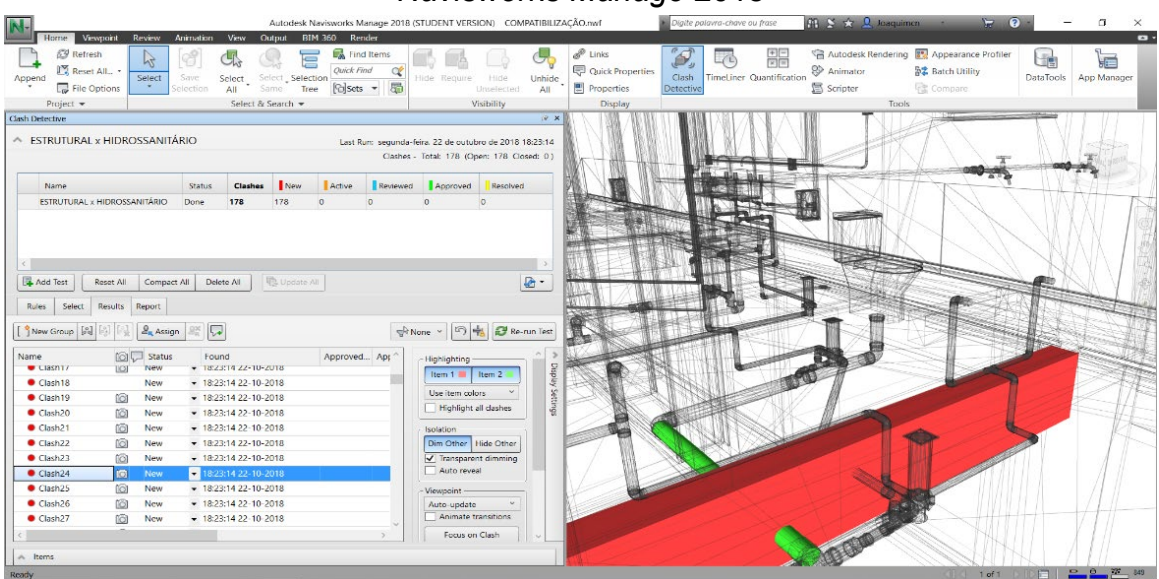

**Figura 3.10 -** Detecção de conflitos automatizada com o software Autodesk

*Navisworks Manage* 2018

Fonte: Elaborado pelo autor (2018)

Pode-se visualizar na figura 3.10 de acordo com o objetivo especifico proposto, a emissão de um relatório detalhado com representações em 3D de 178 conflitos e incoerências detectados entre o projeto estrutural (em vermelho) e o projeto hidrossanitário (em verde).

Foi adotado o mesmo procedimento para a checagem automatizada de conflitos e incoerências para as demais disciplinas. Desta forma no próximo capítulo será abordado a análise de como poderiam ser evitados ou previstos os conflitos detectados, simultaneamente identificando e analisando o impacto da metodologia BIM na fase de concepção e execução dos projetos, visando a eficiência e produtividade.

#### **3.5 Procedimentos realizados nos orçamentos**

Após analisar os relatórios das interferências detectadas entre o projeto hidrossanitário e estrutural, realizou-se uma pesquisa do custo da mão de obra em duas empresas localizadas na cidade de Caratinga (MG), que prestam serviços relacionados a perfuração de estruturas em concreto armado para passagem de tubulações, pois o valor gasto com essa mão de obra especializada não foi fornecido pelo proprietário do empreendimento.

Para obter uma média do valor gasto na execução desta mão de obra, foi realizado o orçamento de acordo com os valores repassados. A empresa X, para este tipo de serviço o valor é cobrado de acordo com o diâmetro do furo e por cada centímetro perfurado, já a empresa Y o valor cobrado é pelo diâmetro do furo e pela quantidade.

O processo de cálculo do orçamento com base nos valores da empresa X, foi realizado da seguinte maneira: com os valores correlacionados no quadro 1 multiplicou-se pela espessura do elemento estrutural a ser perfurado. Foi realizado este procedimento para todos os furos, e por fim somou-se todos os valores obtidos.

| <b>VIGA</b>      |                                                      |  |  |  |
|------------------|------------------------------------------------------|--|--|--|
| <b>FURO</b>      | <b>VALOR POR CADA CENTIMETRO</b><br><b>PERFURADO</b> |  |  |  |
| $\varnothing$ 20 | R\$ 2.50                                             |  |  |  |
| Ø 22             | R\$ 3.50                                             |  |  |  |
| Ø 25             | R\$4.00                                              |  |  |  |
| Ø 28             | R\$4.50                                              |  |  |  |
| Ø 32             | R\$ 5.00                                             |  |  |  |
| Ø 40             | R\$ 5.50                                             |  |  |  |
| $\varnothing$ 50 | R\$ 6.00                                             |  |  |  |
| Ø 75             | R\$ 6.50                                             |  |  |  |
| Ø 100            | R\$ 7.00                                             |  |  |  |
| LAJE             |                                                      |  |  |  |
| <b>FURO</b>      | VALOR POR CADA CENTÍMETRO<br><b>PERFURADO</b>        |  |  |  |
| Ø 20             | R\$ 1.50                                             |  |  |  |
| Ø 22             | R\$ 2.50                                             |  |  |  |
| Ø 25             | R\$ 3.00                                             |  |  |  |
| Ø 28             | R\$ 3.50                                             |  |  |  |
| Ø 32             | R\$4.00                                              |  |  |  |
| Ø 40             | R\$4.50                                              |  |  |  |
| $\varnothing$ 50 | R\$4.00                                              |  |  |  |
| Ø 75             | R\$4.50                                              |  |  |  |
| Ø 100            | R\$ 5.00                                             |  |  |  |
| Ø 150            | R\$ 6.00                                             |  |  |  |

**Quadro 1 -** Valores fornecidos pela empresa X

Fonte: Adaptado do orçamento realizado na empresa X (2018)

Para o orçamento realizado na empresa Y, foi elaborado uma relação de todos os diâmetros e quantidades dos furos necessários, posteriormente multiplicado pelo valor apresentado no quadro 2, logo realizou-se o somatório de todos os valores encontrados.

**Quadro 2 -** Valores fornecidos pela empresa Y

| <b>FURO</b>      | <b>CUSTO POR FURO</b> |              |  |  |
|------------------|-----------------------|--------------|--|--|
|                  | <b>LAJE</b>           | <b>VIGA</b>  |  |  |
| $\varnothing$ 20 | R\$ 40.00             | R\$<br>80.00 |  |  |
| Ø 22             | R\$ 40.00             | R\$<br>80.00 |  |  |
| Ø 25             | R\$ 40.00             | R\$<br>80.00 |  |  |

Fonte: Adaptado do orçamento realizado na empresa Y (2018)

| <b>FURO</b>      | <b>CUSTO POR FURO</b> |             |  |  |
|------------------|-----------------------|-------------|--|--|
|                  | <b>LAJE</b>           | <b>VIGA</b> |  |  |
| $Ø$ 28           | R\$40.00              | R\$ 80.00   |  |  |
| Ø 32             | R\$40.00              | R\$ 80.00   |  |  |
| $\varnothing$ 40 | R\$ 60.00             | R\$ 100.00  |  |  |
| Ø50              | R\$ 60.00             | R\$ 100.00  |  |  |
| Ø 75             | R\$ 80.00             | R\$ 140.00  |  |  |
| Ø100             | R\$ 80.00             | R\$ 140.00  |  |  |
| Ø150             | R\$ 100.00            |             |  |  |

**Quadro 2 -** Valores fornecidos pela empresa Y (continuação)

Fonte: Adaptado do orçamento realizado na empresa Y (2018)

Desta forma, com o valor total da mão de obra de cada empresa, realizou-se uma média do valor gasto com a contratação da mão de obra necessária para dar início a execução do projeto hidrossanitário.

#### **4 RESULTADOS E DISCUSSÕES**

Neste capítulo será abordado os resultados encontrados em todo o desenvolvimento do presente trabalho.

#### **4.1 Interferências detectadas**

Após a análise dos relatórios emitidos pelo software Autodesk *Navisworks Manage* de acordo com o objetivo específico proposto, o quadro 3 a seguir apresenta sucintamente o levantamento das interferências e incompatibilidades que foram detectadas entre os projetos utilizados no estudo.

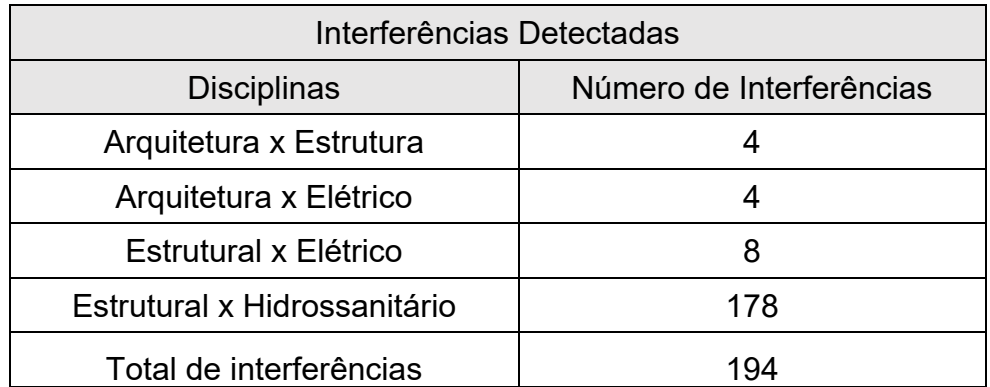

**Quadro 3 -** Levantamentos das interferências e incompatibilidades

Fonte: Elaborado pelo autor (2018)

Pode-se observar de acordo com o quadro 3, que foram detectadas no total 194 interferências entre os projetos. Os relatórios com as visualizações em 3D das interferências detectadas, encontram-se nos apêndices A, B, C e D.

De modo semelhante, foi realizado um estudo de caso por Teixeira (2016) de uma edificação residencial unifamiliar constituindo no total 236,93 m² de área construída, e com o uso da metodologia BIM encontrou-se 175 conflitos como apresentados no quadro 4.

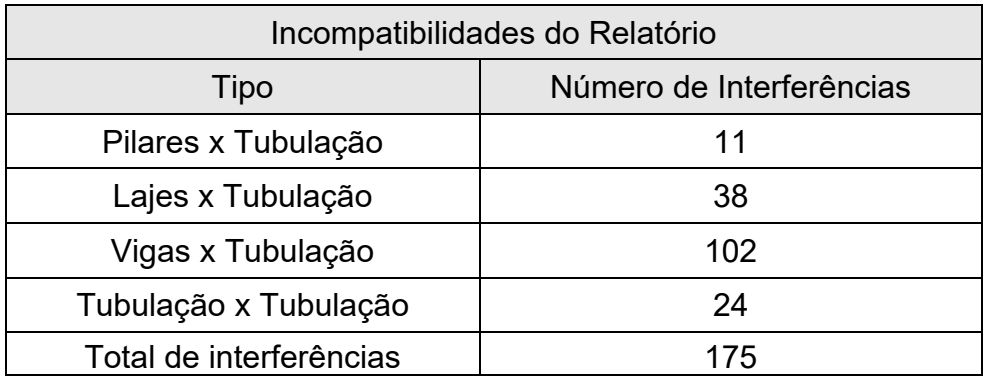

#### **Quadro 4 -** Incompatibilidades do Relatório

Fonte: Adaptado de Teixeira (2016)

Cruz (2017) também realizou um estudo de caso de maneira idêntica, porém foi utilizado como base os projetos de uma edificação multifamiliar com área total construída de 1.019 m², e com o uso da metodologia BIM encontrou-se 716 conflitos como apresentado no quadro 5:

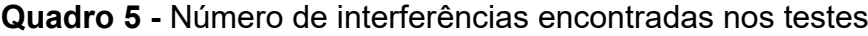

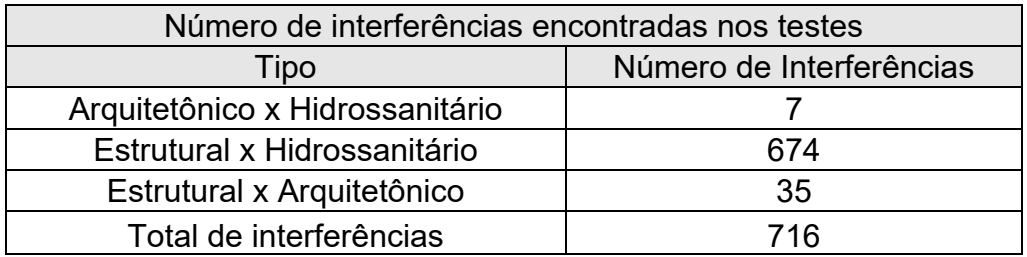

Fonte: Adaptado de Cruz (2017)

Diante as interferências apresentadas pelos autores, percebe-se que a condição mais crítica é entre os projetos estrutural e o hidrossanitário, assim como o estudo de caso realizado no presente trabalho.

Desta forma, destaca-se a importância da compatibilização de projetos com o uso da metodologia BIM, pois com a detecção automatizada dos elementos conflitantes e ainda com a visualização avançada em 3D, minimiza drasticamente a chance de passar algum conflito desapercebido comparado com o método tradicional de compatibilização de projetos em 2D.

Goes (2011) realizou um estudo de caso em sua dissertação de mestrado, no qual elaborou um comparativo entre a compatibilização de projetos pelo método tradicional em 2D e com o uso da metodologia BIM, o autor chegou em uma conclusão que com o uso da metodologia BIM foi possível detectar 75% mais conflitos do que pelo método tradicional.

## 4.1.1 Arquitetura x Estrutura

Como apresentado no quadro 3, a checagem automatizada de interferências realizada entre os projetos de arquitetura e estrutura detectou 4 conflitos entre os elementos estruturais conflitando com as janelas. Foram resolvidos através de reajustes do projeto arquitetônico durante a fase de execução da obra. A figura 4.1 apresenta um dos conflitos detectados entre os projetos.

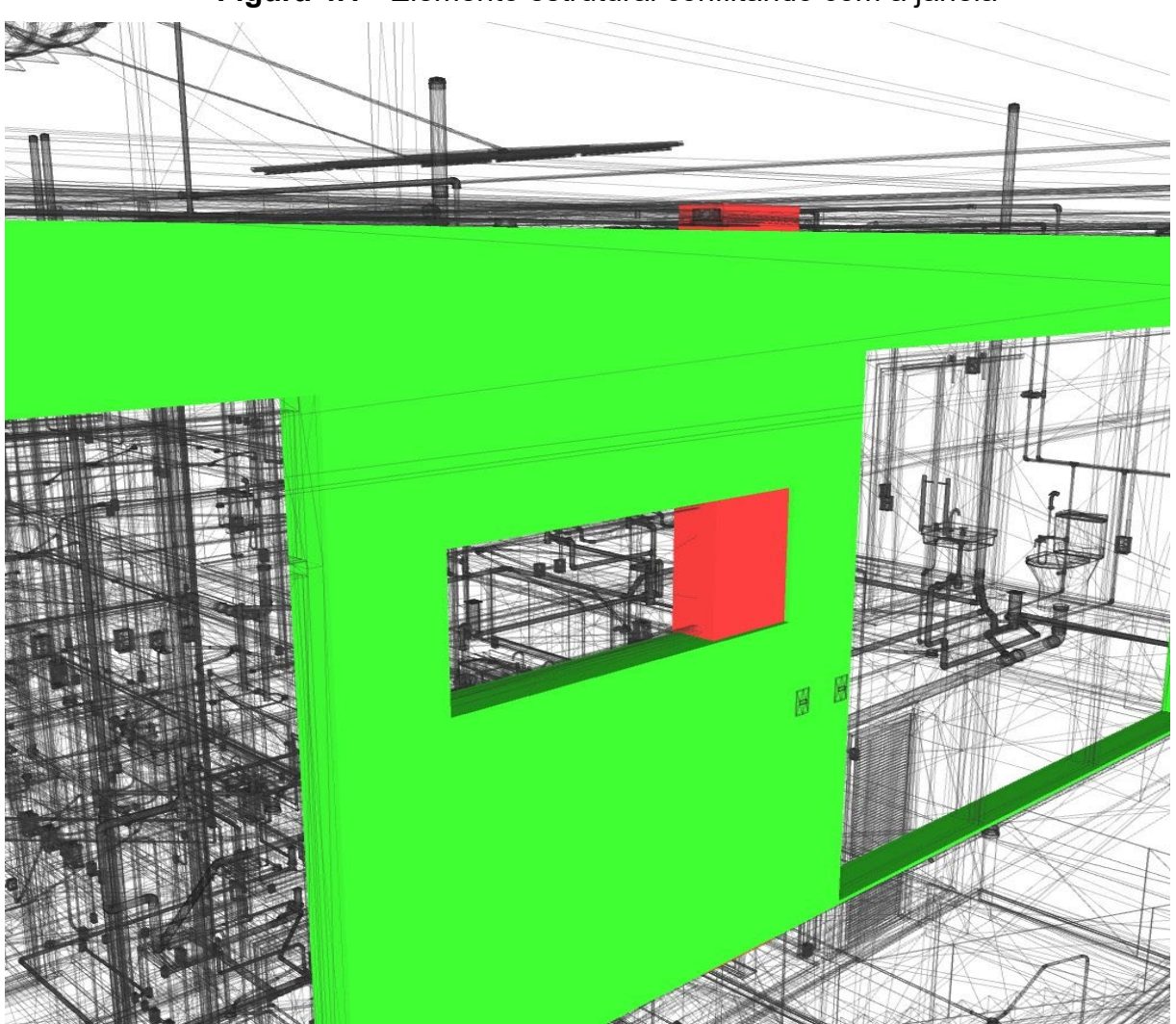

**Figura 4.1 -** Elemento estrutural conflitando com a janela

Fonte: Elaborado pelo autor (2018)

Estes conflitos detectados não trouxeram prejuízos financeiramente, porém houve a necessidade de redução da dimensão da janela apresentada na figura 4.1 na qual é uma das janelas da fachada principal. Diante disso, resultou-se em uma imensa insatisfação do proprietário da edificação.

Portanto, destaca-se o uso da metodologia BIM na fase de concepção e compatibilização dos projetos, tendo em vista que estes conflitos poderiam ter sido evitados, inclusive seriam facilmente visualizados e consequentemente resolvidos antes dos projetos serem enviados para o canteiro de obra, a representação em 3D dos demais conflitos encontram-se no apêndice A.

4.1.2 Arquitetura x Elétrico

Já na checagem de interferências entre o projeto de arquitetura e elétrico, foram detectados 4 conflitos, sendo as tomadas colidindo com as janelas, desta forma foi realizado um ajuste no ato da execução do projeto elétrico, na qual diminuise a altura das tomadas que estavam estipuladas em projeto. A figura 4.2 representa uma das interferências detectada de forma automática, as demais encontram-se no apêndice B.

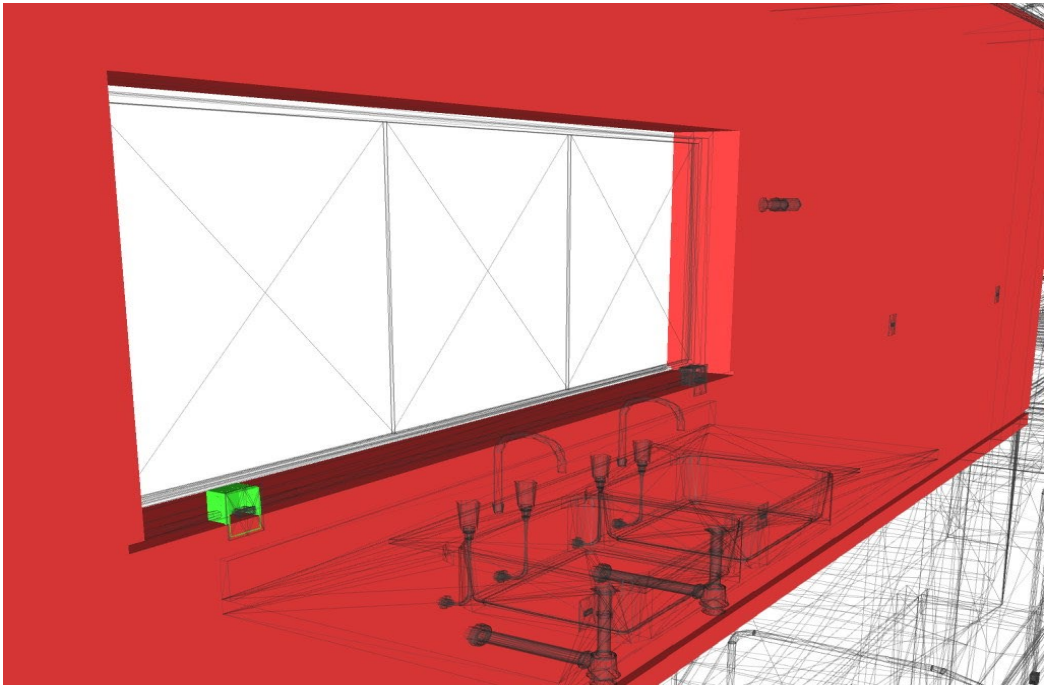

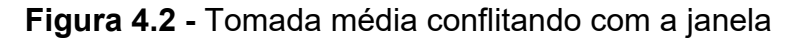

Fonte: Elaborado pelo autor (2018)

Como visto, as interferências detectadas entre estes projetos foram facilmente resolvidas, não gerando custo, porém houve alterações no projeto durante a execução sem o conhecimento do responsável técnico, sabe-se que estas alterações não resultarão em problemas no sistema elétrico da edificação, mas este ato deve ser evitado em qualquer situação durante a execução.

## 4.1.3 Estrutural x Elétrico

Após a checagem de interferências entre o projeto estrutural e elétrico, foram detectados 8 conflitos sendo os interruptores e tomadas conflitando com pilares conforme a figura 4.3, os demais conflitos encontram-se no apêndice C.

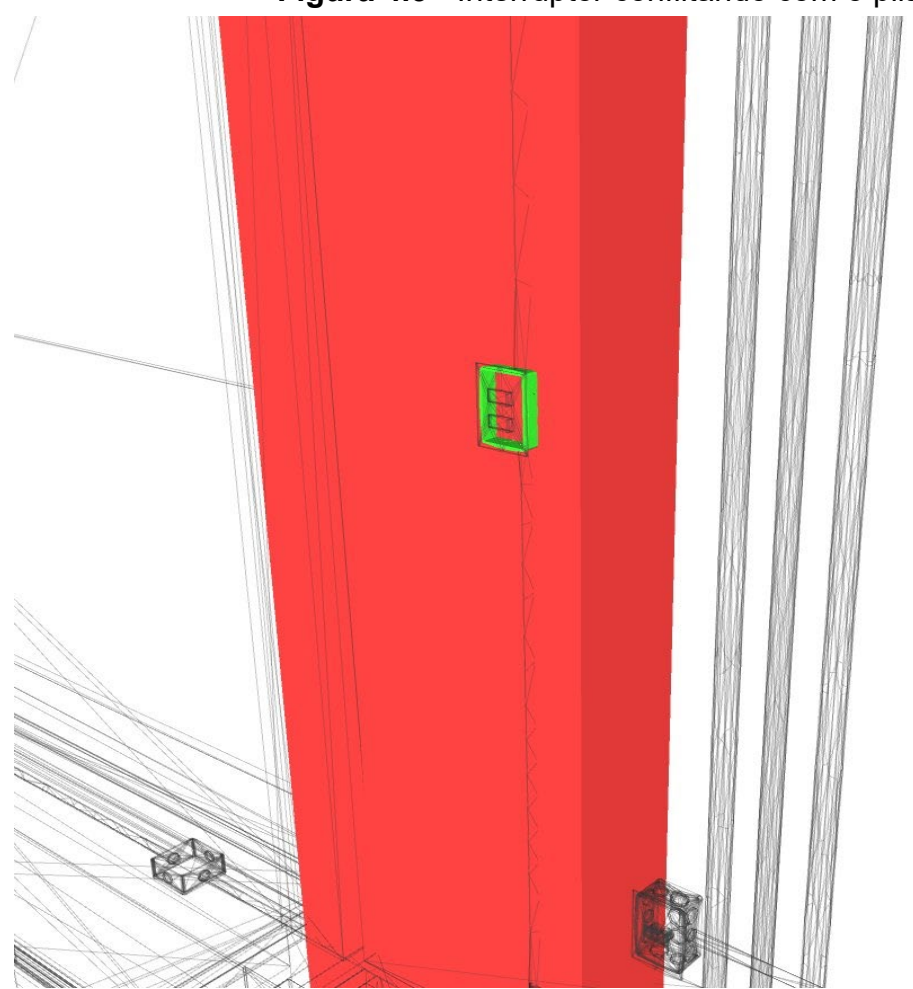

## **Figura 4.3 -** Interruptor conflitando com o pilar

Fonte: Elaborado pelo autor (2018)

Durante a execução do projeto elétrico houve a necessidade de cortar a seção do elemento estrutural para a passagem do eletroduto e a instalação da caixa do interruptor conforme apresentado na figura 4.4, desta forma reduziu a seção de concreto, podendo impactar na segurança da estrutura e futuramente ocasionar possíveis patologias, além do prejuízo com mão de obra para executar o corte.

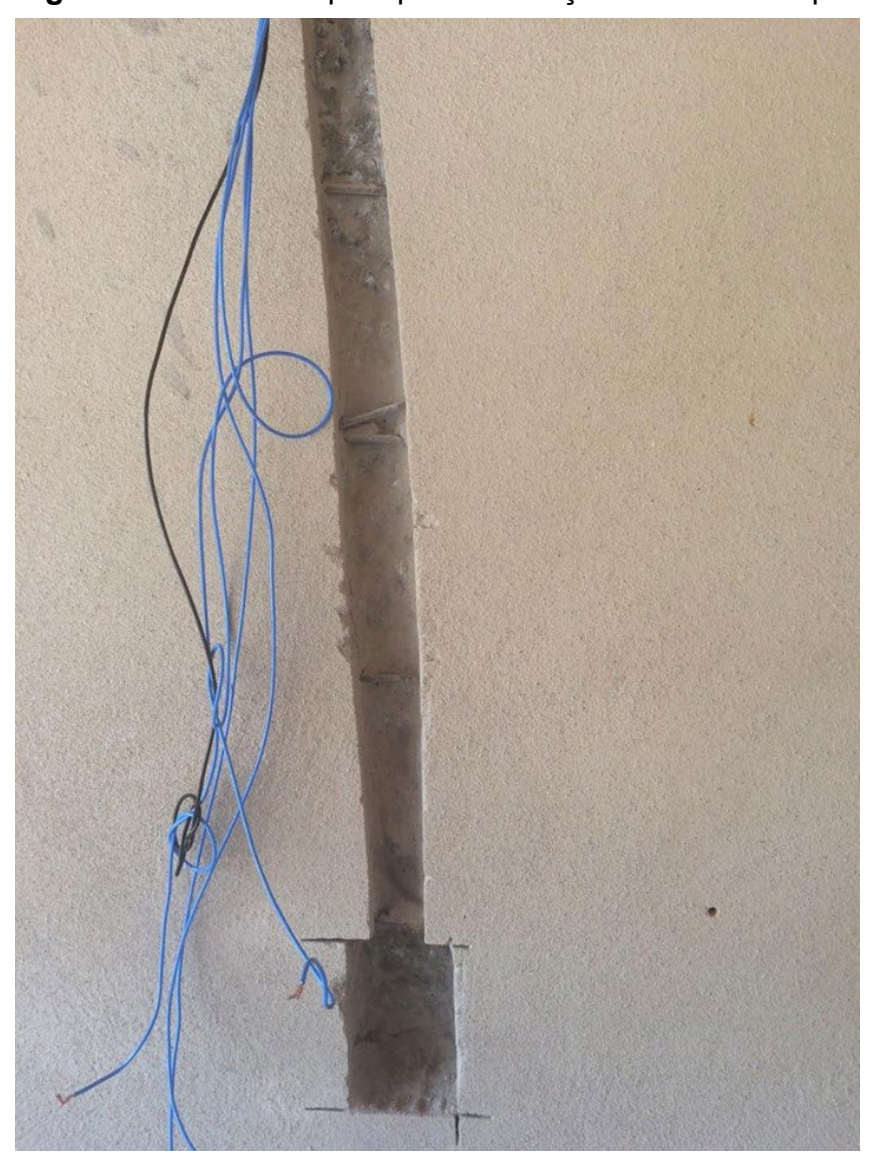

### **Figura 4.4 -** Corte no pilar para instalação de um interruptor

Fonte: Acervo do autor (2018)

Estes conflitos seriam facilmente corrigidos após a detecção no modelo BIM, visto que, resolveria apenas reposicionando os elementos do projeto elétrico para a alvenaria, sendo assim gerando uma economia na mão de obra, logo não havia a necessidade de cortar o elemento estrutural, mantendo então a seção do pilar intacta.

#### 4.1.4 Estrutural x Hidrossanitário

Dentre todas as interferências detectadas, a pior situação analisada foi entre o projeto estrutural e hidrossanitário no qual foram detectados 178 conflitos entre as tubulações e os elementos estruturais. No ato da concretagem não estava previsto os furos na estrutura para a passagem das tubulações, diante disso houve a necessidade de contratar uma mão de obra especializada para realizar este serviço, posteriormente deu-se início a execução do projeto hidrossanitário.

Com execução da concretagem desconsiderando a previsão das aberturas nos elementos estruturais para a passagem das tubulações, gerou grandes transtornos como, retrabalhos, atrasos no cronograma da obra, aumento de resíduos no canteiro de obra, desperdício de materiais, além disso os furos não estavam previstos no projeto estrutural.

Conforme determina a ABNT NBR 6118:2014 "Projeto de estruturas de concreto - Procedimento":

> Estruturas cujo projeto exige a presença de aberturas devem ser calculadas e detalhadas considerando as perturbações das tensões que se concentram em torno dessas aberturas, prevendo, além das armaduras para resistir as forças de tração já mencionados nesta Norma, também armaduras complementares dispostas no contorno e nos cantos das aberturas (ABNT NBR 6118:2014, p.176).

Desta forma, entende-se que todos os furos nos elementos estruturais executados em concreto armado devem ser previstos e verificados no projeto estrutural.

A execução dos furos na estrutura não atendeu aos critérios da norma como visto anteriormente, pode-se perceber que ocorreu a perfuração em diversos elementos estruturais, logo gerou um impacto na segurança da edificação, além de gerar um custo elevado para a execução destes. A seguir a figura 4.5 apresenta alguns furos dos 178 que houveram em toda a estrutura

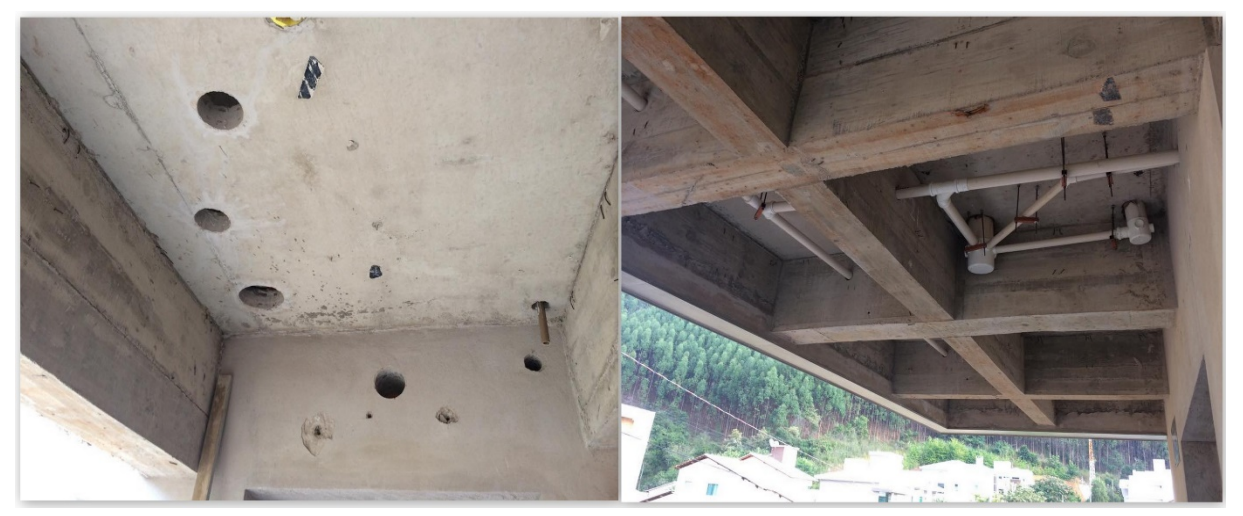

**Figura 4.5 -** Furos executados na estrutura após a concretagem

Fonte: Acervo do autor (2018)

Como houve diversos furos não previstos, gerou diversos impactos negativos durante a execução da obra. Desta forma, pode-se perceber com a figura 4.6 e com o relatório no apêndice D, que estes impactos poderiam ser facilmente previstos e solucionados com o uso da metodologia BIM, visto que foram detectados todos os conflitos entre as tubulações e os elementos estruturais.

**Figura 4.6 -** Conflitos detectados com o uso da metodologia BIM entre o projeto estrutural e o hidrossanitário

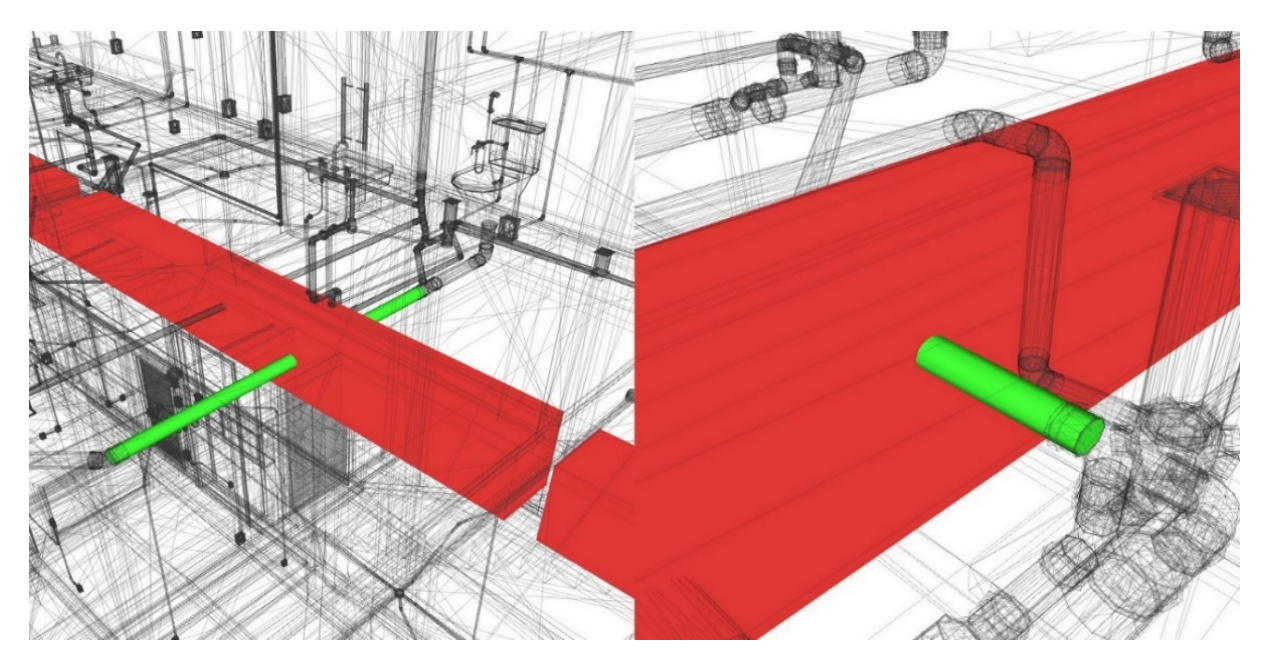

Fonte: Elaborado pelo autor (2018)

Logo observa-se que, se os projetos tivessem sido elaborados e compatibilizados com o uso da metodologia BIM, o engenheiro estrutural responsável poderia ter analisado o relatório do apêndice D, posteriormente redimensionado os elementos estruturais que necessitavam de aberturas, e ainda ter elaborado o detalhamento destas aberturas no projeto estrutural, desta forma estariam previstas no ato da concretagem, eliminando então os impactos negativos que os furos causaram no empreendimento.

## **4.2 Análise dos custos gerados pelas interferências entre as tubulações e os elementos estruturais**

Com os valores do custo da mão de obra fornecida pelas empresas X e Y e o relatório das interferências detectadas, realizou-se o levantamento do valor médio gasto para solucionar estas incompatibilidades.

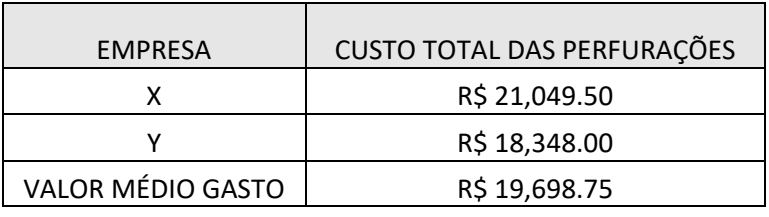

**Quadro 6 -** Valor médio gasto com perfurações na estrutura

Fonte: Elaborado pelo autor (2018)

Como demonstrado no capítulo 3, este orçamento foi realizado como base em valores fornecidos por duas empresas localizada na cidade de Caratinga (MG), portanto fica claro que estes valores podem variar de acordo com cada cidade e estado.

Observa-se que, o valor médio gasto referente a mão de obra da perfuração dos elementos estruturais é relativamente alto, levando em consideração que poderia ter sido evitado se os projetos fossem compatibilizados antes de serem enviados para o canteiro de obra.

Santos *et al.* (2016) em um estudo de caso, também realizaram um levantamento dos prejuízos causados por falta de compatibilização de projetos, a obra trata-se da construção de uma câmara municipal localizada em uma cidade do interior de Minas Gerais, o prejuízo contabilizado foi de R\$ 15.243,25. Este valor significou 5,28% de acréscimo diante ao custo total da obra, portanto é considerado alto, visto que a empresa que venceu a licitação trabalha com margens de 10 a 15% de lucro.

Como aborda Goes (2011), a real importância da compatibilização de projetos é visível quando contabilizado os prejuízos causados pelas interferências e incompatibilidades detectadas em obra.

Após analisar o valor gasto com a mão de obra necessária decorrente da falta de compatibilização dos projetos do presente estudo de caso, foi orçado também o valor da mão de obra que seria gasto com a compatibilização em BIM dos projetos utilizados.

Atualmente na cidade de Caratinga (MG), em pesquisa foi encontrado uma empresa que presta serviço de compatibilização de projetos utilizando a metodologia BIM, na qual foi realizado o orçamento. Os projetos foram analisados pelo engenheiro responsável, e o valor estabelecido pela prestação do serviço seria de R\$ 5.479,65. O presente orçamento encontra-se no anexo A.

Portanto, o valor que seria gasto com a compatibilização em BIM destes projetos em estudo, representa aproximadamente 30% do valor que foi gasto apenas com a mão de obra especializada decorrente da falta de compatibilização, o que ainda assim levaria a uma economia de aproximadamente de R\$ 14.219,10.

Diante as análises apresentadas neste capítulo, ficou visível que o uso da metodologia BIM na fase de concepção e compatibilização de projetos, resultaria em um impacto positivo na eficiência e produtividade na edificação em estudo.

#### **5 CONCLUSÃO**

Buscou-se no presente trabalho analisar a influência do uso de softwares baseados na metodologia BIM na concepção e compatibilização dos projetos, tendo em vista como o seu uso pode impactar na produtividade e eficiência no ato da execução de obras.

Afim de cumprir o objetivo geral e específicos, realizou-se um estudo de caso a partir dos projetos em 2D de uma edificação residencial unifamiliar localizada na cidade de Caratinga (MG), no qual foi realizado a modelagem dos projetos obtidos para fins de compatibilização em BIM.

Com o uso do software Autodesk Navisworks Manage, emitiu-se os relatórios detalhados com representações em 3D dos 194 conflitos detectados de forma automática, desta forma tornou-se possível analisar como poderiam ser evitados ou previstos durante a fase de execução dos projetos, portanto foi possível cumprir os objetivos específicos e propostos.

Diante os resultados apresentados no estudo de caso, pode-se perceber que com o uso da metodologia BIM nos projetos analisados, foi alcançado uma economia em mão de obra aproximadamente de R\$ 14.219,10 e ainda a partir dos relatórios das interferências detectadas o engenheiro estrutural responsável poderia ter redimensionado os elementos estruturais que precisavam de aberturas, logo impactando diretamente na segurança da edificação.

A compatibilização de projetos com o uso da metodologia BIM, demonstrouse eficaz, visto que as interferências foram detectadas de forma automática e tornou possível a emissão de relatórios com visualizações em 3D dos elementos conflitantes. Sendo assim, reduz a chance de algum conflito passar desapercebido comparado com o método tradicional de compatibilização de projetos em 2D.

Por fim, diante o estudo de caso apresentado, conclui-se que o uso da metodologia BIM traz benefícios, portanto geraria mais segurança e economia no empreendimento, desta forma com o seu uso adequado, os projetos teriam mais informações e confiabilidade no ato da execução, logo tornaria possível a execução dos projetos da forma que foram idealizados, eliminando as modificações que houveram durante a execução.

Visto que a modelagem em BIM dos projetos utilizados no estudo de caso limitou-se apenas no modelo BIM 3D para fins de compatibilização, sugere-se para trabalhos futuros a elaboração dos projetos executivos em BIM, propondo mais informações nos projetos como visualizações em 360º e percursos virtuais na edificação, afim de sanar possíveis dúvidas no ato da execução, tendo como auxílio de equipamentos tecnológicos como notebooks, tablets e smartphones que permitem os colaboradores visualizarem estas propostas diretamente no canteiro de obra.

Sugere-se também evoluir o modelo BIM do presente trabalho para as dimensões 4D e 5D, realizando o comparativo do planejamento e orçamento obtidos no modelo com o que foi executado no empreendimento, apontando a eficiência e a viabilidade de trabalhar com o modelo BIM nestas dimensões.

## **6 REFERÊNCIAS BIBLIOGRÁFICAS**

ABRANTES, V. *Construção em bom português*. Téchne, n.14, p.27-31, jan./fev. 1995.

ASSOCIAÇÃO BRASILEIRA DE NORMAS TÉCNICAS. ABNT NBR 6118. *Projeto de estruturas de concreto. Procedimento*. Rio de Janeiro, 2014.

ANTONIAZZI, M. *Manual de operação, uso e manutenção de edificações: elaboração e coleta de dados durante a execução***.** 2012. 79p. Trabalho de Conclusão de Curso (Graduação em Engenharia Civil) – Escola de Engenharia da Universidade Federal do Rio Grande do Sul, RS, 2012.

ANTUNES, Flávio da Cunha. *Prevenção de riscos na fase de projeto com recurso à metodologia BIM*. 2016. Dissertação de Mestrado. Universidade de Aveiro.

AUTODESK. *Navisworks – Visão Geral*. Disponível em: <http://www.autodesk.com.br/products/navisworks/overview >. Acesso em: 5 de maio de 2018.

ÁVILA, V.M. *Compatibilização de Projetos na Construção Civil: Estudo de Caso em um Edifício Residencial Multifamiliar.* 2011. 84 p. Monografia (Especialização em Engenharia Civil). Escola de Engenharia da UFMG, Belo Horizonte. 2011.

BAIA, Denize Valéria Santos. *Uso de ferramentas BIM para o planejamento de obras da construção civil***. 2015**. 117p. Dissertação (Mestrado em Estruturas e Construção Civil). Universidade de Brasília, Brasília, 2015.

BARISON, Maria Bernardete; SANTOS, Eduardo Toledo. *Tendências atuais para o ensino de BIM. Encontro de Tecnologia de Informação e Comunicação na Construção*, v. 5, 2011.

BOMFIM, Carlos Alberto Andrade; DE MATOS, Pedro Cesar Correia; LISBOA, Bruno Teixeira Wildberger. *Gestão de Obras com BIM–Uma nova era para o setor da Construção Civil*. Buenos Aires, p. 556-560, 2016 v. 3, n. 1 nov/2016. Disponível em: [<http://papers.cumincad.org/data/works/att/sigradi2016\\_724.pdf>](http://papers.cumincad.org/data/works/att/sigradi2016_724.pdf) Acesso em: 14 de abril de 2018.

CALLEGARI, S. *Análise de compatibilização de projetos em três edifícios residenciais multifamiliares.* 2007. 160p. Dissertação (Mestrado em Sistemas e Processos Construtivos). Universidade Federal de Santa Catarina, Florianópolis, 2007.

CAMPESTRINI, T. F. (Org.). *Entendendo o BIM, 2015. Uma visão do projeto de construção sob o foco da informação*. Curitiba. 1ª Edição, 115p. Disponível em:<http://www.gpsustentavel.ufba.br/documentos/livro\_entendendo\_bim.pdf>. Acesso em: 24 de março de 2018.

COSTA, Eveline Nunes. *Avaliação da Metodologia BIM Para Compatibilização de Projetos.* 2013. 84p. Dissertação (Mestrado em Ciências da Engenharia Civil). Universidade Federal de Ouro Preto, Ouro Preto, 2013.

CRUZ, Geisebel Silveira. *Compatibilização de projetos com o uso de Ferramentas BIM*. 2017. 87p. Monografia (Bacharel em Engenharia Civil). Universidade federal de Santa Catarina, Florianópolis, 2017.

EASTMAN, C., et al. *Manual de BIM – Um Guia de Modelagem da Informação da Construção para Arquitetos, Engenheiro, Gerentes, Construtores e Incorporadores*. Bookman Editora Ltda. Porto Alegre, 2014.

FABRICIO, M. M. *Projeto simultâneo na construção de edifícios.* 2002. 350p. Tese (Pós-graduação em Engenharia Civil). Escola Politécnica, Universidade de São Paulo, São Paulo, 2002.

FELLER, V. *BIM: Do 3D ao 7D*. Disponível em <http://blog.render.com.br/construcao/bim-do-3d-ao-7d/> . Acessado em 21/04/2018.

FERREIRA, Rita Cristina. *Uso do CAD 3D na compatibilização espacial em projetos de produção de vedações verticais em edificações*. 2007. Tese de Doutorado (Engenharia de Construção Civil e Urbana). Universidade de São Paulo, São Paulo, 2007.

FERREIRA, Sérgio Leal. *Proposta de ampliação do modelo IFC com a contribuição do IES LM-63: a luminária no ciclo de vida da edificação***. 2005**. Tese de Doutorado, (Doutorado em Engenharia de Construção Civil e Urbana). 228p. Escola Politécnica, Universidade de São Paulo, São Paulo, 2005.

FRANCHI, Cláudia C.; SOIBELMAN, Lúcio; FORMOSO, Carlos T. *As perdas de materiais na indústria da construção civil*. SEMINÁRIO DA QUALIDADE NA CONSTRUÇÃO CIVIL, v. 2, p. 133-198, 1993.

GIL, Antonio Carlos. *Métodos e técnicas de pesquisa social*. 6. ed. Editora Atlas SA, 2008.

GODOY, Arlida Schmidt. *Introdução à pesquisa qualitativa e suas possibilidades*. Revista de administração de empresas, v. 35, n. 2, p. 57-63, 1995.

GOES, R. H. T. B. *Compatibilização de projetos com a utilização de ferramentas BIM*. Dissertação de Mestrado. 2011. 143p. Dissertação (Mestrado em Habitação). Instituto de Pesquisas Tecnológicas do Estado de São Paulo, São Paulo, 2011.

GOES, R. H.; SANTOS, E. T. *Compatibilização de projetos: comparação entre o BIM e o CAD 2D***.** In: TIC 2011: 5º Encontro de Tecnologia da Informação e Comunicação da Construção Civil. Salvador, 2011.

GONÇALVES, J. F. *Guia para Compatibilização de Projetos com BIM*. Ebook - Mais engenharia – AltoQi. Disponível em: <http://maisengenharia.altoqi.com.br/material-categoria/ebooks/>. Acesso em: 02 de abril de 2018.

GRAZIANO, F. P. *Compatibilização de projetos*. Instituto de Pesquisas tecnológicas – IPT (Mestrado Profissionalizante), São Paulo, 2003.

HAMMED, L. *BIM do 3D ao 7D.* outubro de 2015. Disponível em:<https://hashtagbim.wordpress.com/2015/10/12/bim-do-3d-ao-7d/ >. Acesso em: 5 de maio de 2018.

HOWELL, Ian; BATCHELER, Bob. *Building information modeling two years later–huge potential, some success and several limitations*. The Laiserin Letter, v. 22, n. 4, 2005.

JACOSKI, Cláudio Alcides et al. *Integração e interoperabilidade em projetos de edificações: uma Implementação com IFC/XML***.** 2003.

MACLEAMY, P. (2010). Bim-Bam-Boom! *How to Build Greener, High-***Performance Buildings**. Disponível em [<http://www.hok.com/thought](http://www.hok.com/thought-leadership/patrick-macleamy-on-the-future-of-the-building-industry/)[leadership/patrick-macleamy-on-the-future-of-the-building-industry/.>](http://www.hok.com/thought-leadership/patrick-macleamy-on-the-future-of-the-building-industry/) Acesso em: 2 de maio de 2018.

MARCONI, Marina de Andrade; LAKATOS, Eva Maria. *Fundamentos de metodologia científica*. 5. ed.-São Paulo: Atlas, 2003.

MARQUES, Fernando Henrique Barbosa et al. *Projeto executivo assistido pela modelagem BIM como instrumento de apoio ao processo construtivo.* 2014. 134p. Dissertação (Construção Civil). Goiânia, 2014.

MELHADO, Silvio B. *Qualidade do projeto na construção de edifícios: aplicação ao caso das empresas de incorporação e construção*. São Paulo, v. 294, 1994.

MELLO, R. B. *BIM e custos: maximize os dados do modelo com o Navisworks e o Quantity Takeoff*. São Paulo: Autodesk, 2012. 60 p.

MIKALDO JR., J. *Estudo comparativo do processo de compatibilização de projetos em 2D e 3D com uso de T.I.* Dissertação de Mestrado. Curitiba: Universidade Federal do Paraná: Curitiba, 2006.

NATIONAL BIM STANDARD. *NBIMS-US FactSheet***.** Disponível em: <https://www.nationalbimstandard.org/files/NBIMS-US\_FactSheet\_2015.pdf>. Acesso em: 03 maio de 2018.

NIBS – National Institute of Building Sciences. *United States National Building Information Modeling Standard™*, version 1, part 1 (Overview, Principles, and Methodologies – Transforming the Building Supply Chain through Open and Interoperable Information Exchanges). National BIM Standard, 2007. Disponível em <http://www.wbdg.org/bim/nbims.php>. Acesso em: 03 maio de 2018.

OLIVEIRA, O. J.; MELHADO, S. B. *Como Administrar Empresas de Projeto de Arquitetura e Engenharia Civil*. PINI, São Paulo, 2006, 64p.

RIB SPAIN. *PRESTO - Sincronización de parámetros de Revit con paramétricos.* Disponível em: < http://www.rib-software.es/>. Acesso em: 5 de maio de 2018.

RODRÍGUEZ, M.; HEINECK, L. *Coordenação técnica de projetos: caracterização e diretrizes para sua implementação*. In: ENCONTRO NACIONAL DE TECNOLOGIA DO AMBIENTE CONSTRUIDO, 11., Florianópolis, 2006. Anais. Florianópolis, SC. 2006a. 8p.

RODRÍGUEZ, Marco Antônio Arancibia. *Coordenação Técnica de Projetos: Caracterização e Subsídios para sua aplicação na Gestão do Processo de Edificações*. 2005. 172p. (Tese de Doutorado). UFSC, Florianópolis, 2005.

ROSSO, Silvana Maria. *Softwares BIM: conheça os programas disponíveis, seu custo, principais características e segredos*. Disponível em: < http://www.au.pini.com.br/arquitetura-urbanismo/208/bim-quem-e-quem-224333- 1.aspx>. Acesso em: 8 de maio de 2018.

SCHEER, S. et al. *On-Site BIM Model Use to Integrate 4D/5D Activities and Construction Works: A Case Study on a Brazilian Low Income Housing Enterprise*. In: INTERNATIONAL CONFERENCE ON COMPUTING IN CIVIL AND BUILDING ENGINEERING, Orlando, 2014. Proceedings... Orlando, 2014.

SCHEER, Sérgio et al. *Impactos do uso do sistema CAD geométrico e do uso do sistema CAD-BIM no processo de projeto em escritórios de arquitetura*. In: VII Workshop Brasileiro de Gestão do Processo de Projetos na Construção de Edifícios. Curitiba: UFPR. 2007.

SILVEIRA S. J. *Programa para interoperabilidade entre Softwares de Planejamento e Editoração Gráfica para o desenvolvimento do Planejamento 4D*. Tese (Doutorado em Engenharia Civil), Universidade Federal de Santa Catarina. Florianópolis, 2005.

SMITH, Peter. *BIM & the 5D project cost manager. Procedia-Social and Behavioral Sciences*, v. 119, p. 475-484, 2014.

SOUSA, F. J. *Compatibilização de projetos em edifícios de múltiplos andares estudo de caso*. Dissertação de Mestrado. Universidade Católica de Pernambuco: Recife, 2010.

SUCCAR, Bilal. *Building information modelling framework: A research and delivery foundation for industry stakeholders*. Automation In Construction, v. 18, p. 357-375, mar. 2009.

TAVARES JUNIOR, W. *Desenvolvimento de um modelo para compatibilização das interfaces do projeto de edificações em empresas construtoras de pequeno porte*. Florianópolis, 2001.Tese (Mestrado) – Universidade Federal de Santa Catarina.

TC184, I. S. O. SC4*," ISO 16739: 2013 Industry Foundation Classes (IFC) for data sharing in the construction and facility management industries*,". International Organization for Standardization (ISO), 2013.

TEIXEIRA, Juliano Domingos. *Compatibilização de projetos através da modelagem 3D com uso de software em plataforma BIM*. 2016. 104p. Monografia (Bacharel em Engenharia Civil). Universidade federal de Santa Catarina, Florianópolis, 2016.

YAN, H. and DEMIAN, P., 2008. *Benefits and barriers of building information modelling*. IN: Ren, A., Ma, Z. and Lu, X. Proceedings of the 12th International Conference on Computing in Civil and Building Engineering (ICCCBE XII) & 2008 International Conference on Information Technology in Construction (INCITE 2008), Beijing, China, 16th-18th October 2008.

**APÊNDICE A: RELATÓRIO DAS INTERFERÊNCIAS ENTRE OS PROJETOS ARQUITETURA X ESTRUTURA**

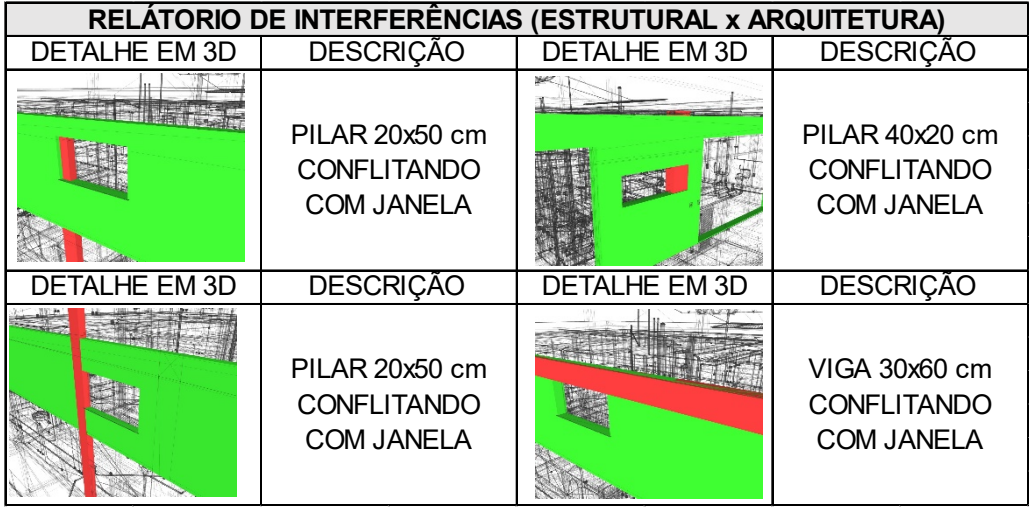

## **APÊNDICE B: RELATÓRIO DAS INTERFERÊNCIAS ENTRE OS PROJETOS ARQUITETURA X ELÉTRICO**
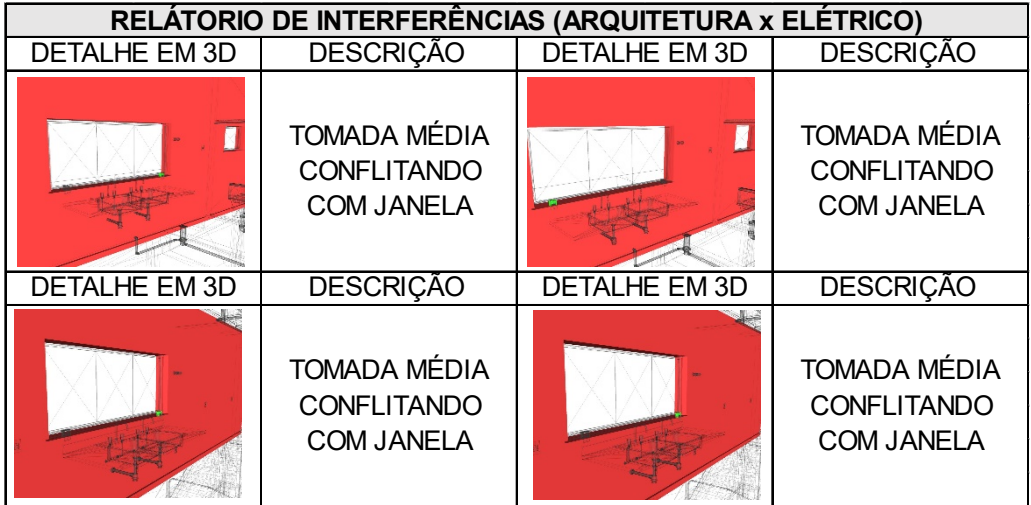

APÊNDICE C: RELATÓRIO DAS INTERFERÊNCIAS ENTRE OS PROJETOS **ESTRUTURAL X ELÉTRICO** 

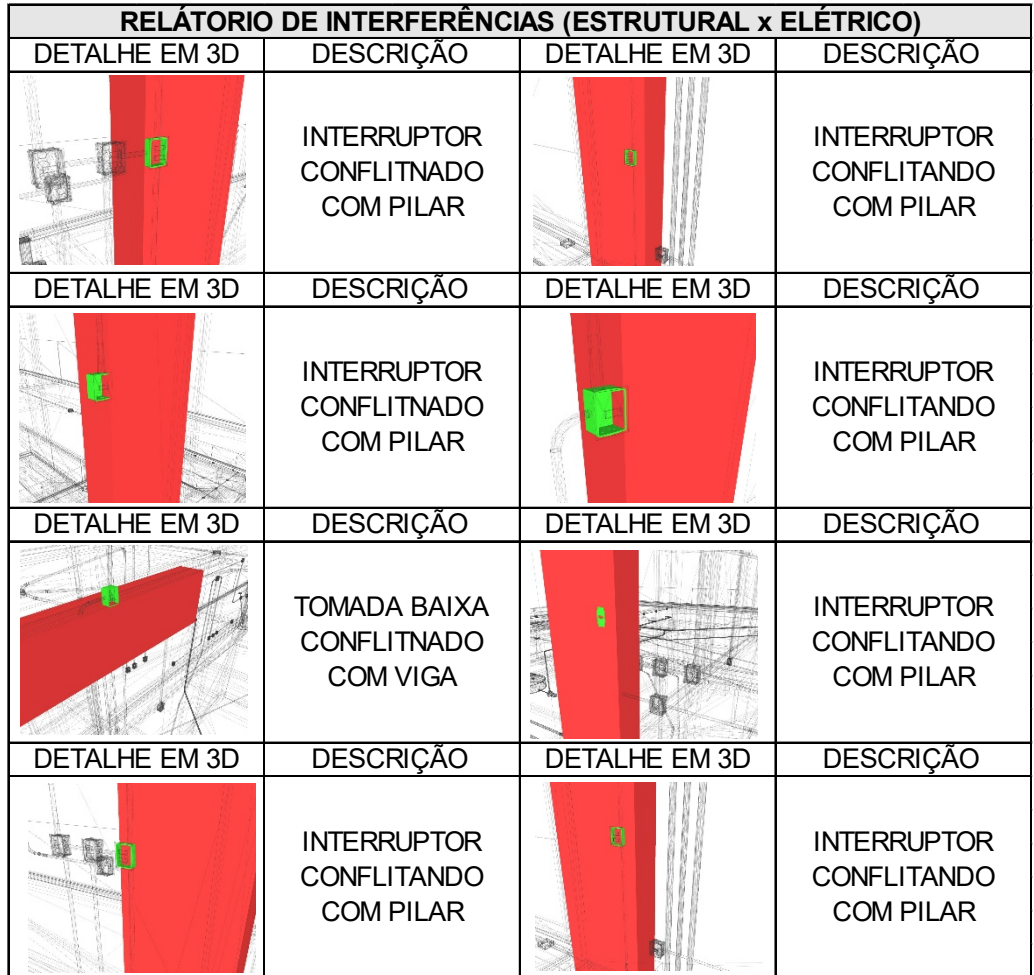

APÊNDICE D: RELATÓRIO DAS INTERFERÊNCIAS ENTRE OS PROJETOS ESTRUTURAL X HIDROSSANITÁRIO

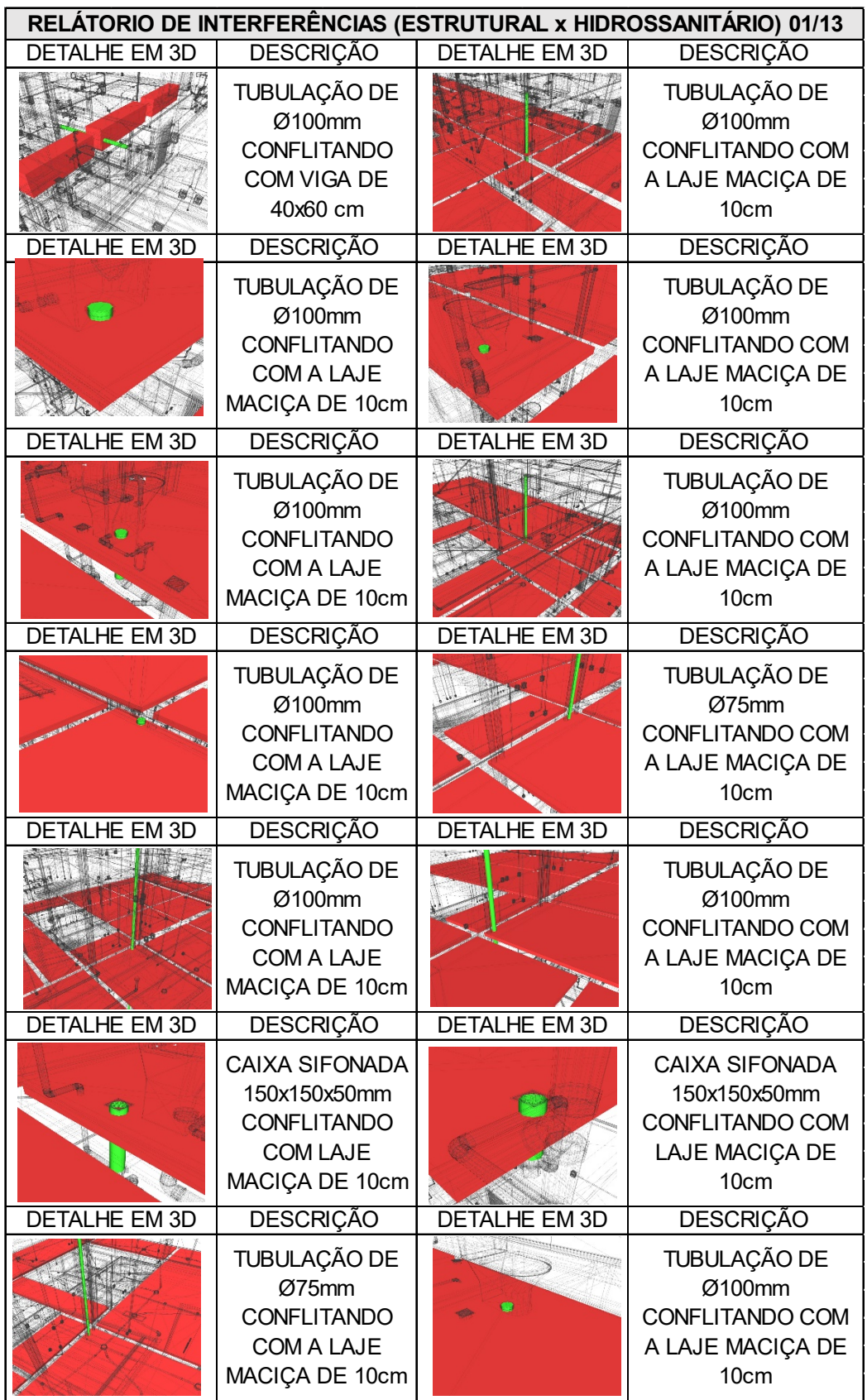

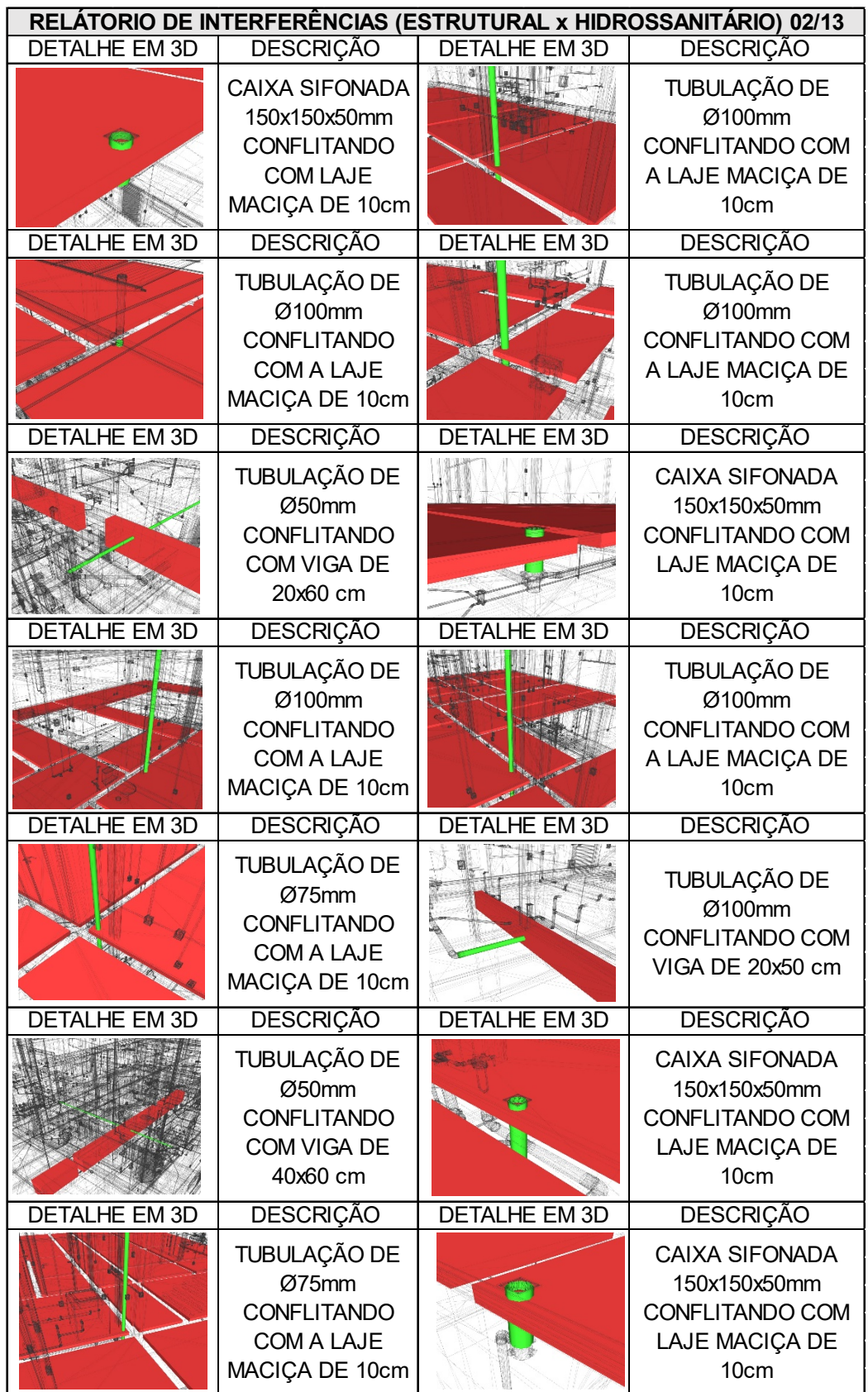

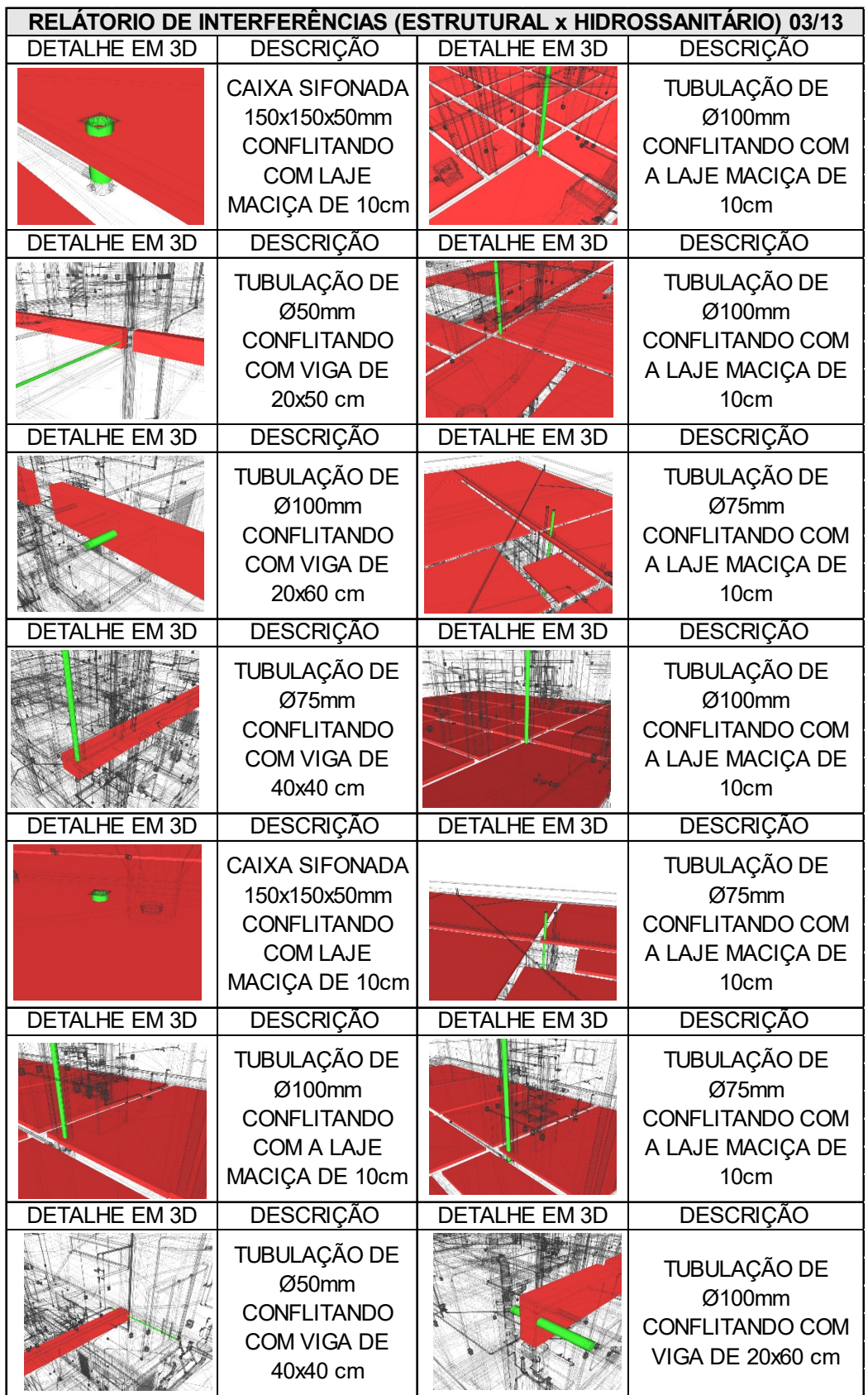

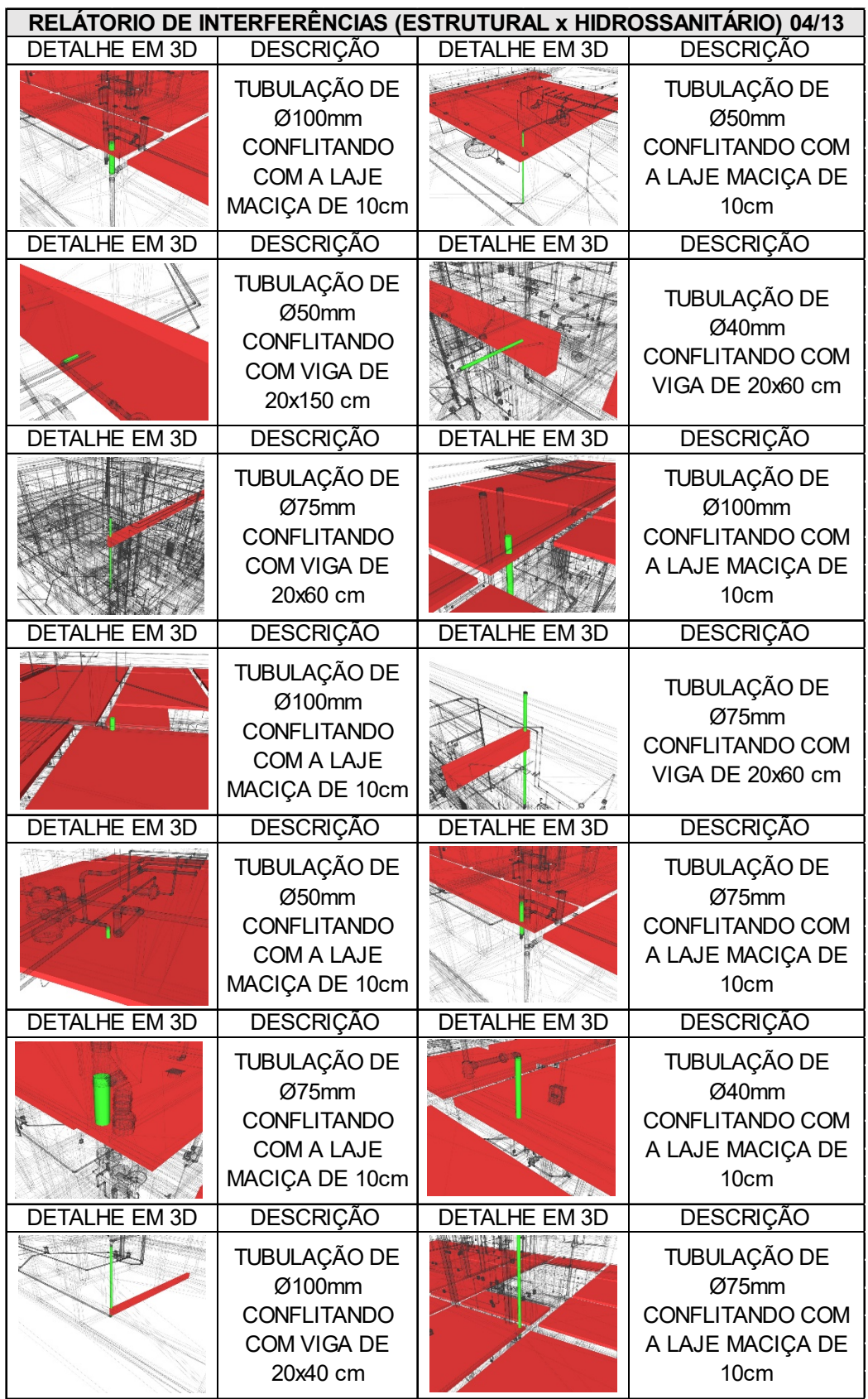

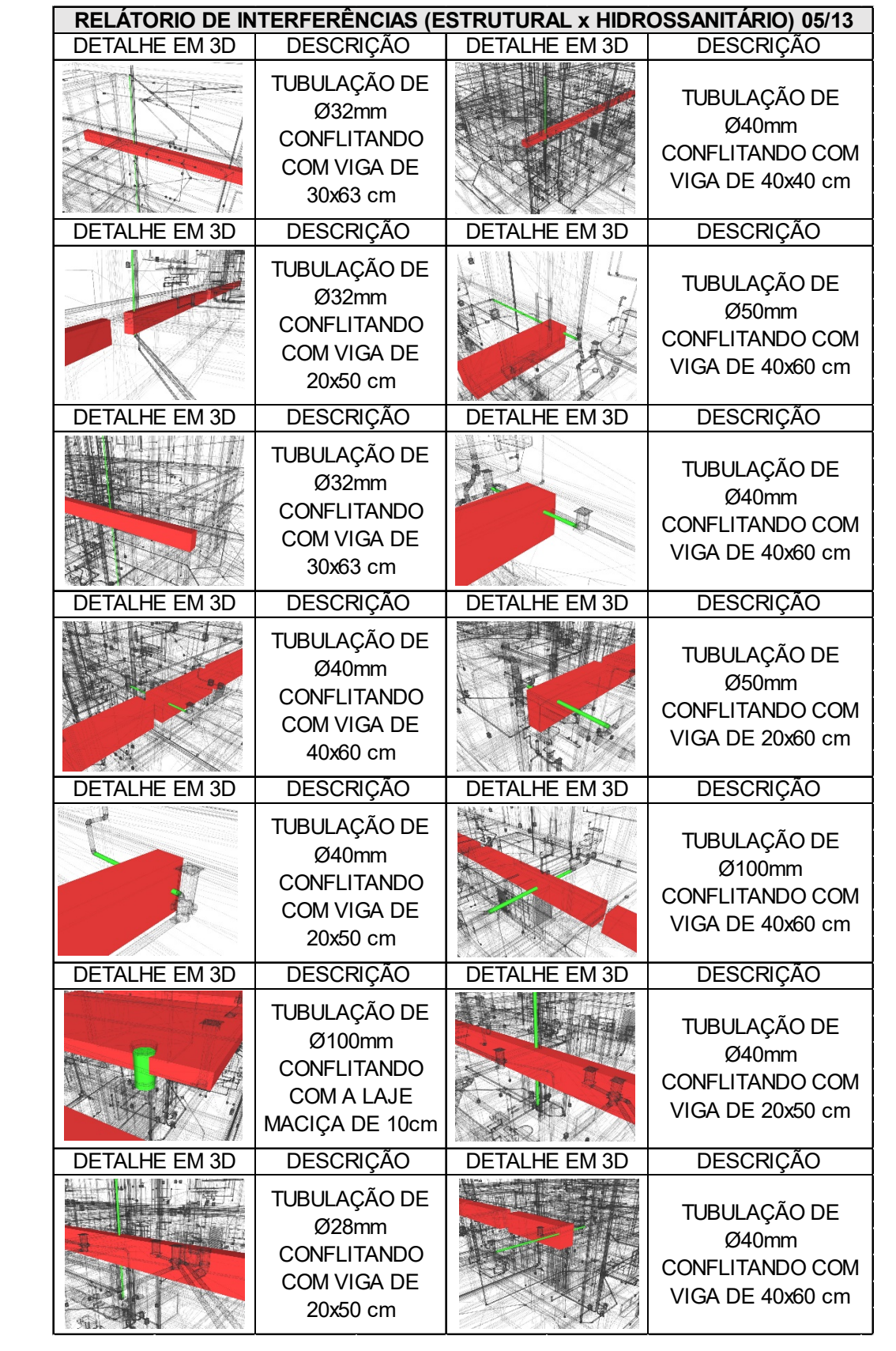

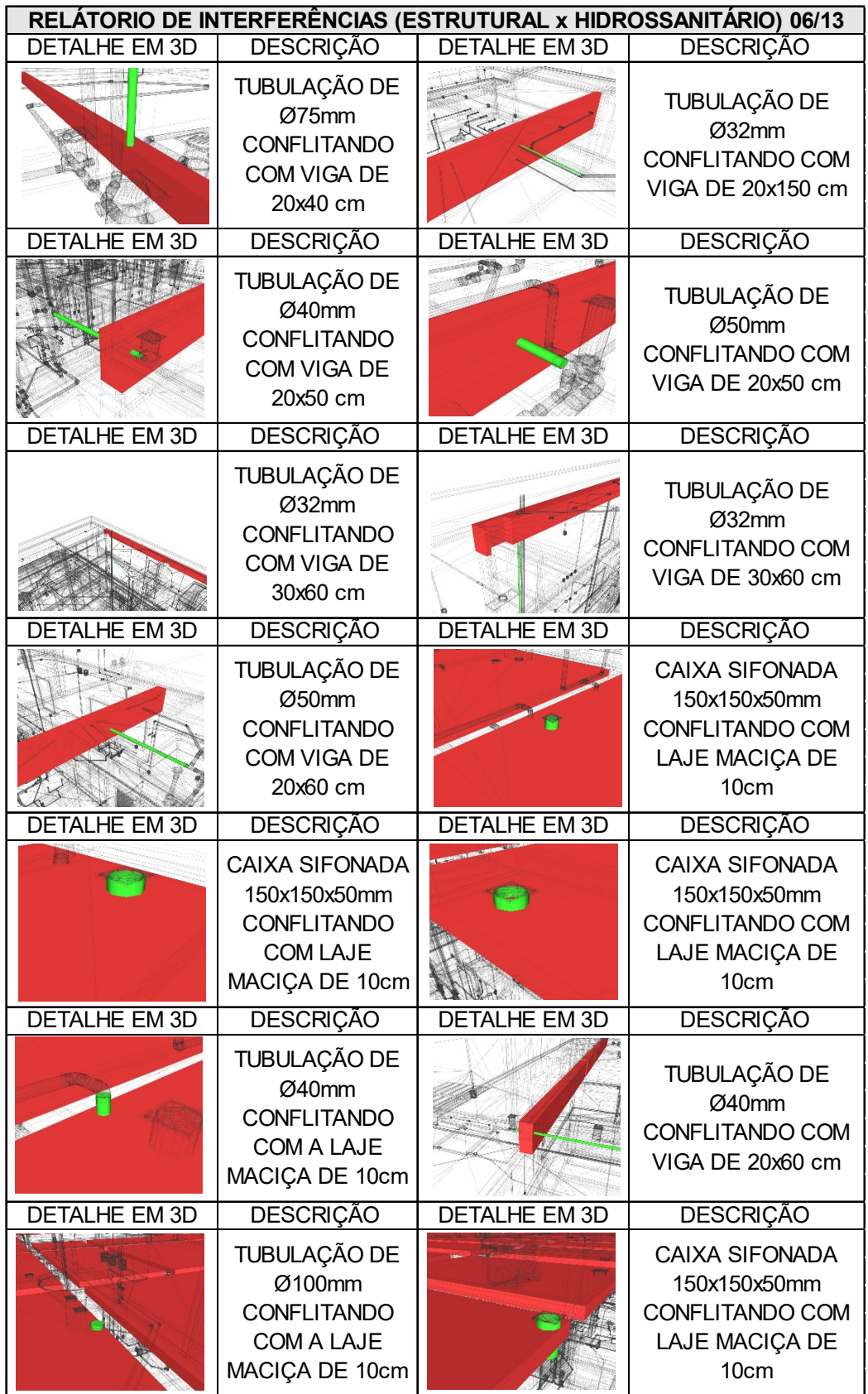

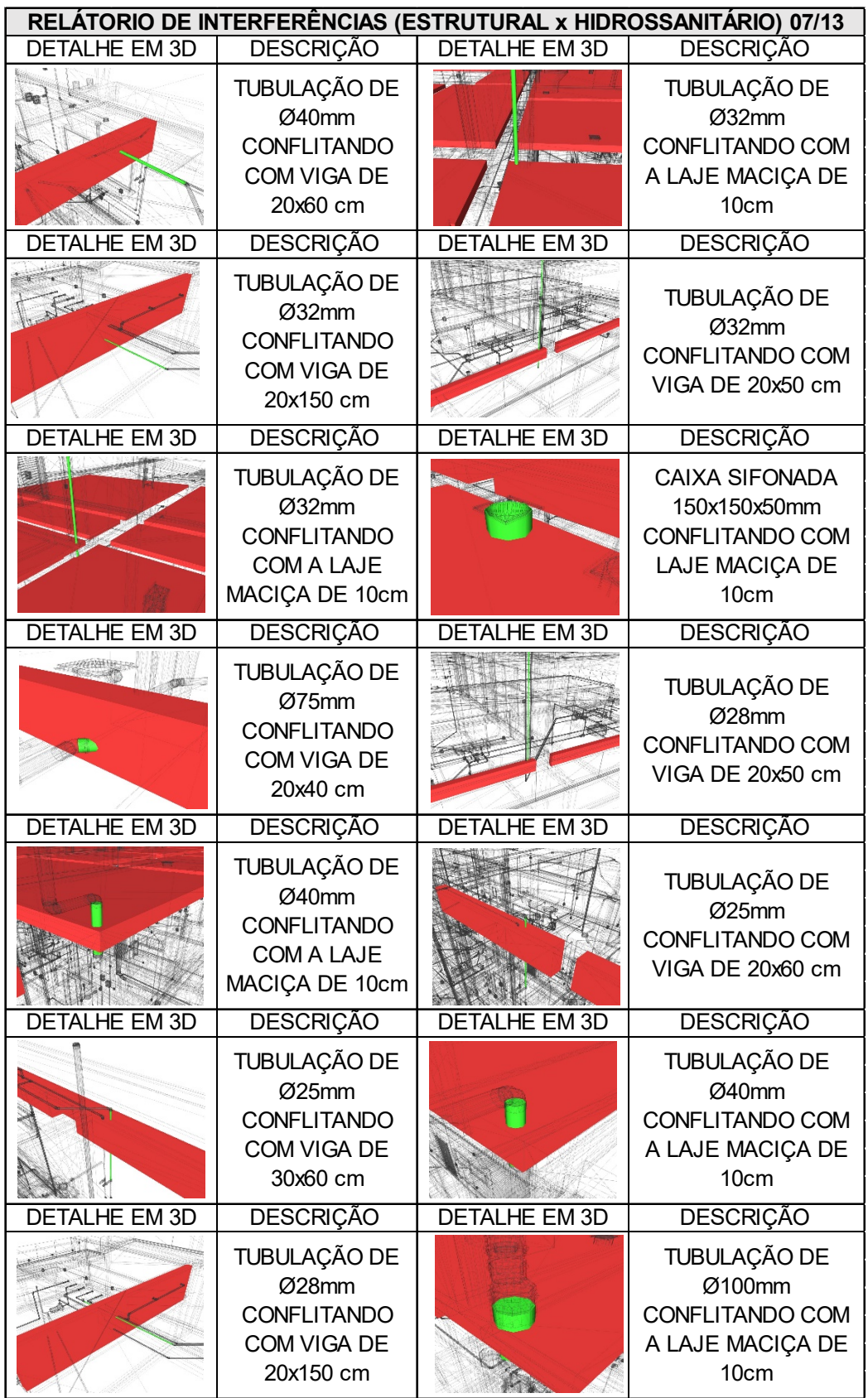

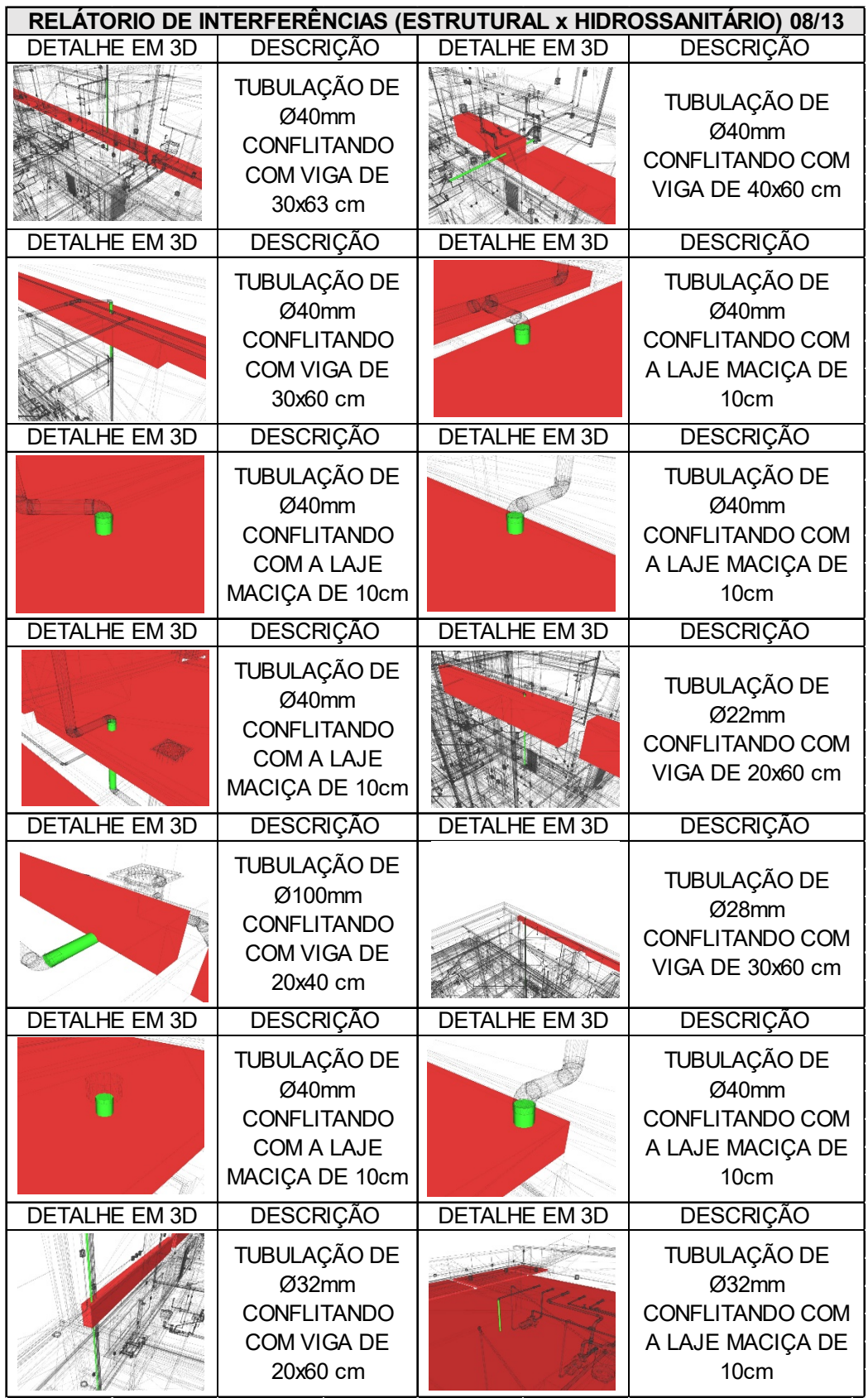

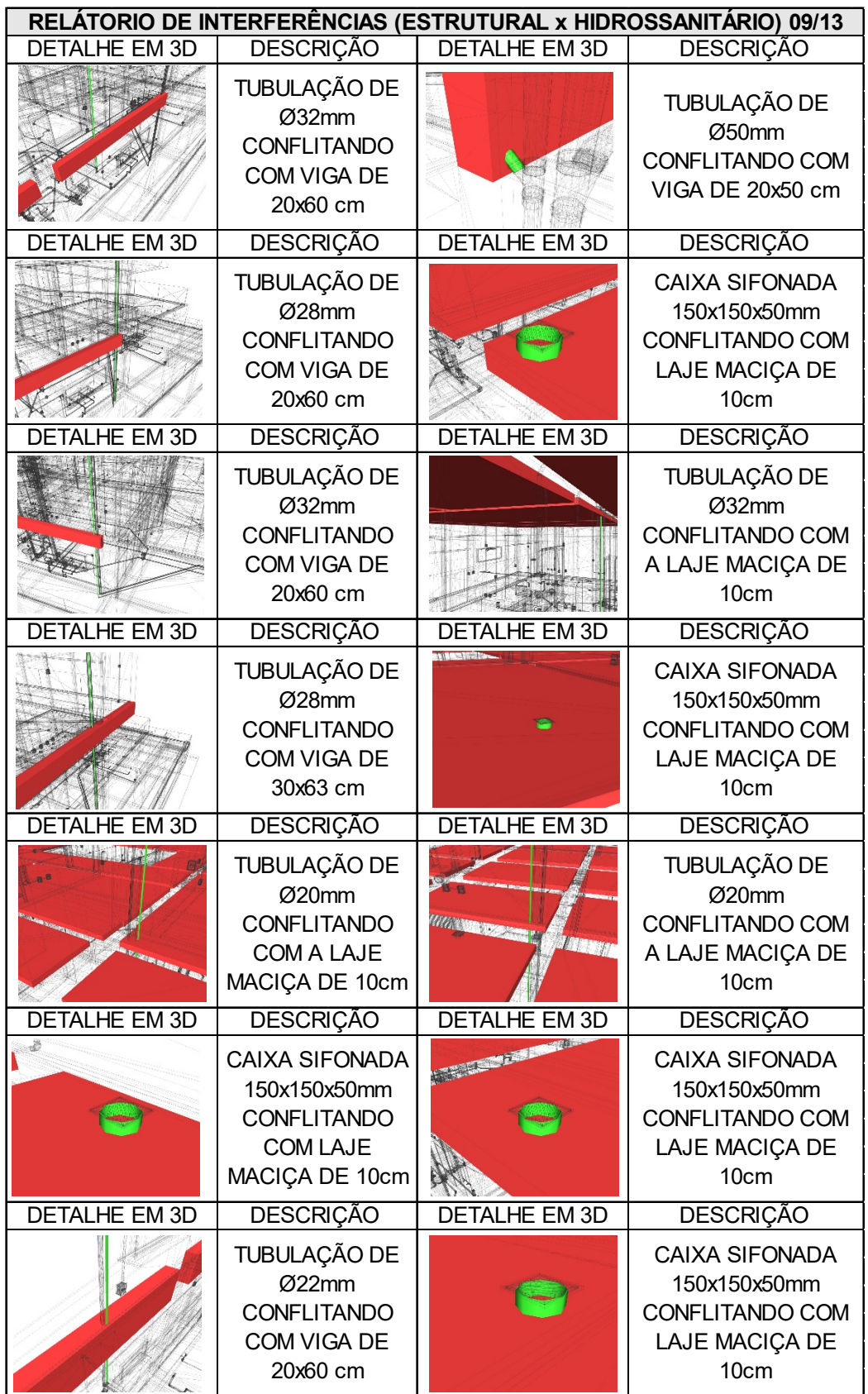

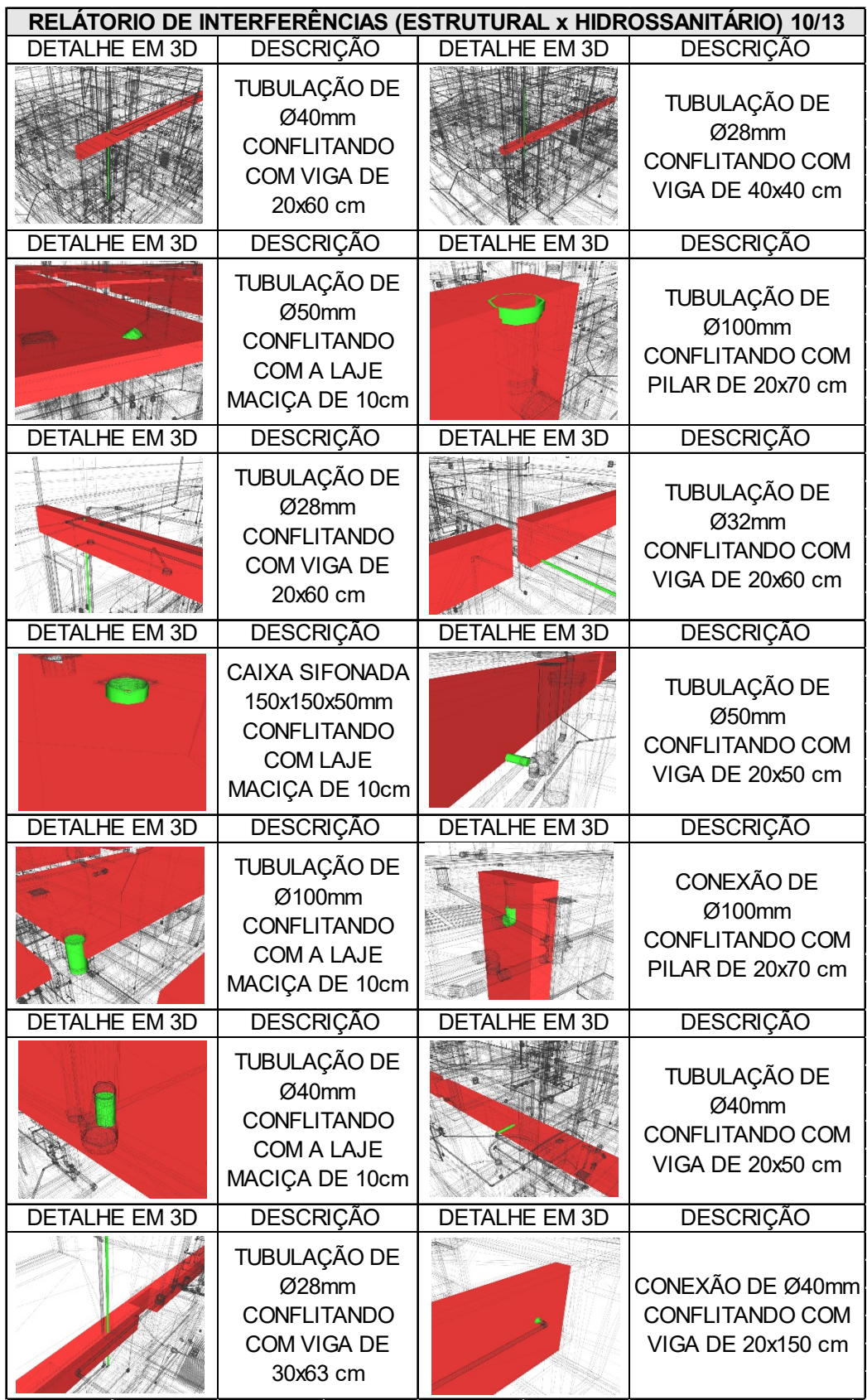

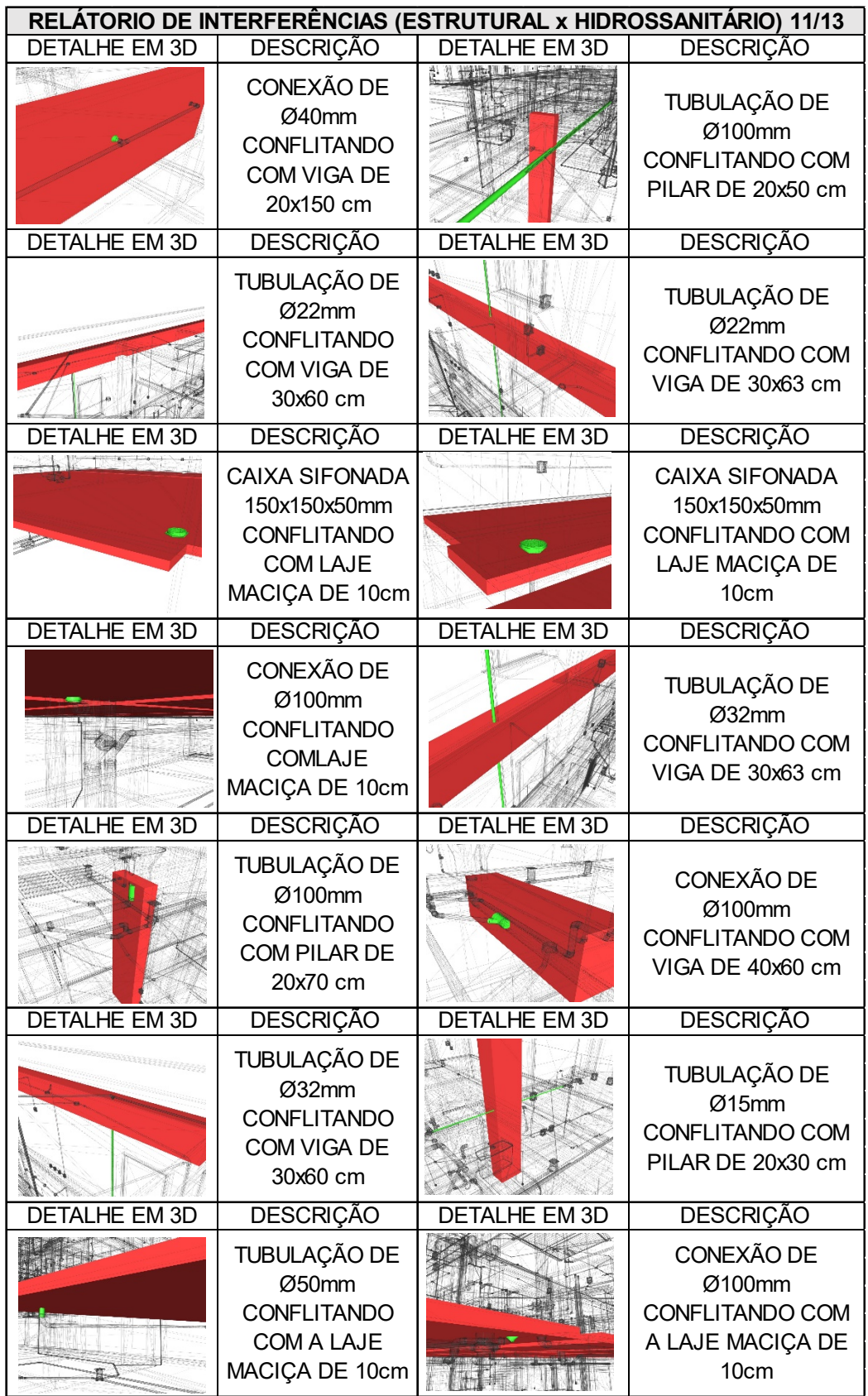

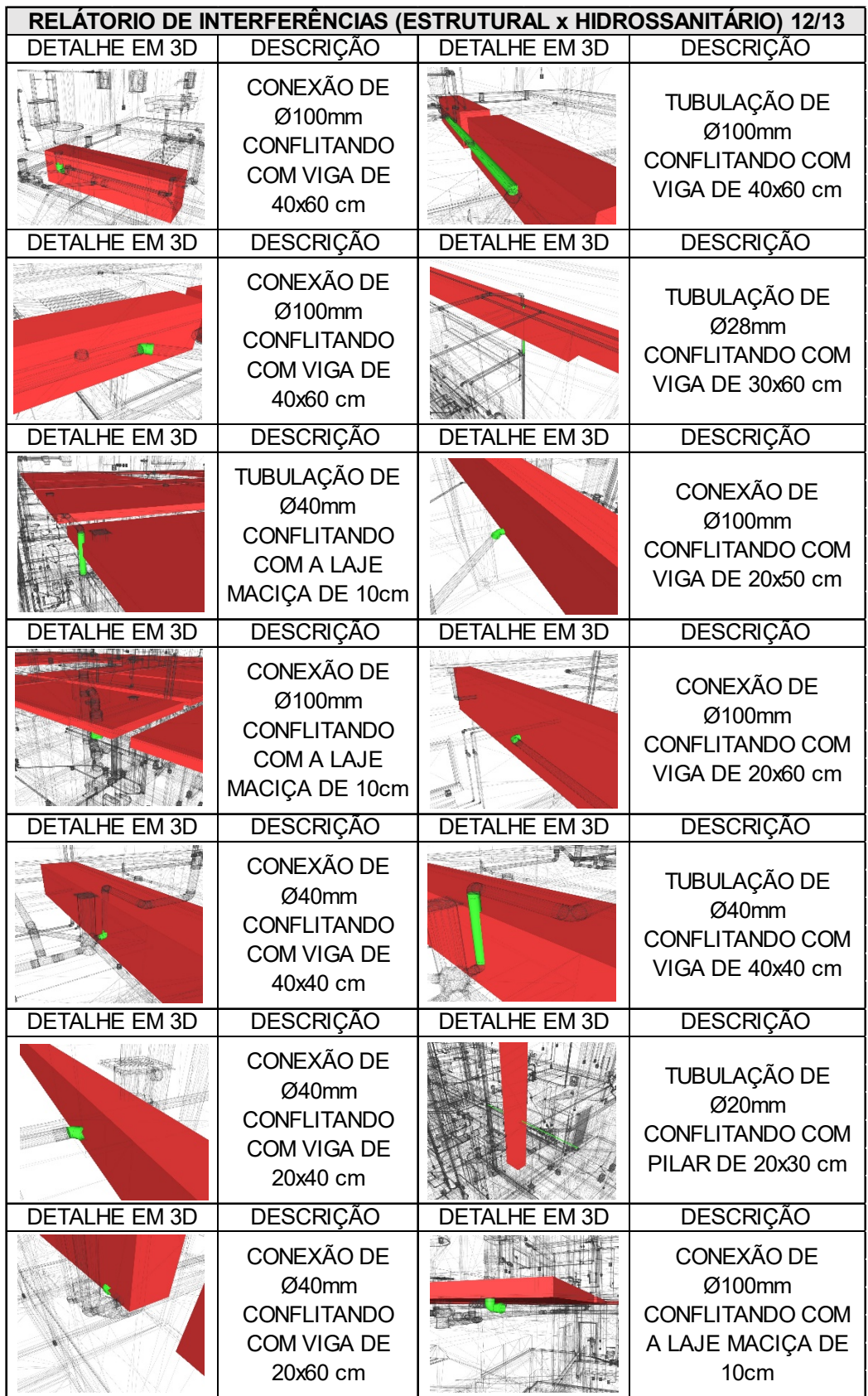

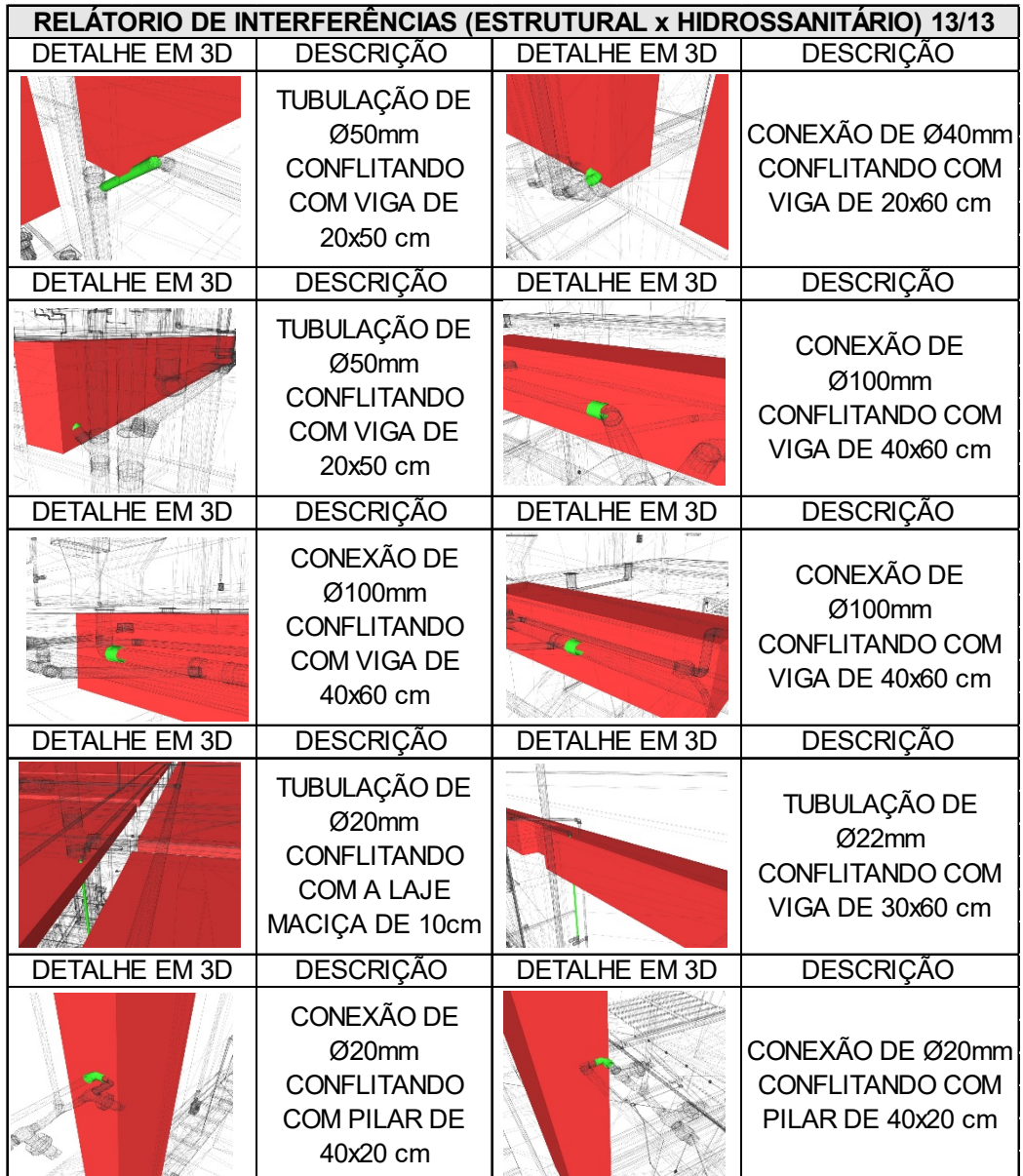

ANEXO A: ORÇAMENTO DA COMPATIBILIZAÇÃO EM BIM

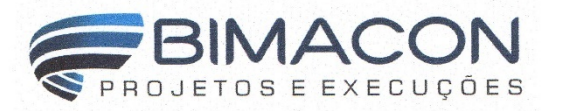

## PROPOSTA DE COMPATIBILIZAÇÃO DE PROJETOS PARA EDIFICAÇÃO RESIDENCIAL

Caratinga, quarta-feira, 14 de novembro de 2018.

Ao cliente TRABALHO CIENTÍFICO, portador do CPF/CNPJ residente na(o) - - - CEP 35300-323.

Atendendo a vossa solicitação, apresento minha proposta à execução dos serviços descritos abaixo referente aos projetos:

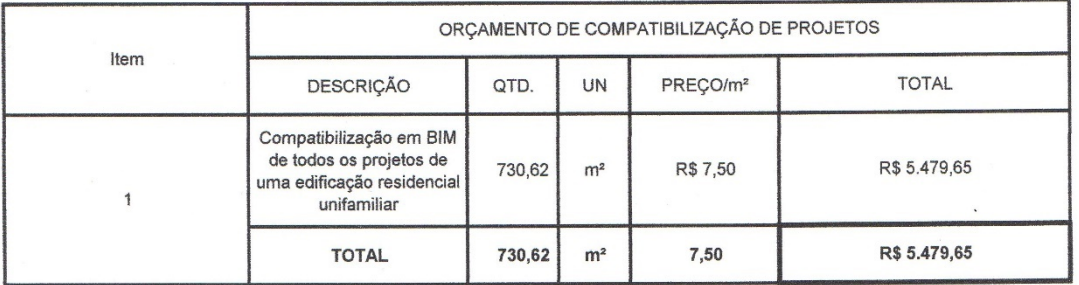

## OBSERVAÇÕES:

1. Para desenvolvimento dos trabalhos serão fornecidas cópias dos projetos por meio eletrônico (pranchas em dwg e rvt. Versão Revit 2019 e em arquivos pdf, já configurados para impressão.

2. O prazo de entrega dos projetos é de até quatro meses, a contar da data de aprovação da proposta.

3. Este orçamento tem validade para um período de 20 dias à contar da data de sua elaboração.

4. Os serviços descritos acima podem ser pagos do seguinte modo: Depósito bancário e/ou à combinar.

Atenciosamente, Bimacon Projetos e Execuções

33 98809-2059 (oi) 33 99944-8449 (vivo) Av. Catarina Cimini, nº 80, sala 106 | Centro | 35300-030 | Caratinga/MG www.bimacon.wix.com/bimacom

ANEXO B: PROJETO ARQUITETÔNICO SEM ESCALA

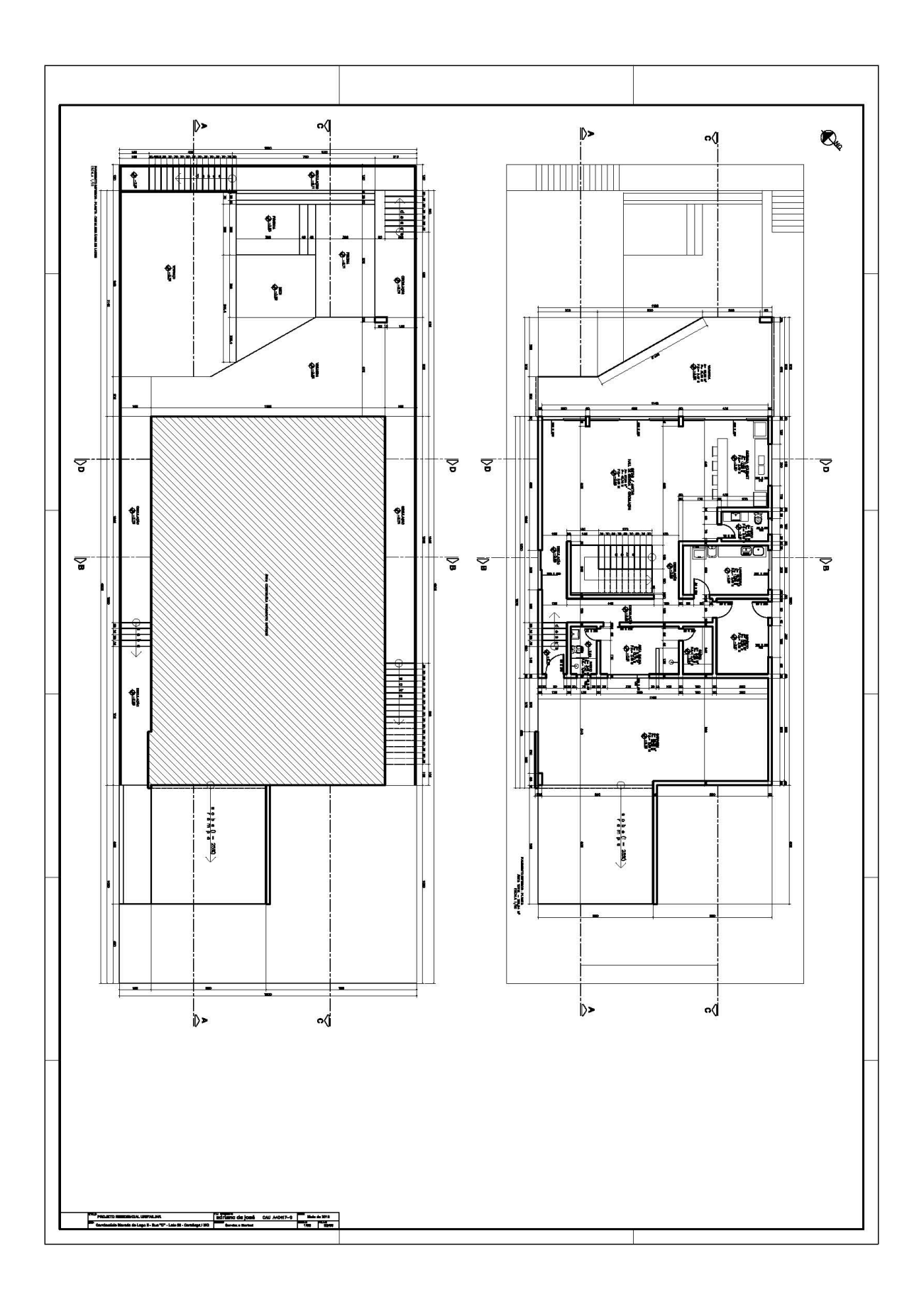

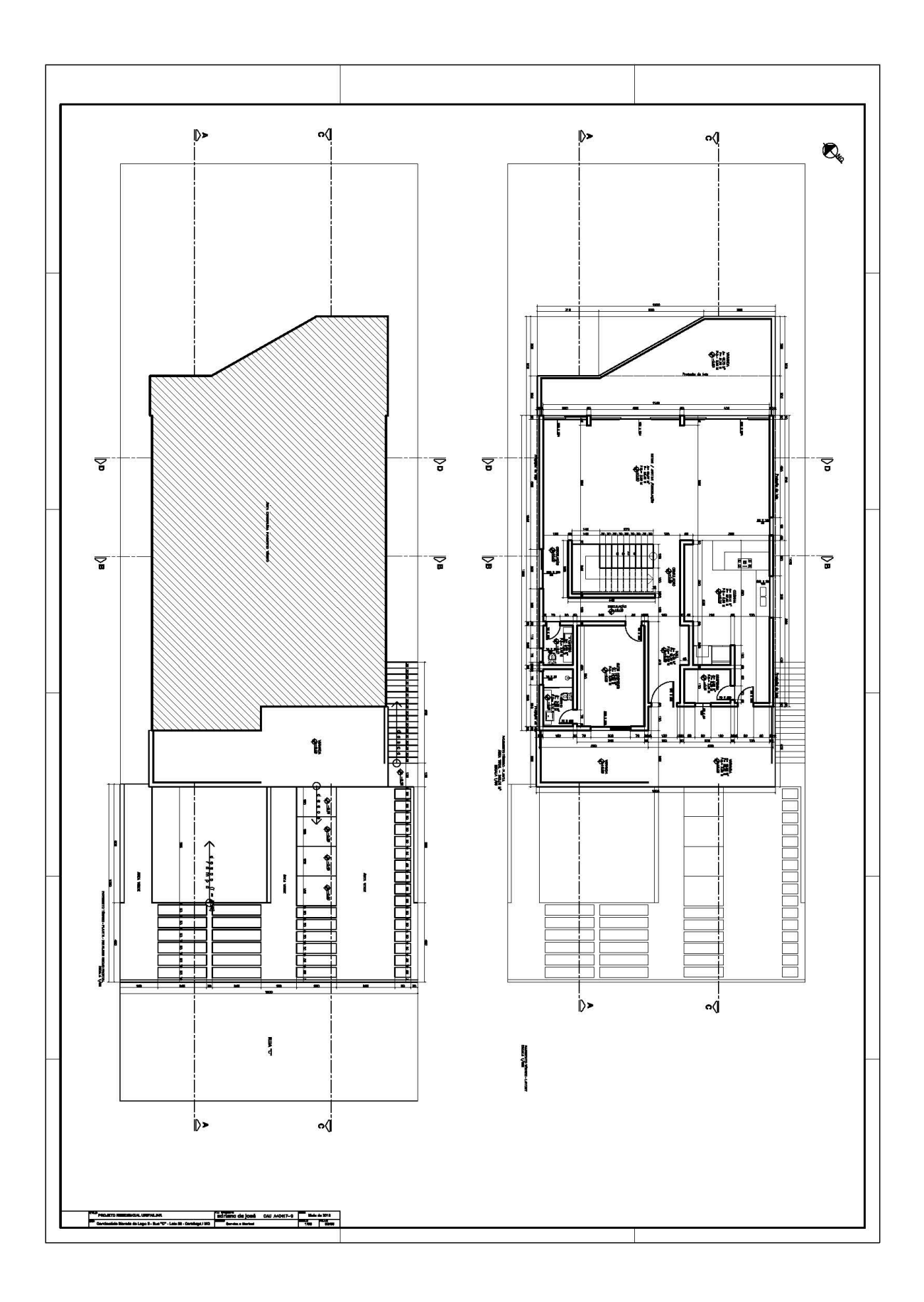

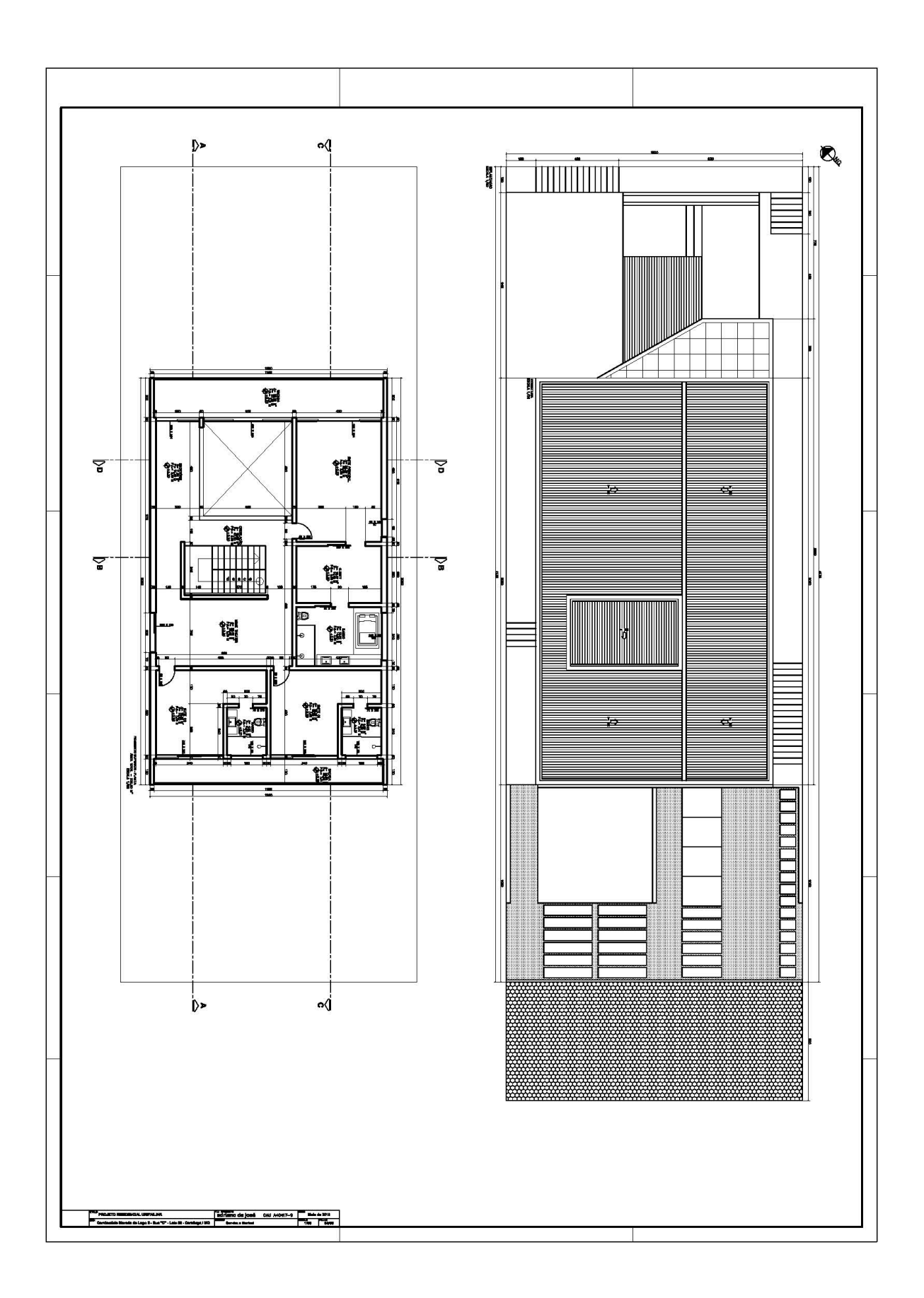

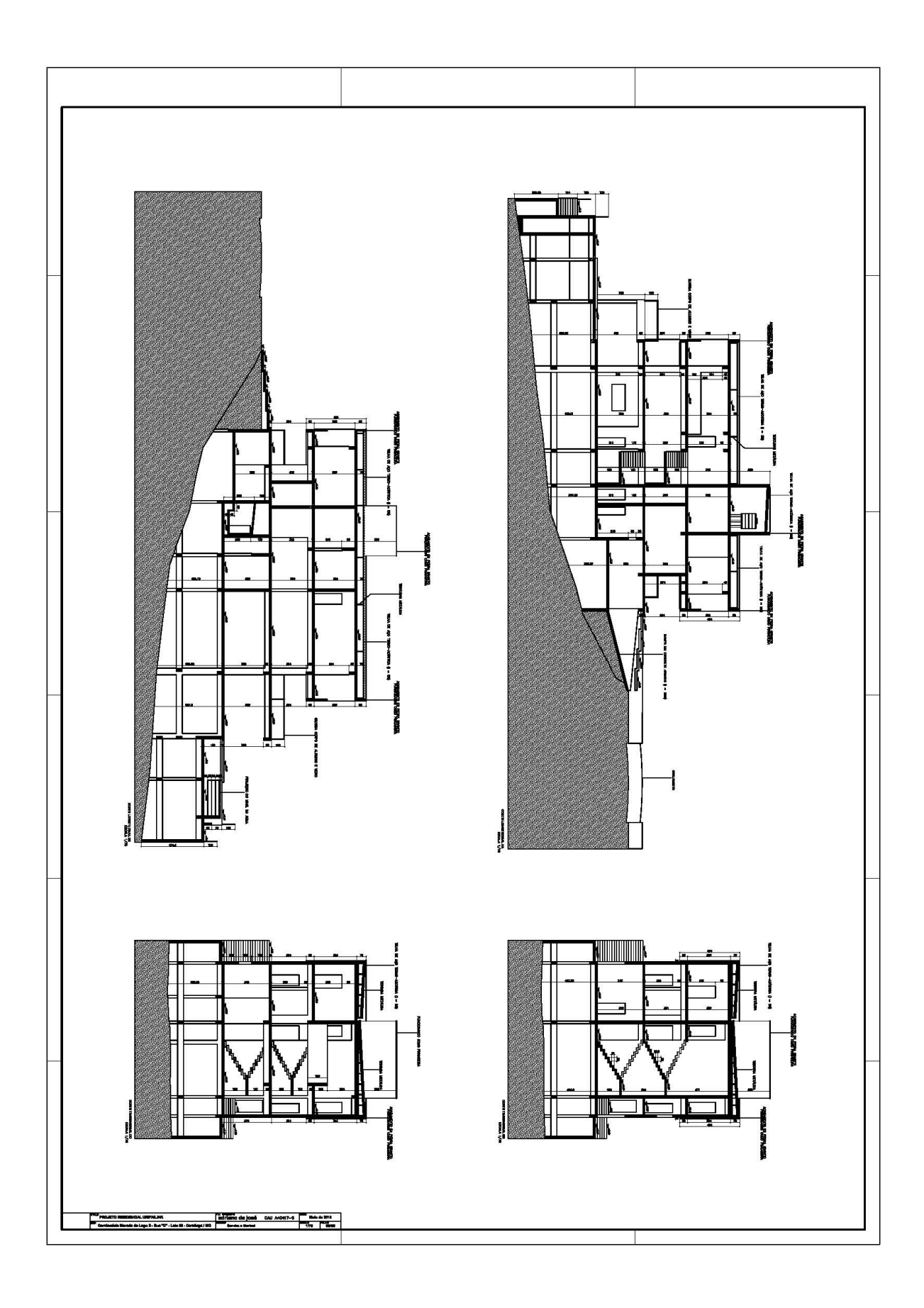

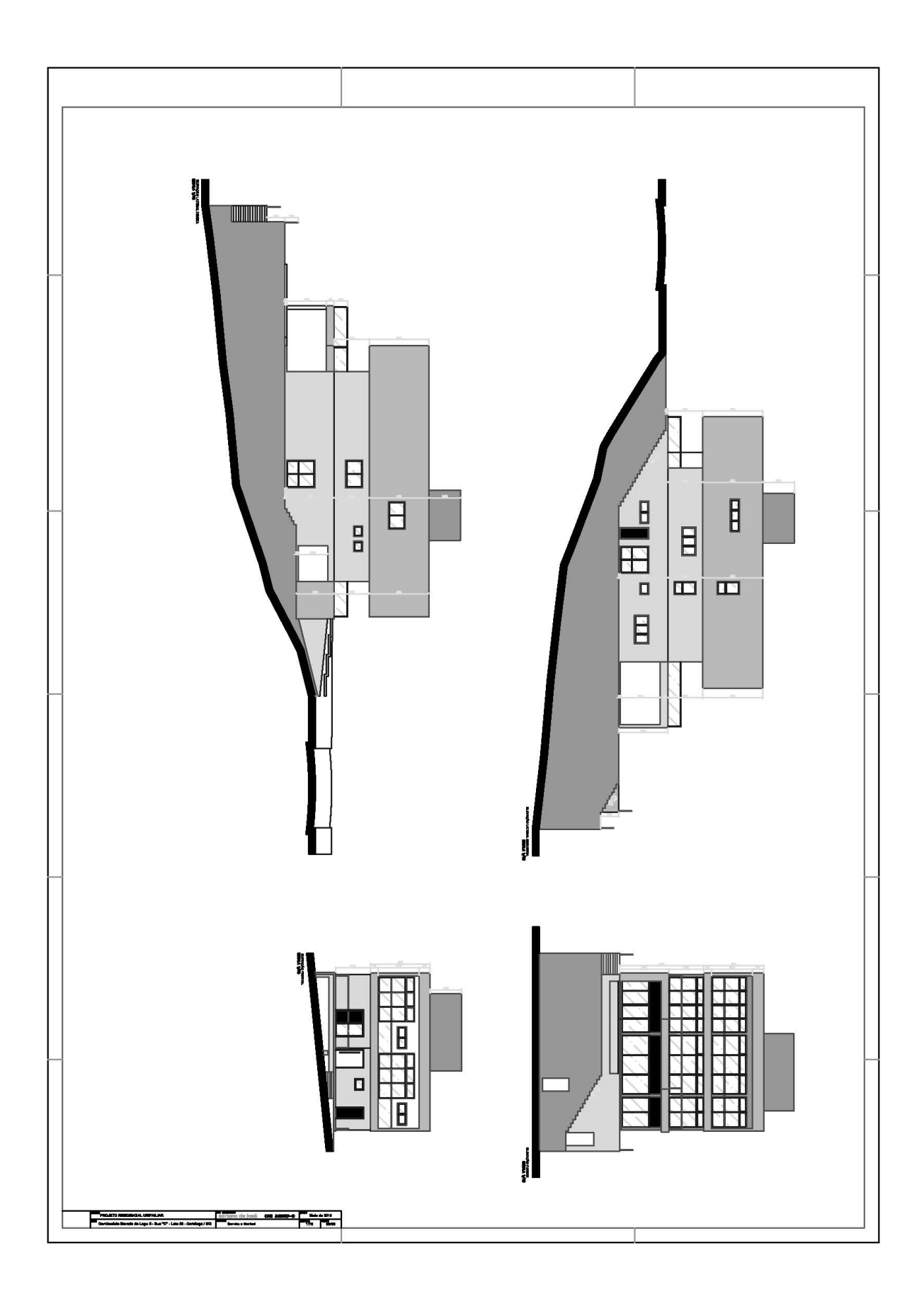

## **ANEXO C: PLANTAS DE FORMA DO PROJETO ESTRUTURAL SEM ESCALA**

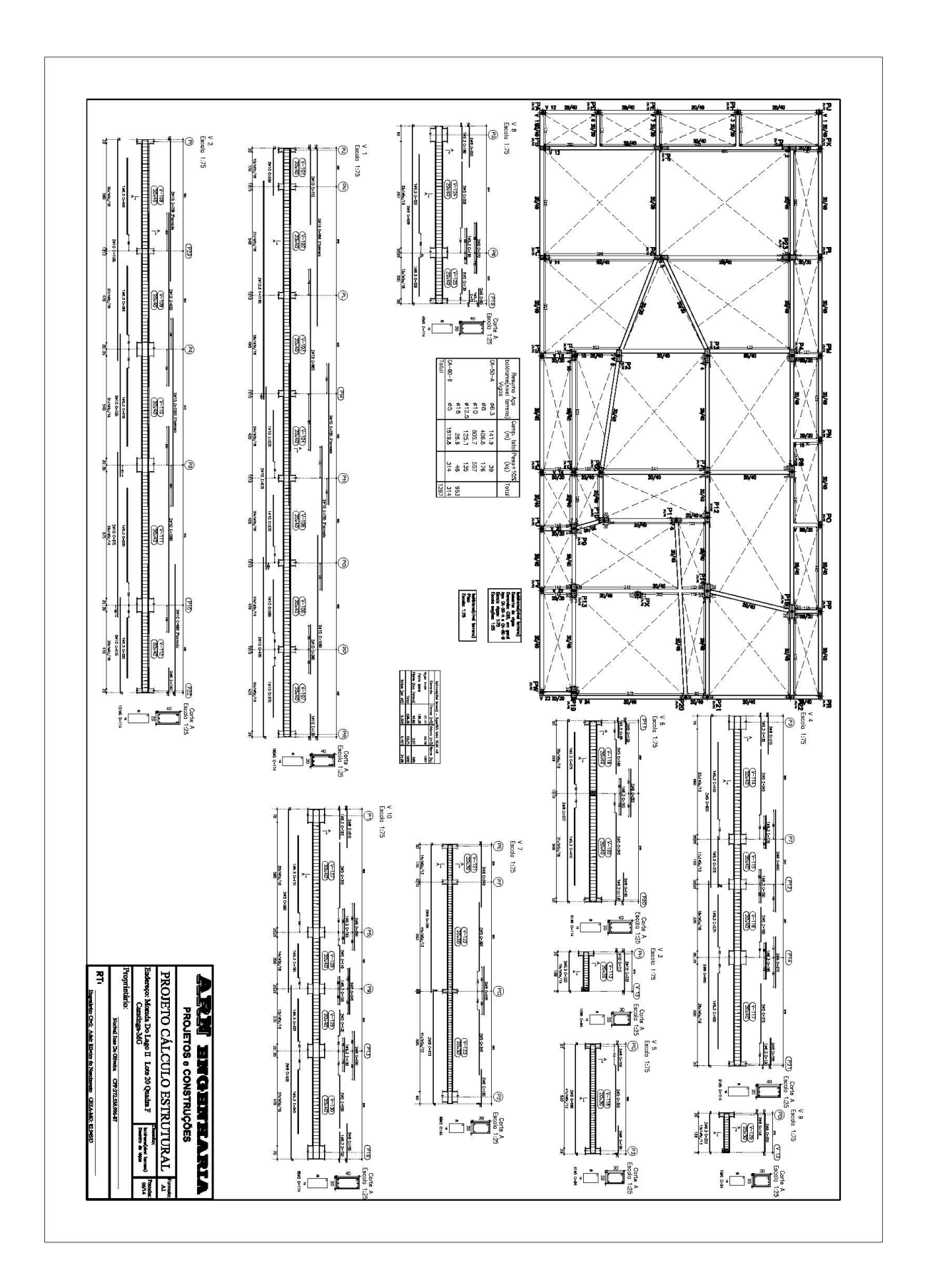

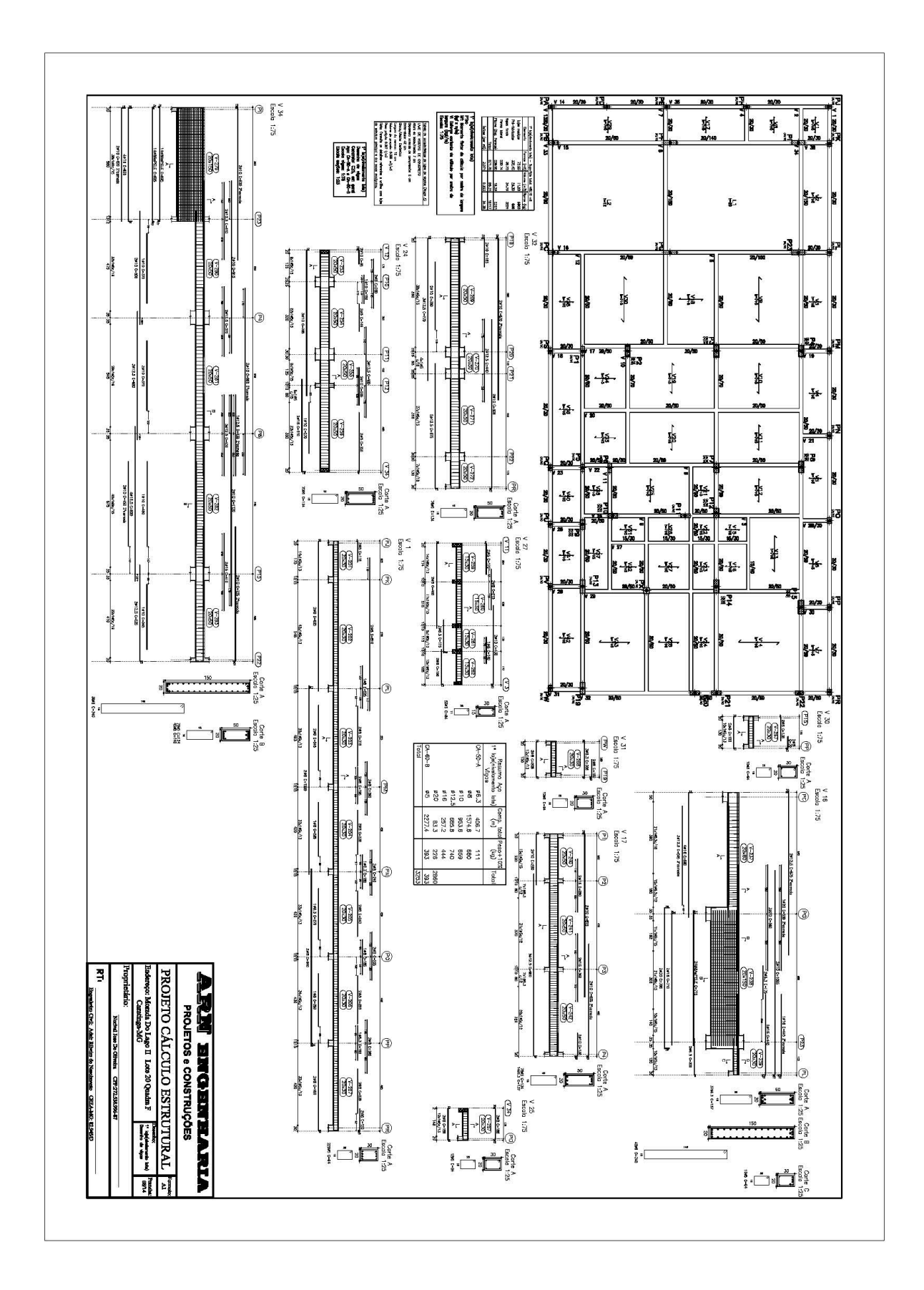

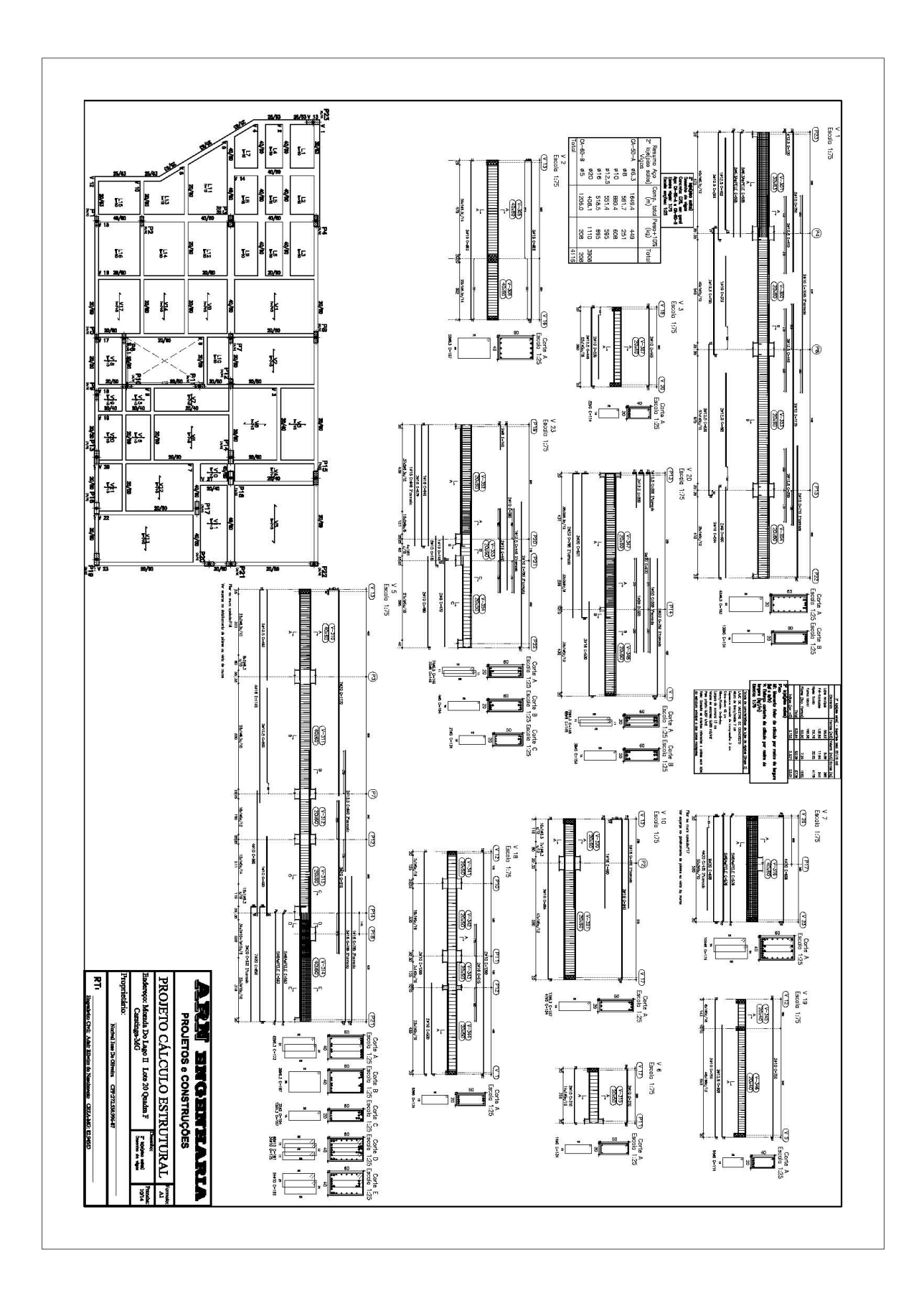

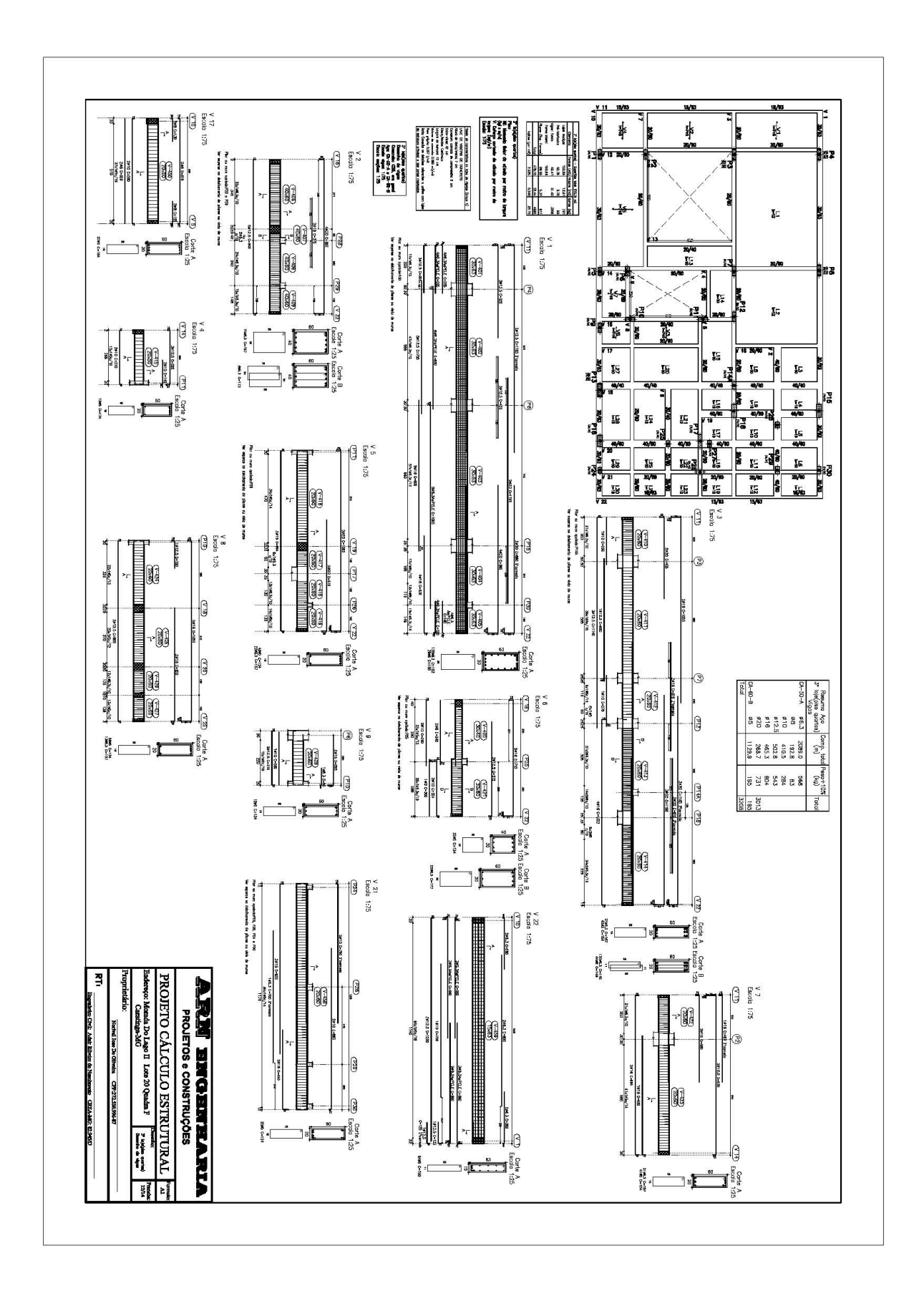

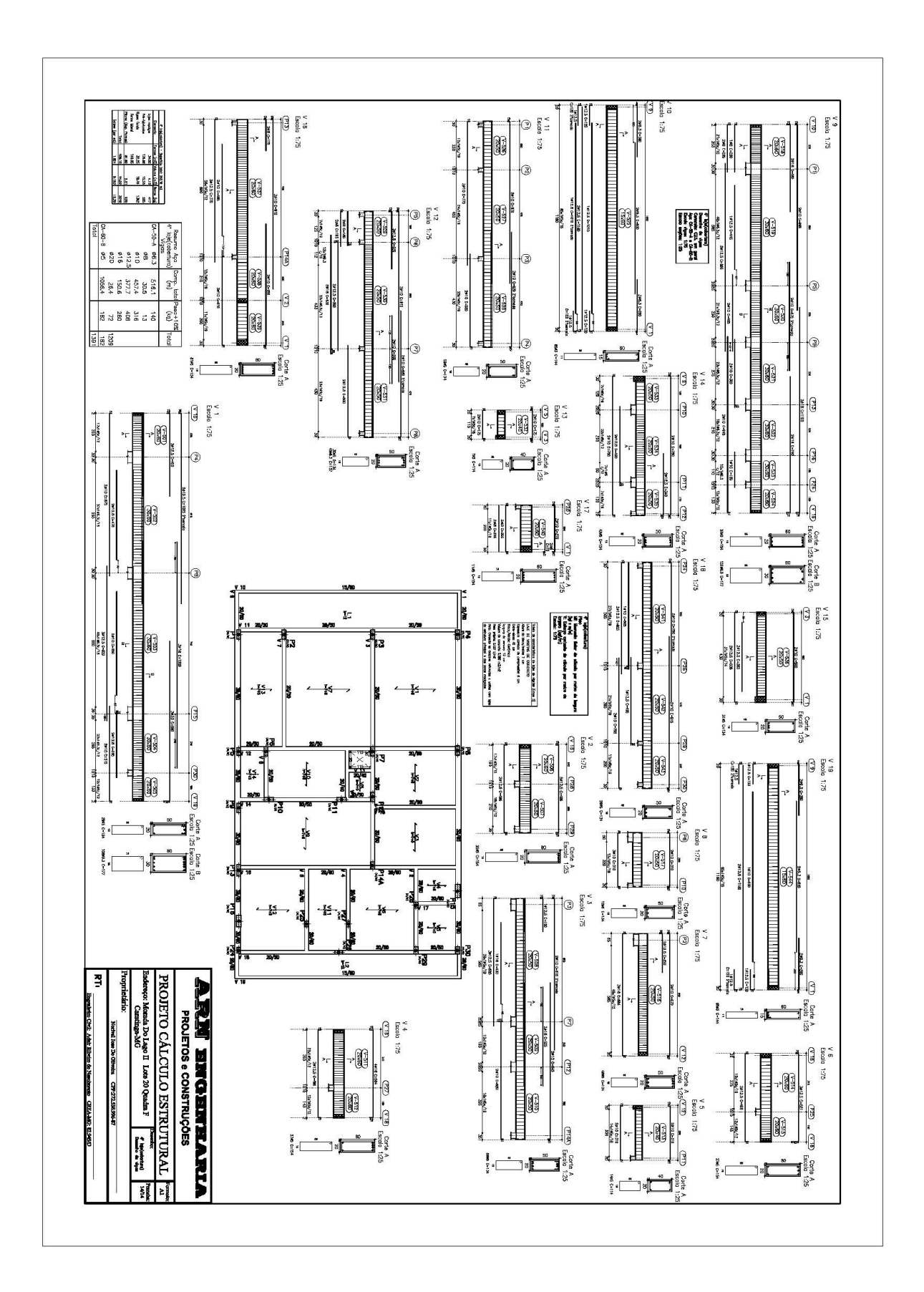

ANEXO D: PROJETO ELÉTRICO SEM ESCALA

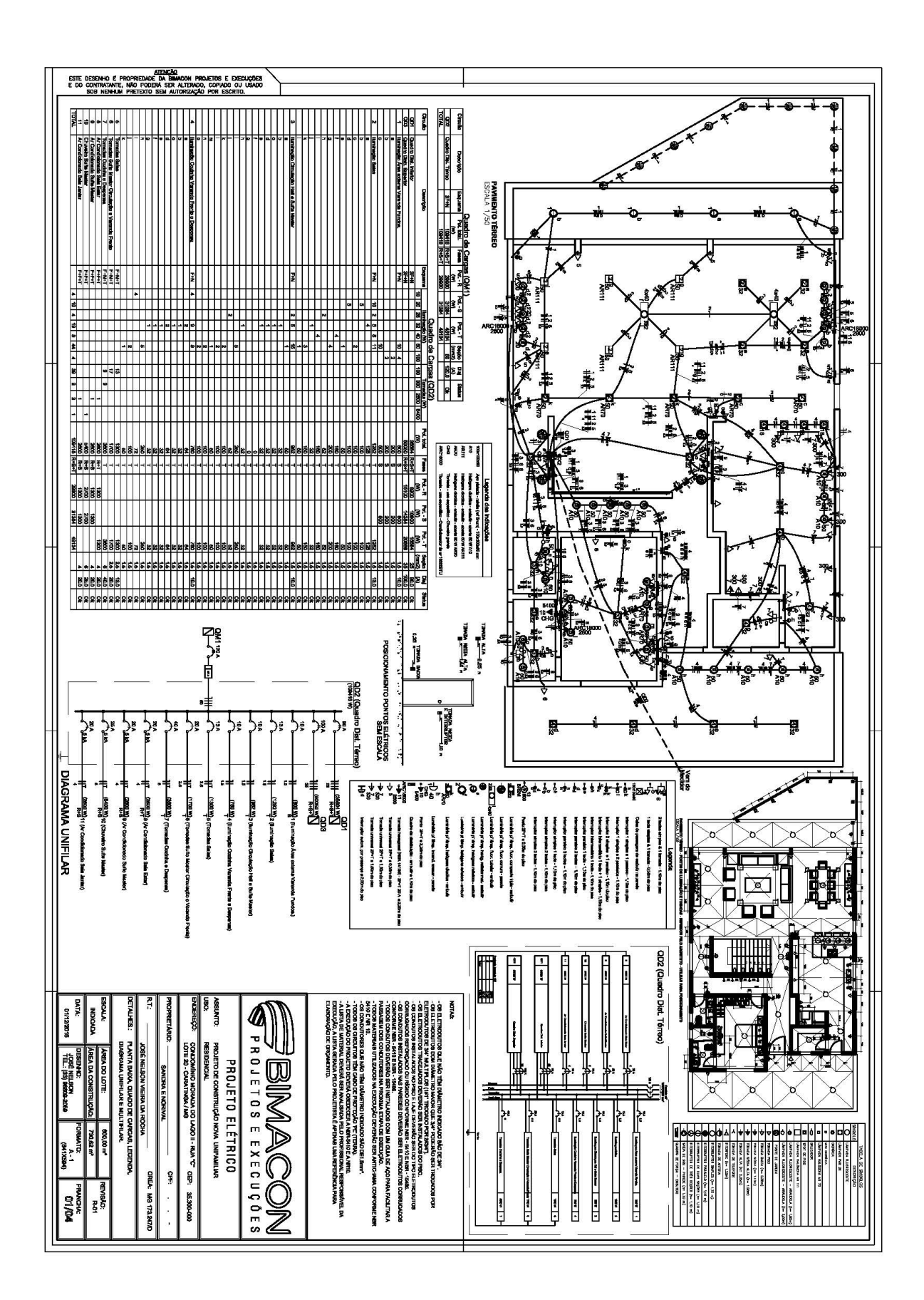

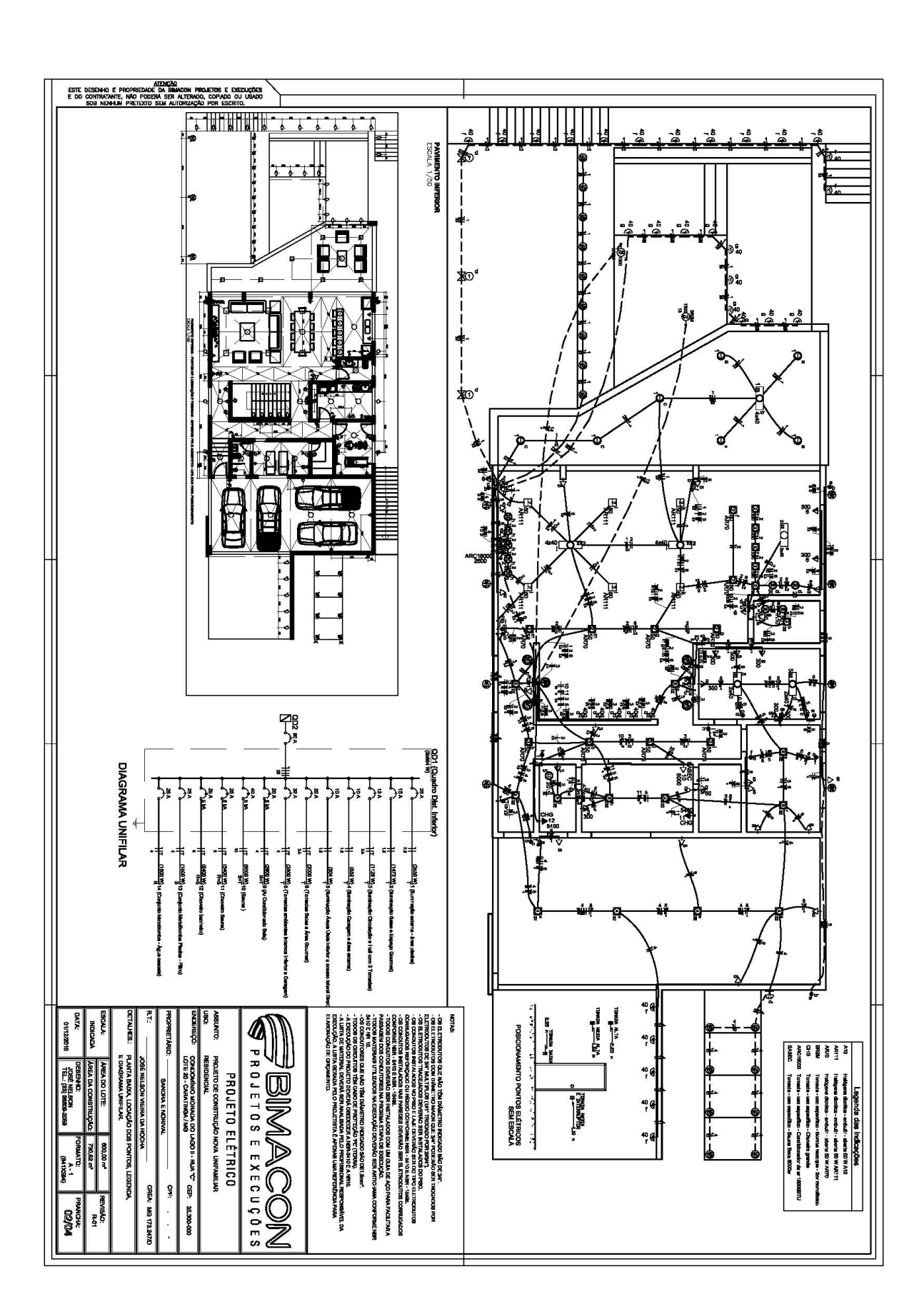

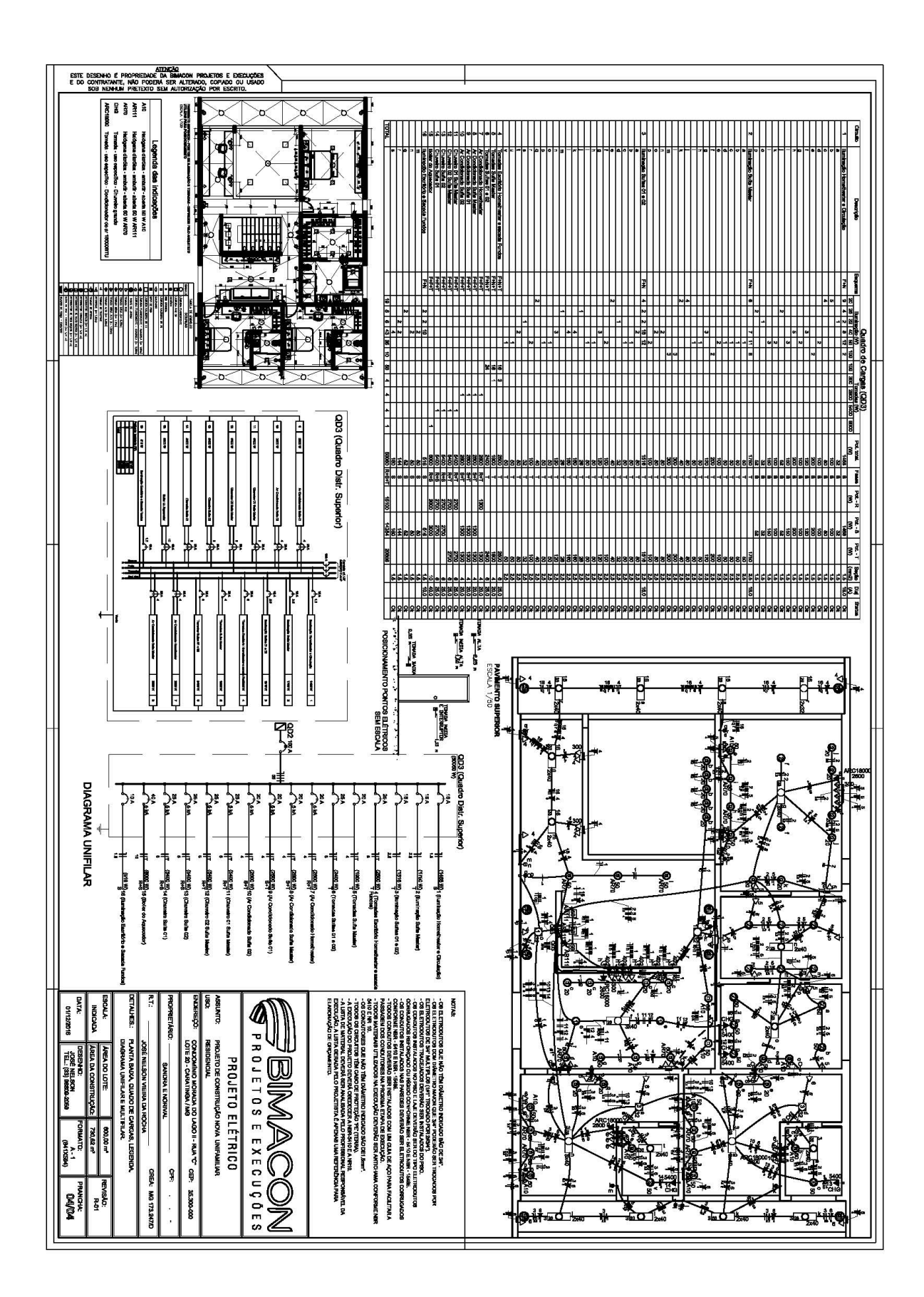

ANEXO E: PROJETO HIDROSSANITÁRIO SEM ESCALA
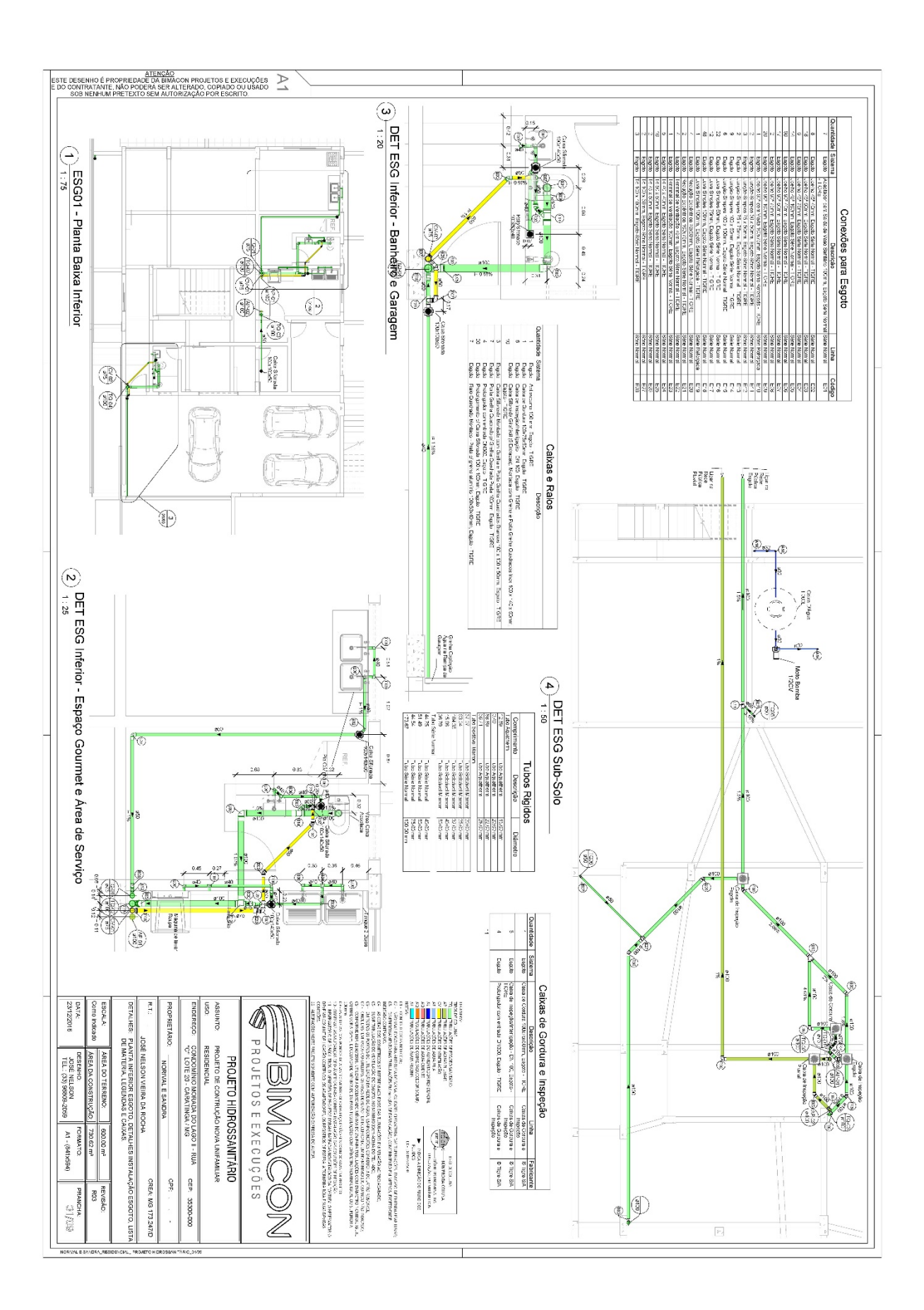

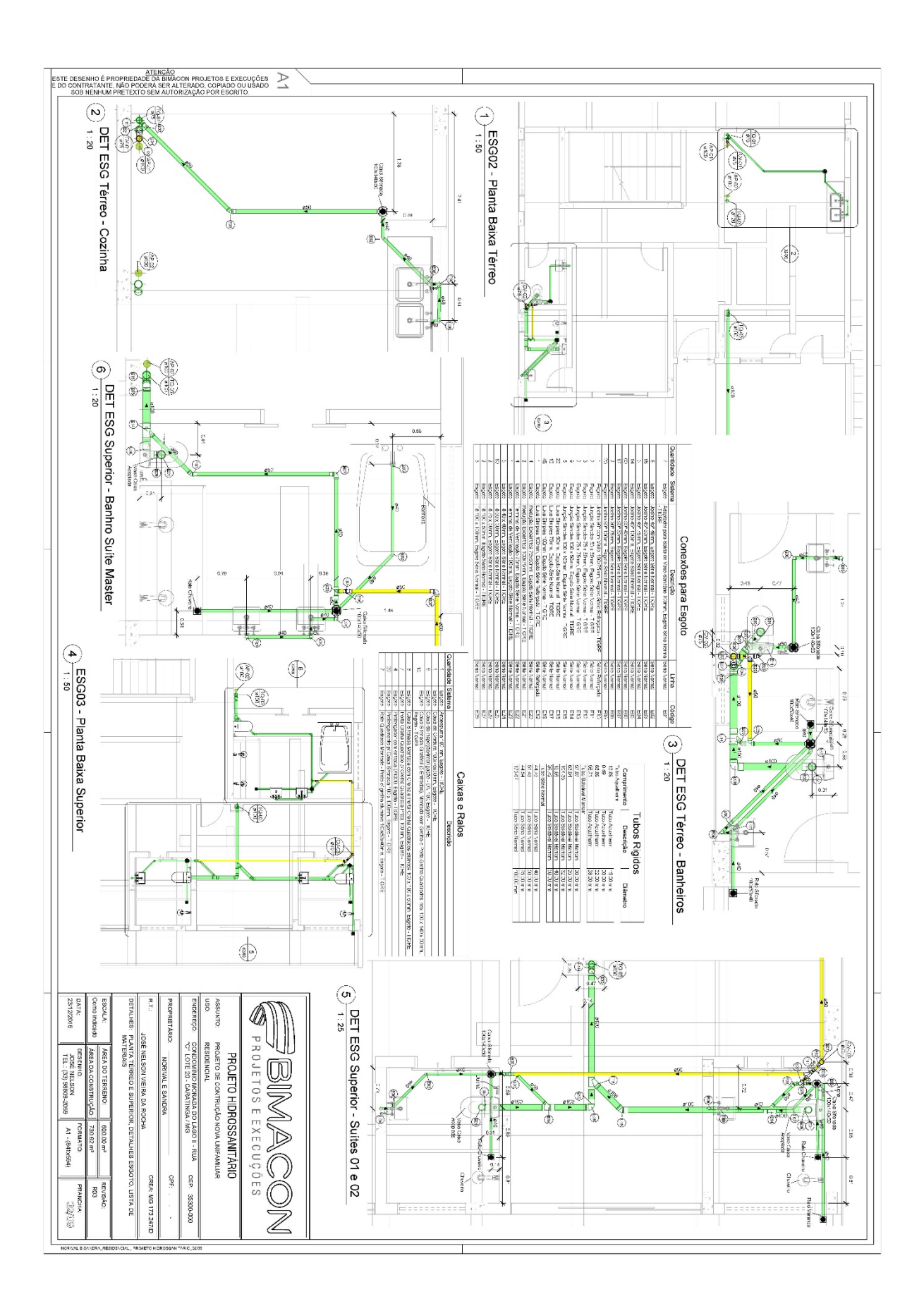

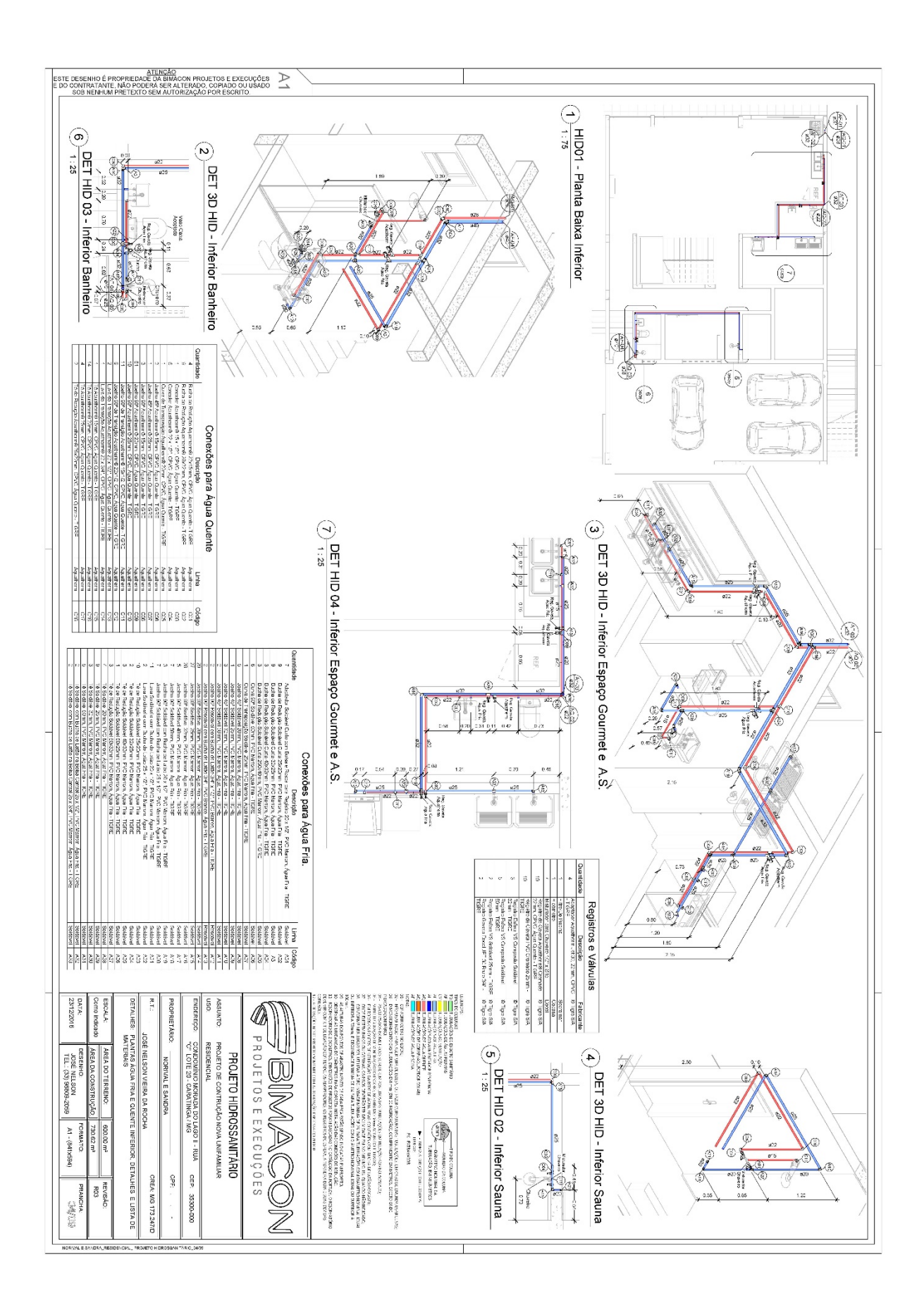

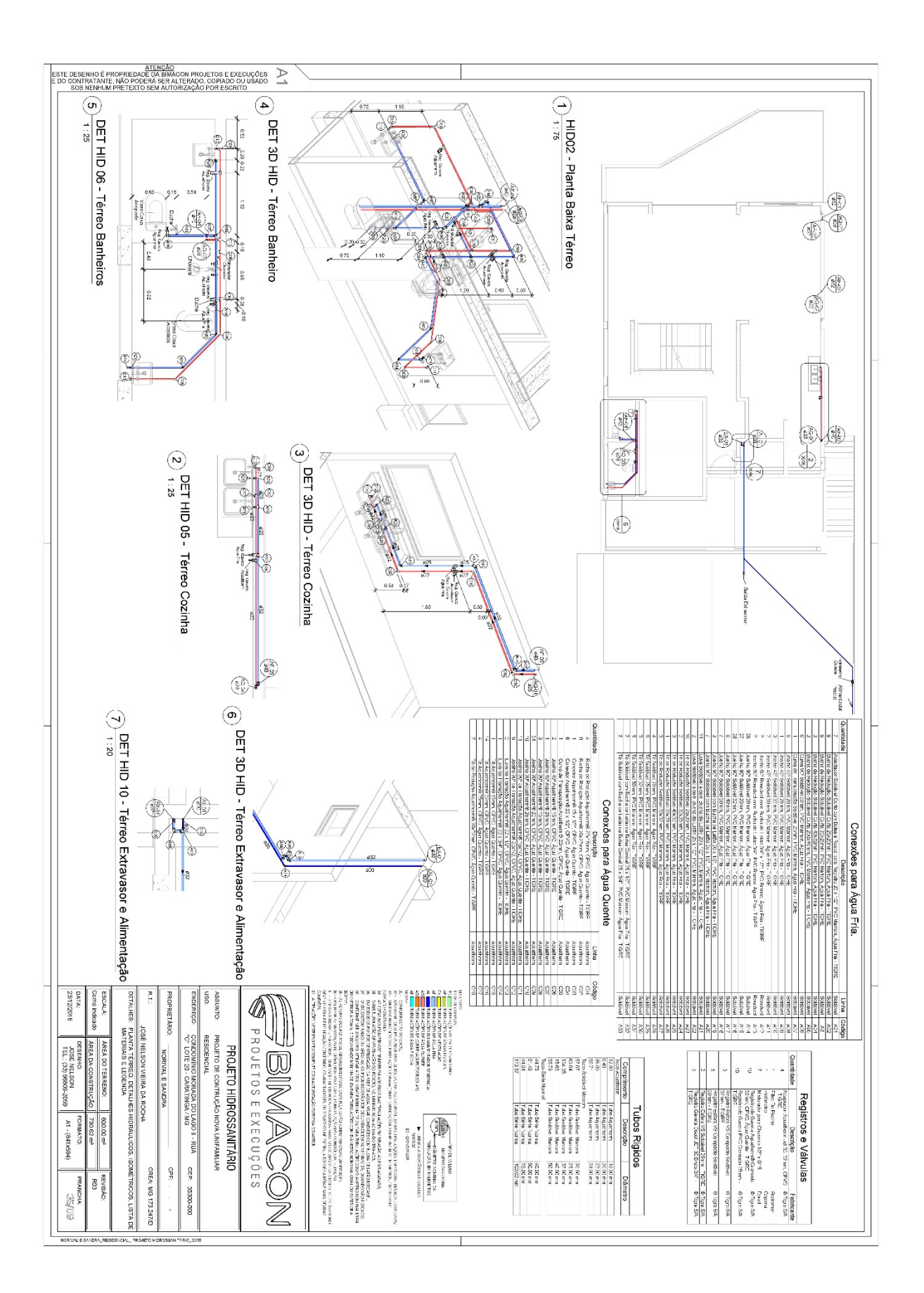

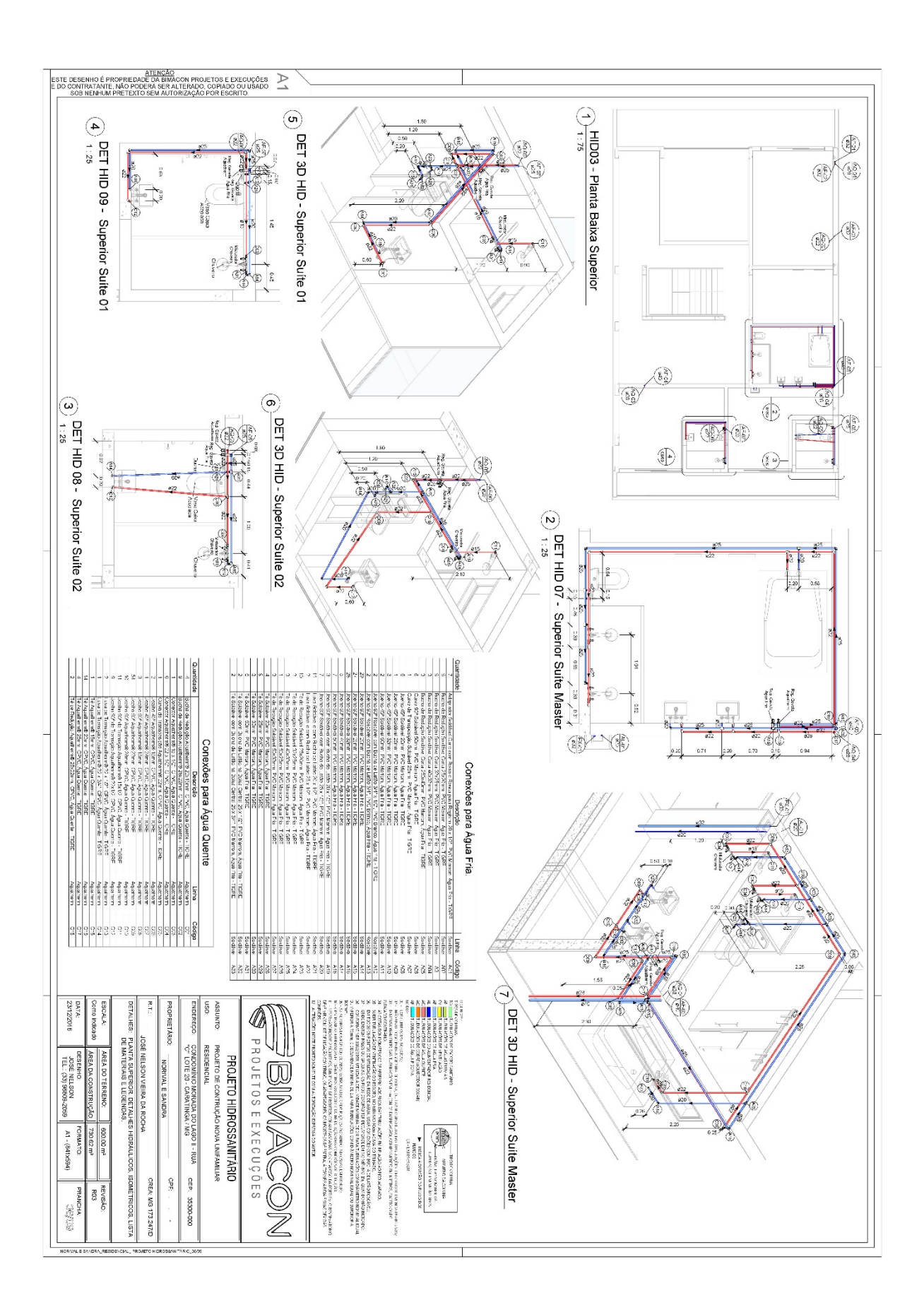

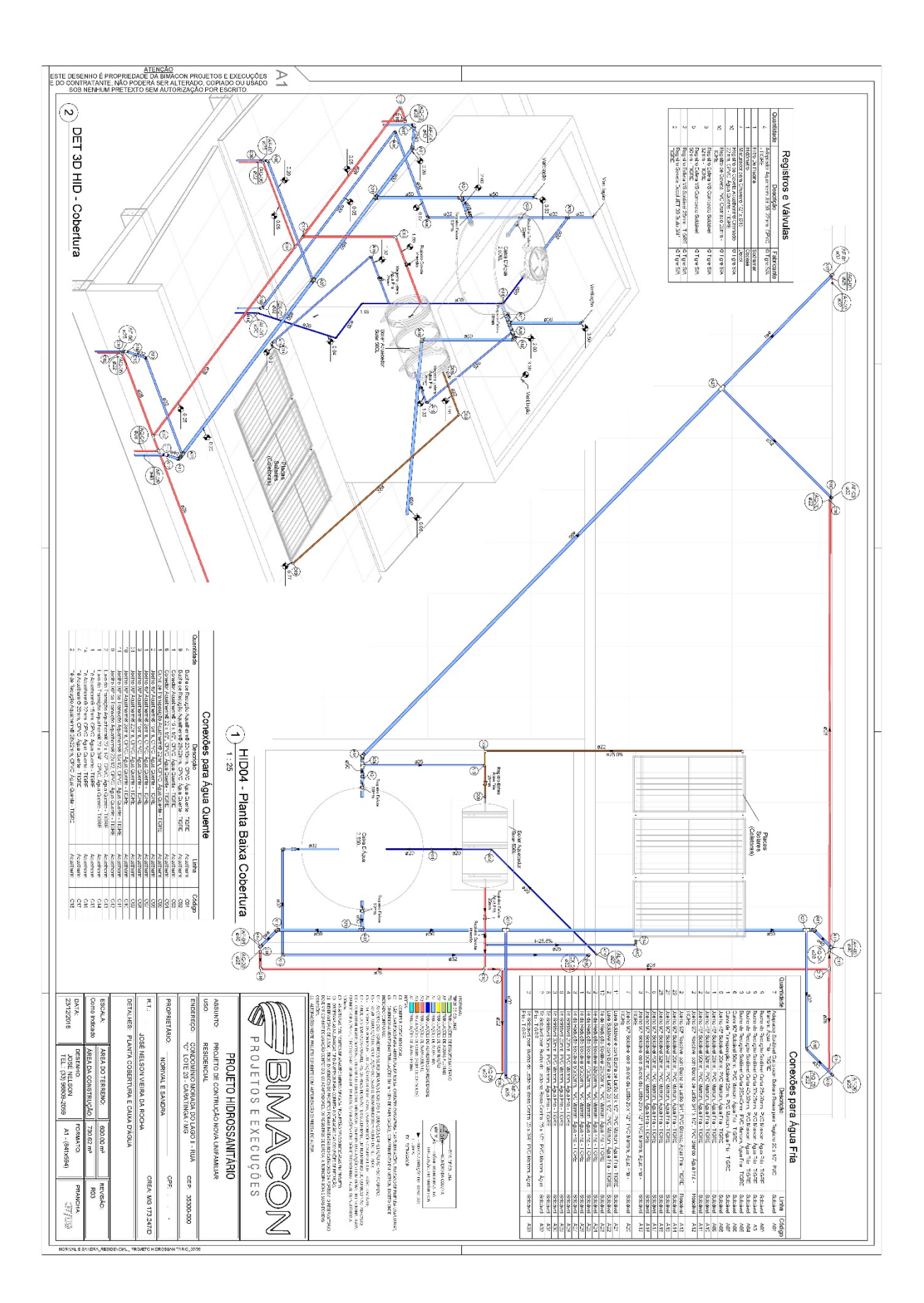